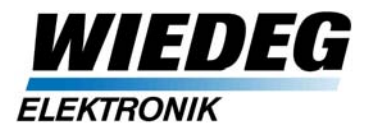

03/05/2012

Axel Breuer

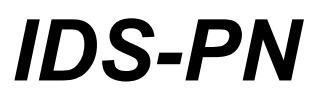

## **Intelligent Print Mark Detection Sensor PROFINET**

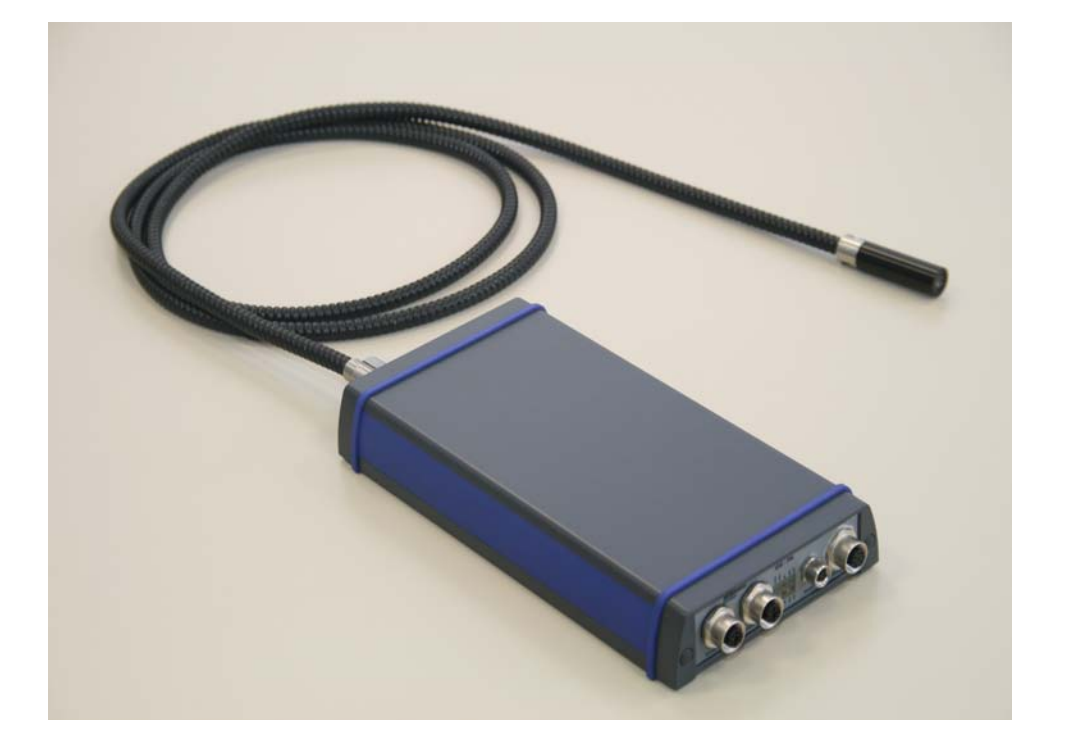

## **User Manual V2.0**

Firmware version V2.0.0 02/14/2012

*WIEDEG Elektronik GmbH*

Müllenbacher Str.14 D-51709 Marienheide <http://www.wiedeg.de/>

## *Support***:**

Telefon +49(0)2264-4577-0 Telefax +49(0)2264-4577-29 E-Mail: [info@wiedeg.de](mailto:info@wiedeg.de?subject=IASP%20Dokumentation)

*Industrial electronics for control and feedback control systems*

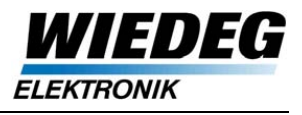

# **Table of contents**

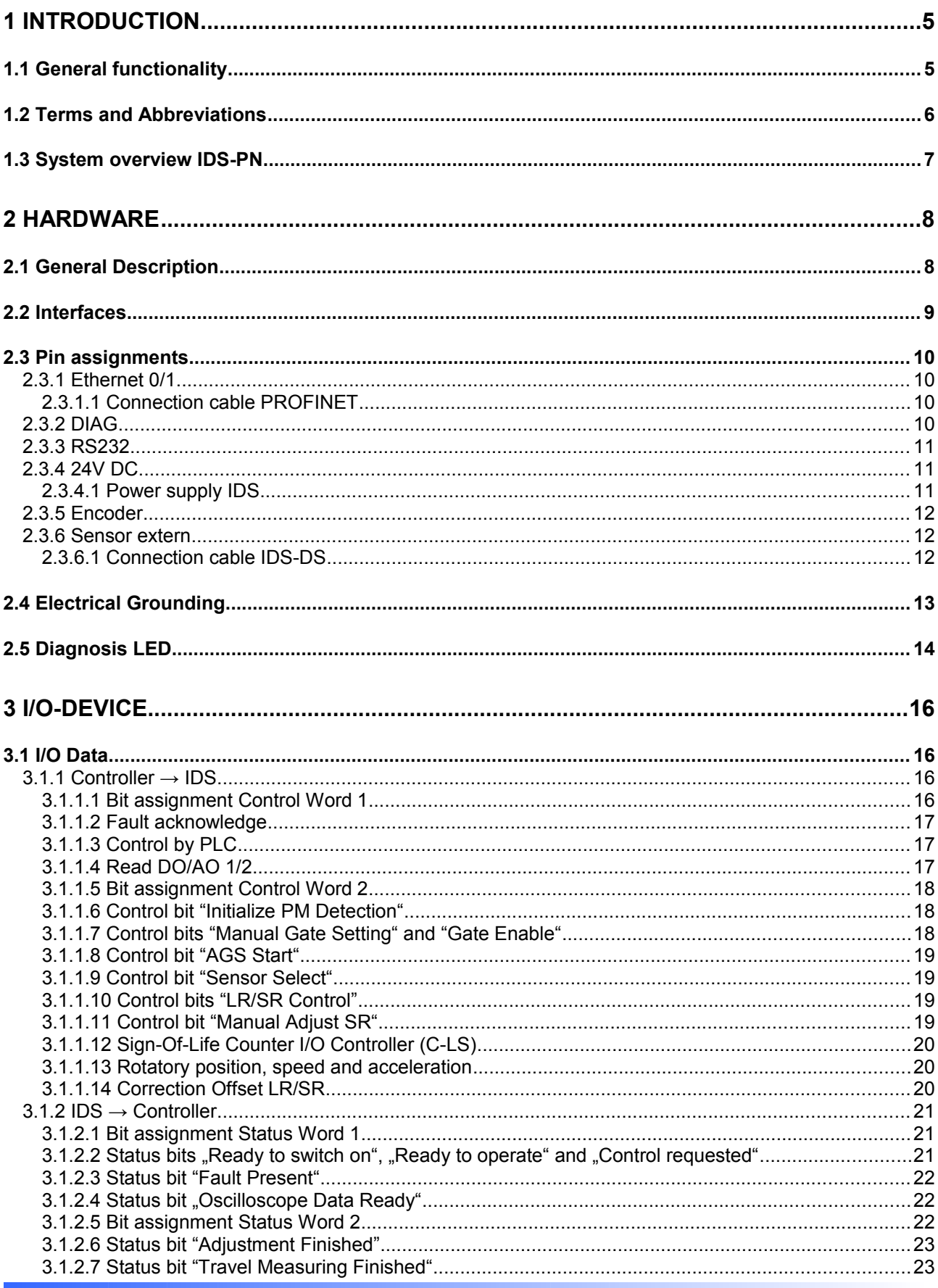

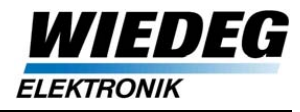

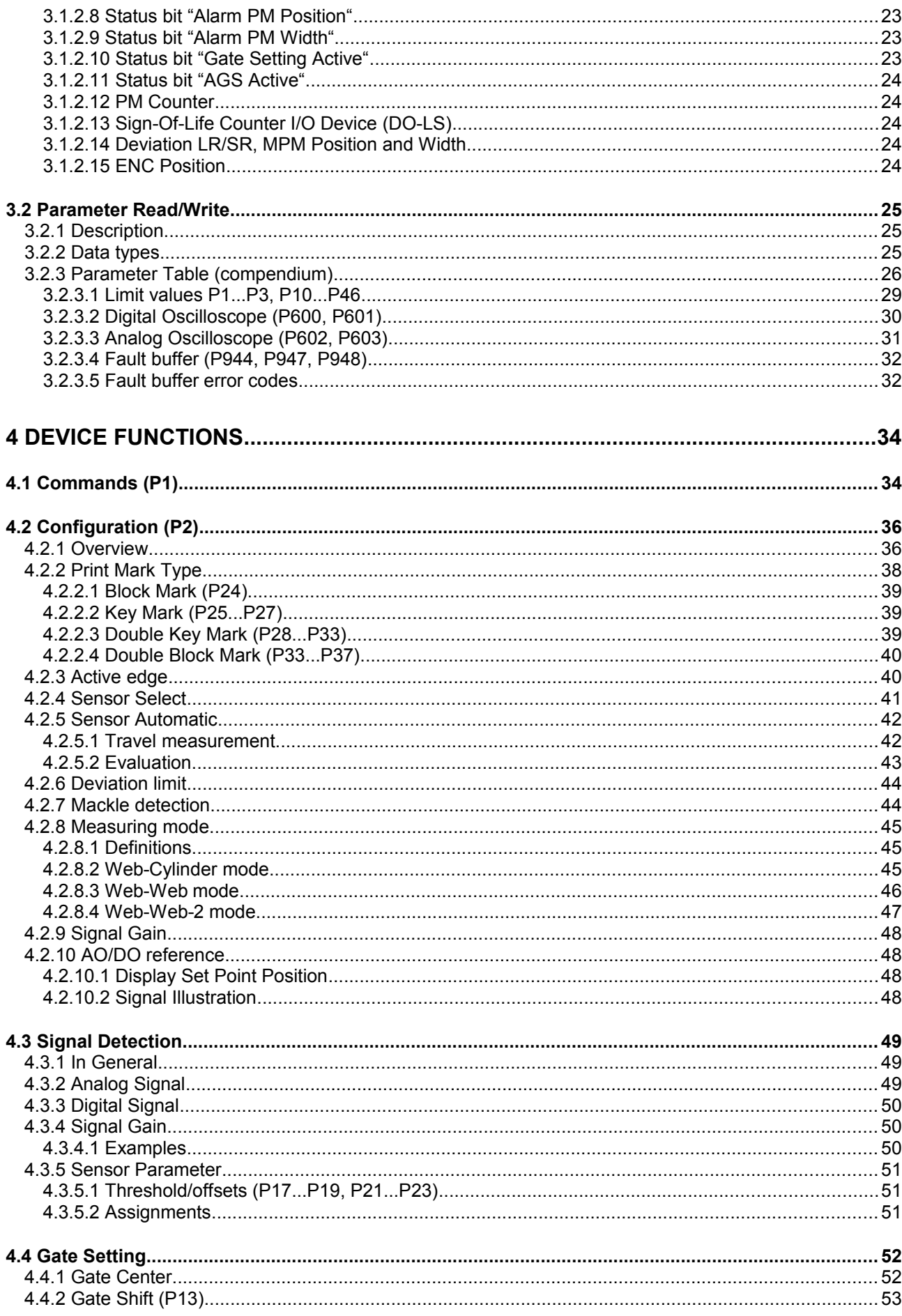

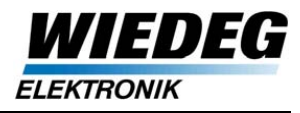

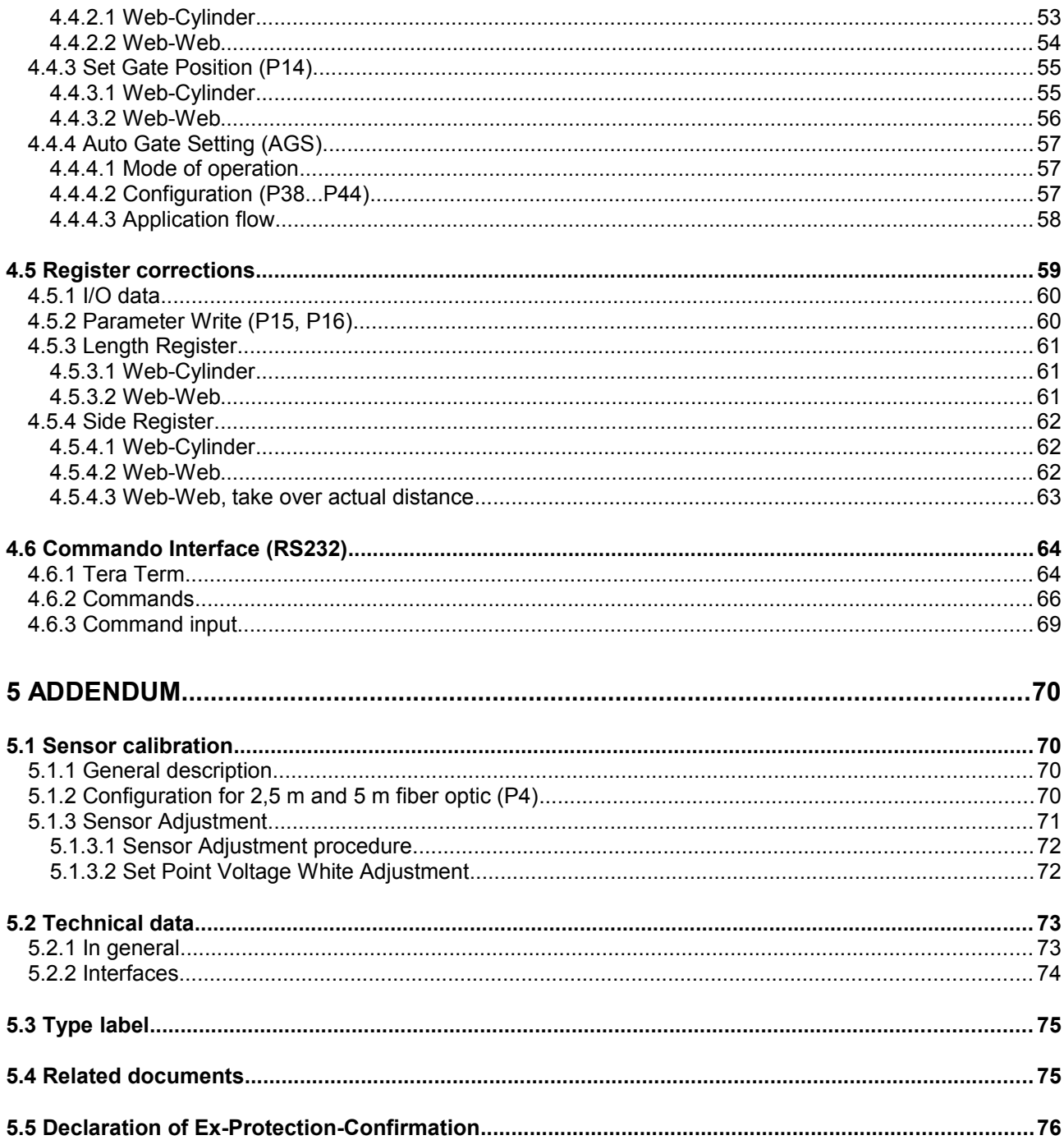

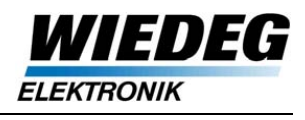

# **1 Introduction**

This manual contains a description of the IDS and it´s functionality and is suitable not only for machine operators but also for project engineers considering the IDS for their machine designs.

All related documentation and functionality of the IDS are subject to change.

## **1.1 General functionality**

The IDS is based on an integrated optical print mark sensor with optical fiber and micro objective. It optically detects the print marks on the web located in the corresponding print unit. Therefore the light of a white LED is focused on the web as a round light spot with a diameter of approx. 2 mm (see fig. [1.1,](#page-4-0) 10 mm print marks).

The reflection of the radiated light generates a current signal which is transformed and evaluated by the integrated sensor electronics (see fig. [1.2,](#page-4-1) idealized signal). Also an external analog sensor (DS) can be connected for extended tasks of print mark detection.

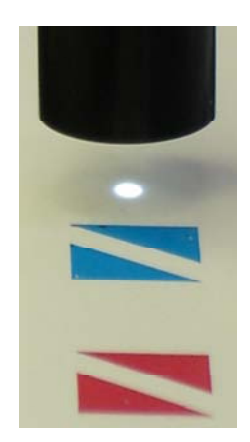

 Figure 1.1: sensor light spot

<span id="page-4-0"></span>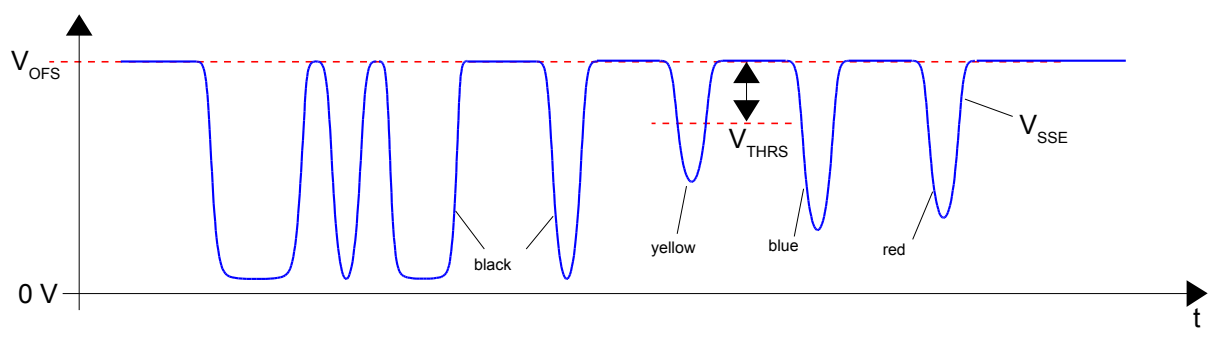

<span id="page-4-1"></span>Figure 1.2: Sensor Signal (idealized)

V<sub>OFS</sub>, V<sub>THRS</sub> (fig. [1.2\)](#page-4-1) and other parameters for different materials and print marks have to be configured.

All common types of print marks can be detected by the IDS (s. [4.2.2\)](#page-37-0).

Deviations for length- and side-register (accuracy within a few µm) are transmitted via Real Time Ethernet (PROFINET IRT) to the drive system. A variety of data for visualization and diagnosis is available acyclic services of PROFINET (Read/Write Records).

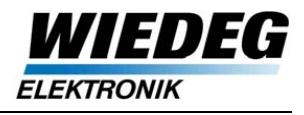

## **1.2 Terms and Abbreviations**

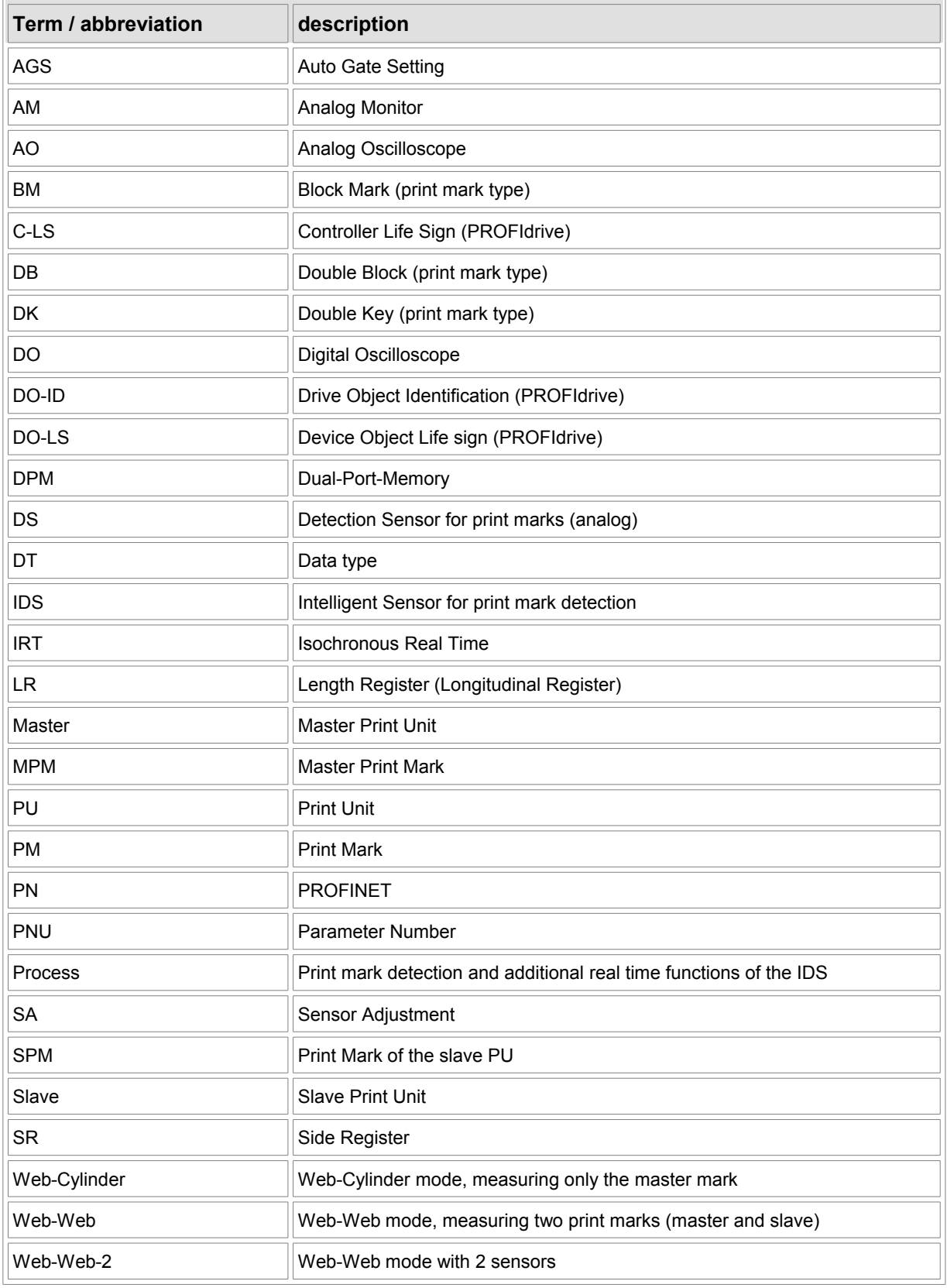

Table 1: Terms and abbreviations

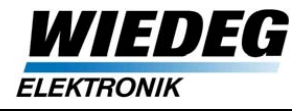

## **1.3 System overview IDS-PN**

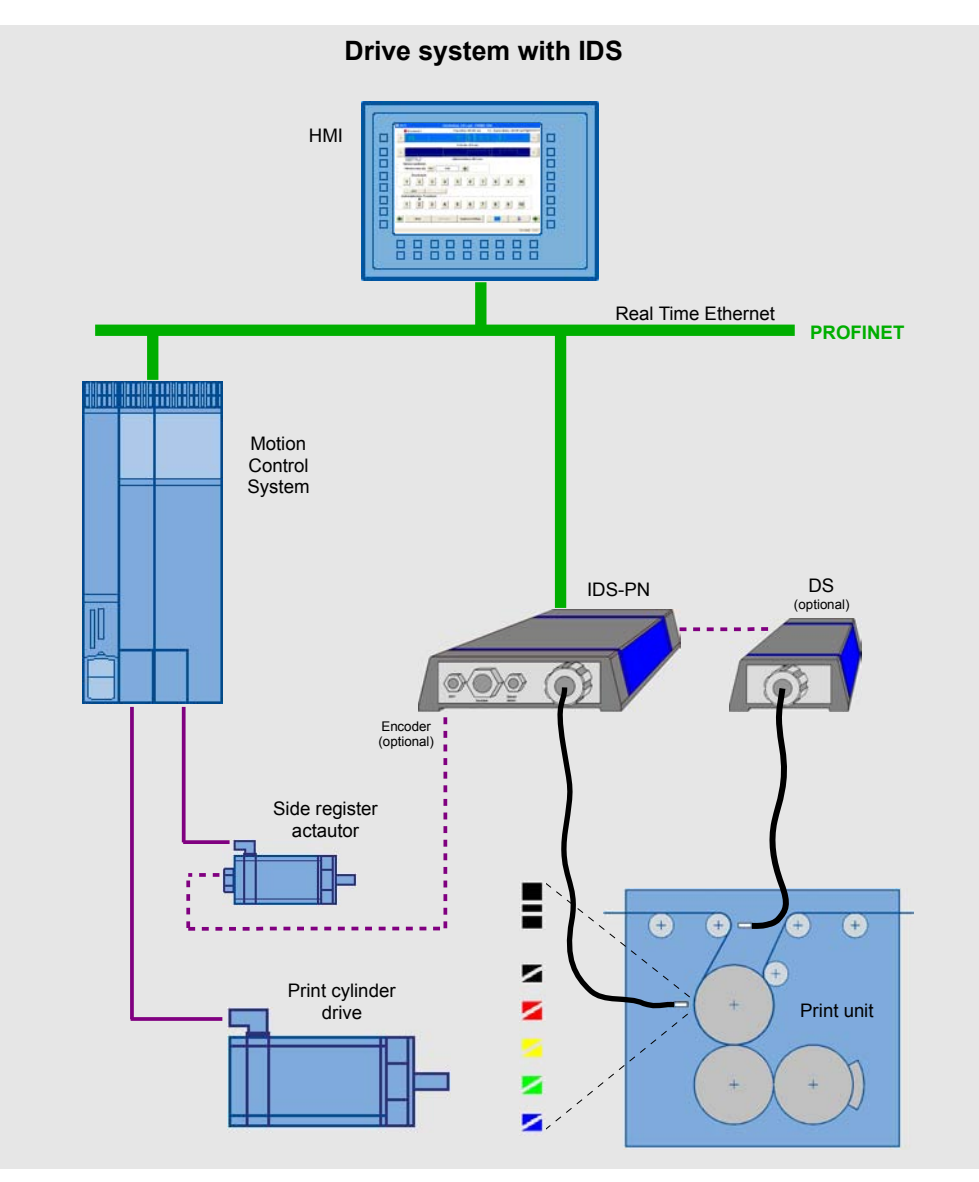

Figure 1.3: System overview IDS-PN

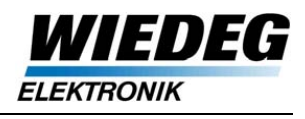

# **2 Hardware**

## **2.1 General Description**

The layout of the hardware components is illustrated in Fig. [2.1.](#page-7-0) The print mark detection of the IDS consists of the analog sensor unit (light sensor and electronics) and an integrated 32-bit processor system for real time evaluation (internal cycle time 0,5 ms). The selected print marks are detected and evaluated with high precision through FPGA-based logic.

The communication via PROFINET (PN) is realized with a special communication chip netX50 (Hilscher), whose integrated firmware communicates independently after initialization. Through a Dual-Port-Memory (DPM) the communication data is exchanged with the host processor. PROFINET I/O IRT is used as real time communication protocol, which means that cyclic data, such as the print cylinder position, is transmitted with cycle rates between 1 ms and 4 ms (in steps of 0.5 ms).

Acyclic data, such as device configuration or visualization data, is transmitted using the Read/Write Record Service of PROFINET. The parameter interface of the IDS is folly conform to the PROFIdrive [1] specification.

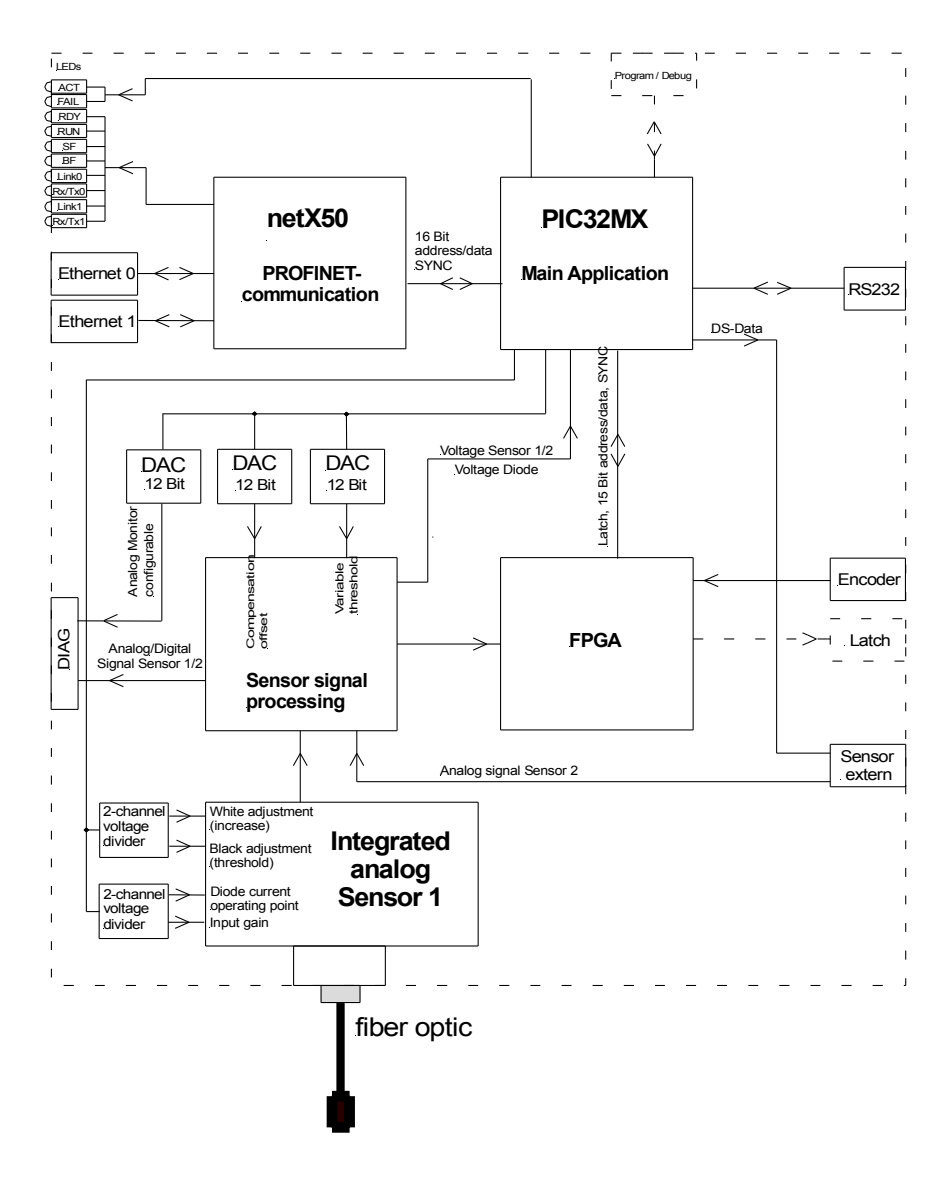

<span id="page-7-0"></span>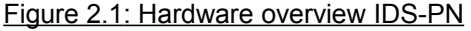

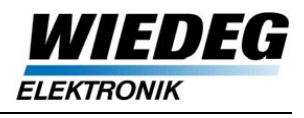

## **2.2 Interfaces**

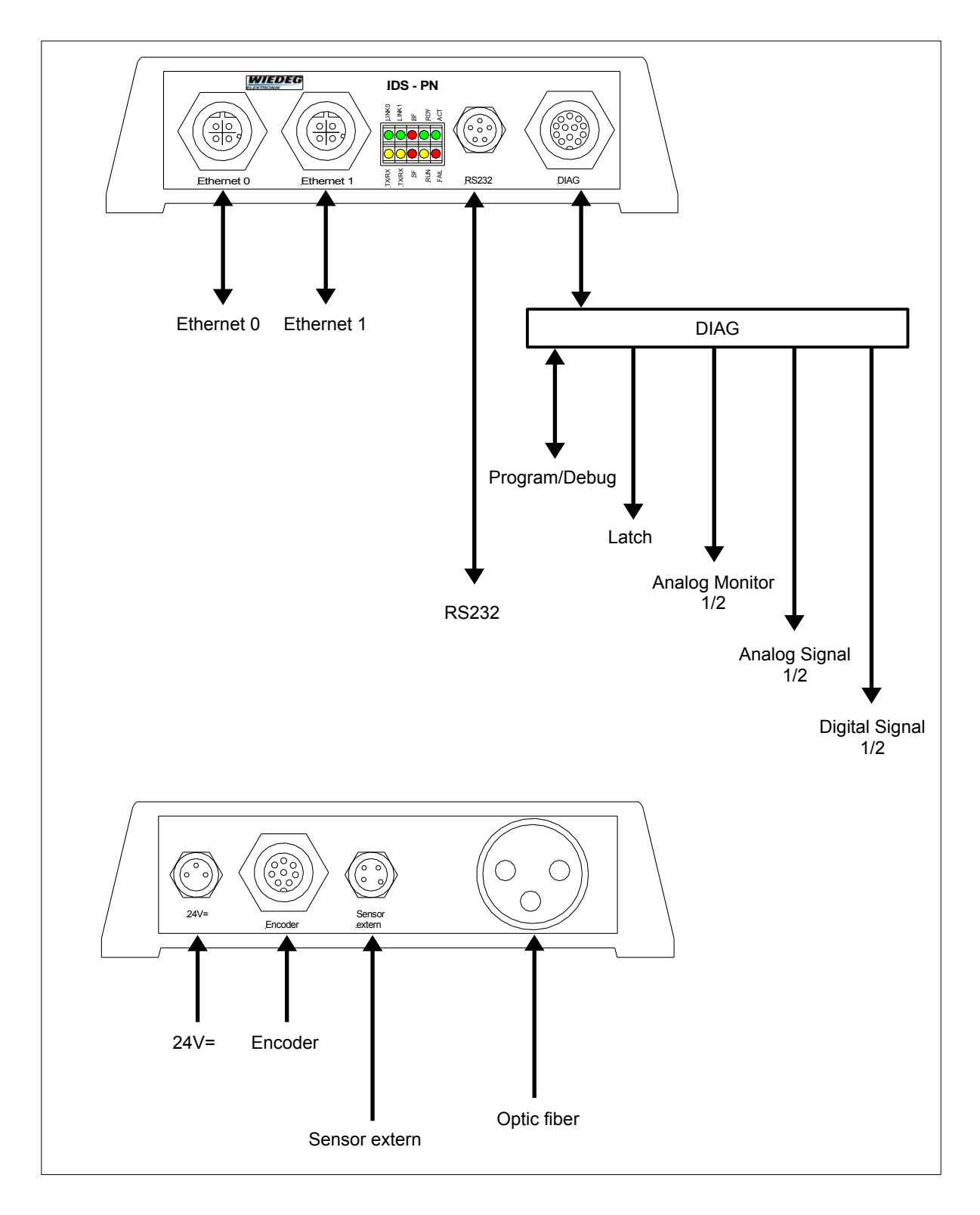

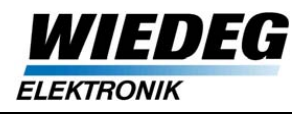

## **2.3 Pin assignments**

## **2.3.1 Ethernet 0/1**

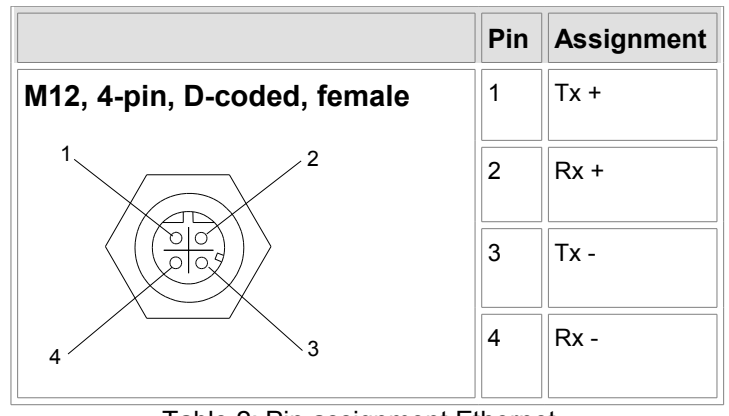

Table 2: Pin assignment Ethernet

#### **2.3.1.1 Connection cable PROFINET**

The connection between I/O Controller (SIMOTION) and IDS-PN has to be established through a standard PROFINET cable (e.g. Phoenix Contact [VS-M12MSD-RJ45-933-B](http://eshop.phoenixcontact.de/phoenix/treeViewClick.do?UID=1657229&parentUID=852341716)). All further IDS-PN have also to be connected by a standard PROFINET cable (e.g. Phoenix Contact [SAC-4P-M12MSD](http://eshop.phoenixcontact.de/phoenix/treeViewClick.do?UID=1524349&parentUID=852341717) ).

### **2.3.2 DIAG**

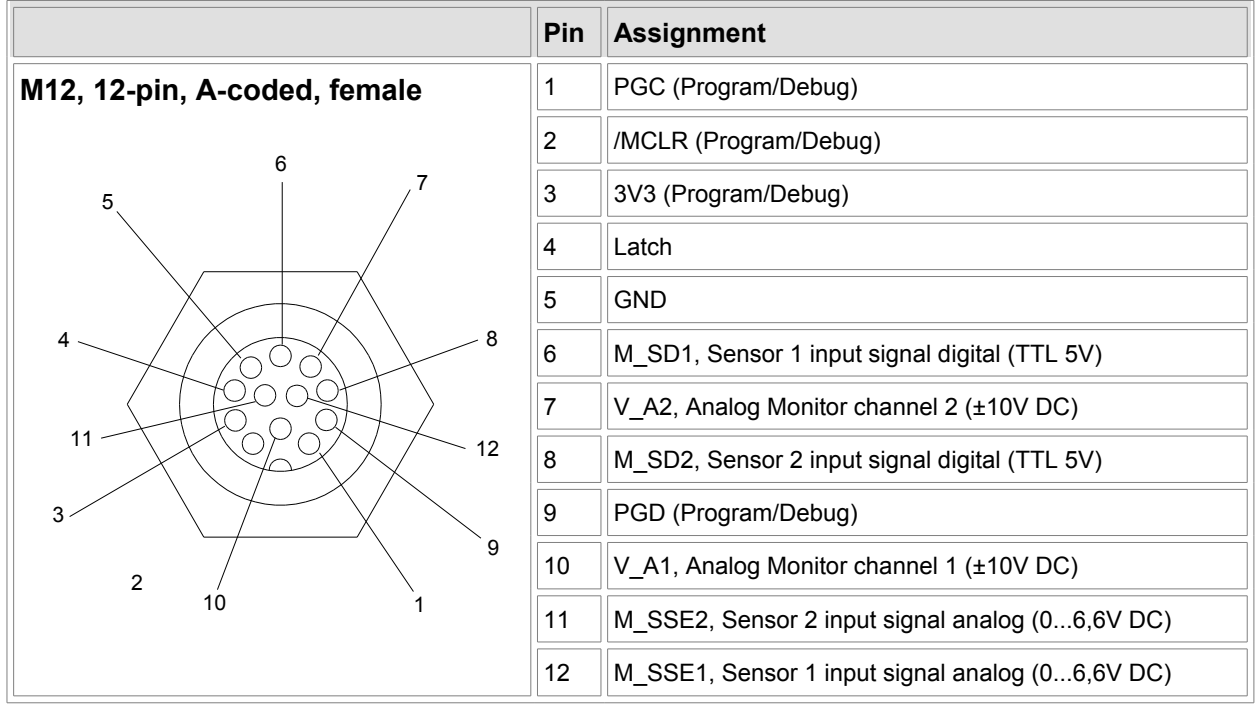

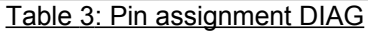

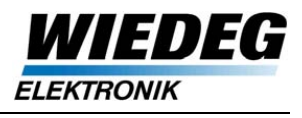

### **2.3.3 RS232**

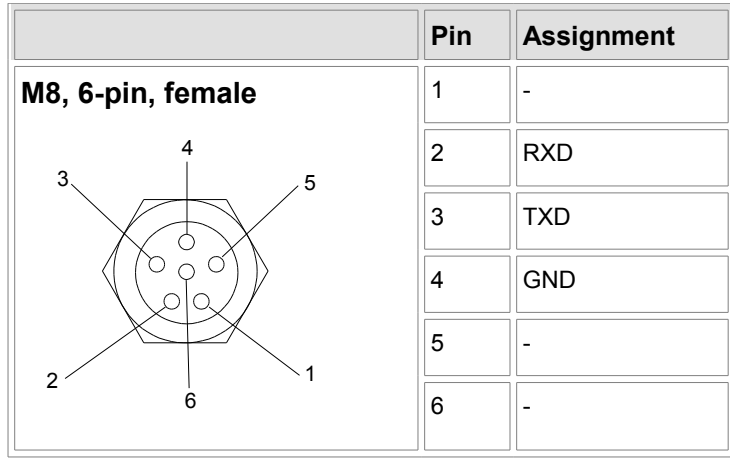

Table 4: Pin assignment RS232

### **2.3.4 24V DC**

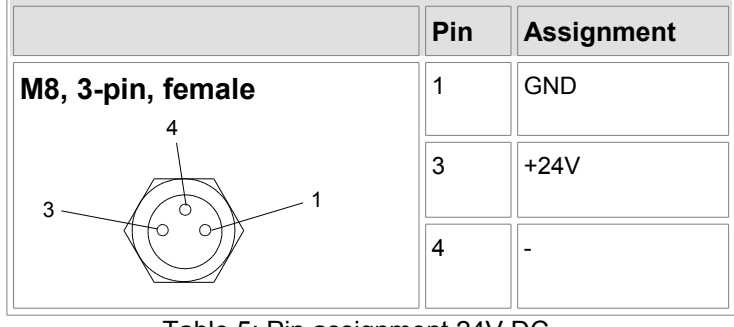

Table 5: Pin assignment 24V DC

#### **2.3.4.1 Power supply IDS**

For the 24V DC power supply of the IDS a shielded ready-to-use cable is available:

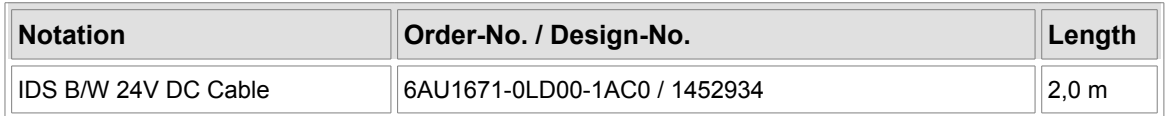

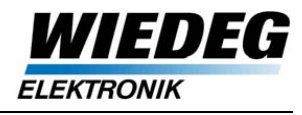

### **2.3.5 Encoder**

<span id="page-11-0"></span>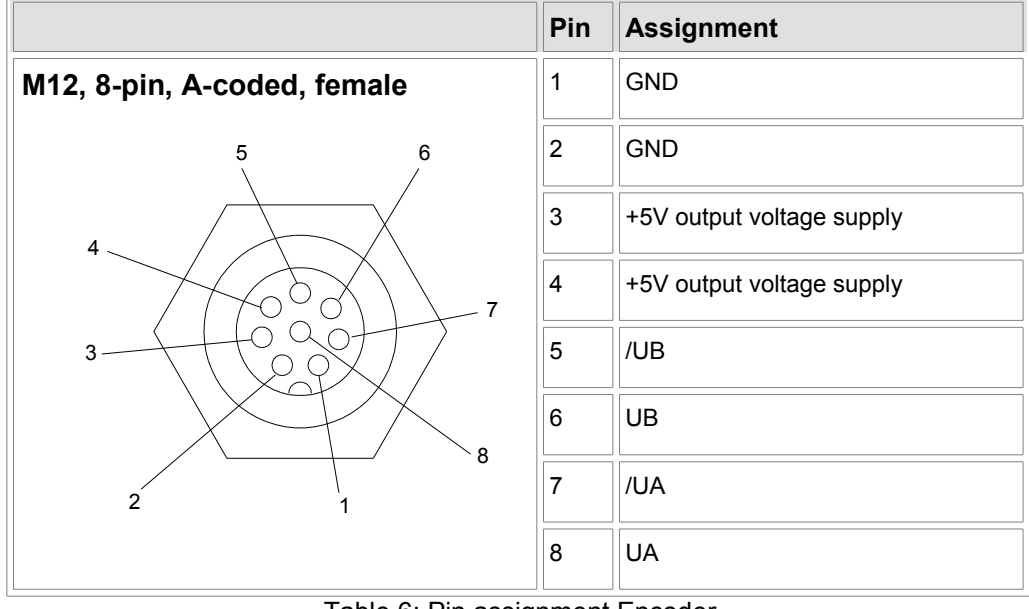

Table 6: Pin assignment Encoder

## **2.3.6 Sensor extern**

|                   | Pin            | <b>Assignment</b>                                                                                        |
|-------------------|----------------|----------------------------------------------------------------------------------------------------|
| M8, 4-pin, female | 1              | <b>GND</b>                                                                                               |
|                   | $\overline{2}$ | +12V DC output voltage supply                                                                            |
|                   | 3              | IS, input sensor current signal (analog)<br>max. 30 mA                                                   |
| 3                 | 4              | 1-wire Software UART, unidirectional,<br>master, TTL 3,3 V, signal active low,<br>transfer rate 2 kBit/s |

Table 7: Pin assignment Sensor extern

### **2.3.6.1 Connection cable IDS-DS**

To connect a second analog sensor (DS) to the IDS-PN two shielded ready-to-use cables of different length are available:

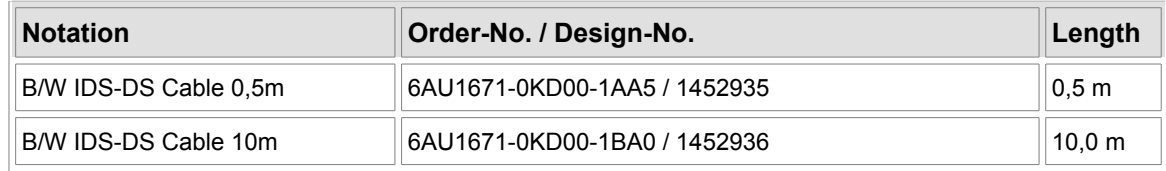

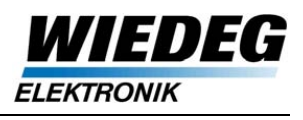

## **2.4 Electrical Grounding**

At the bottom side of the IDS-PN two aluminum mounting bars are attached to provide an extensive electrical grounding (s. fig. [2.3\)](#page-12-1).

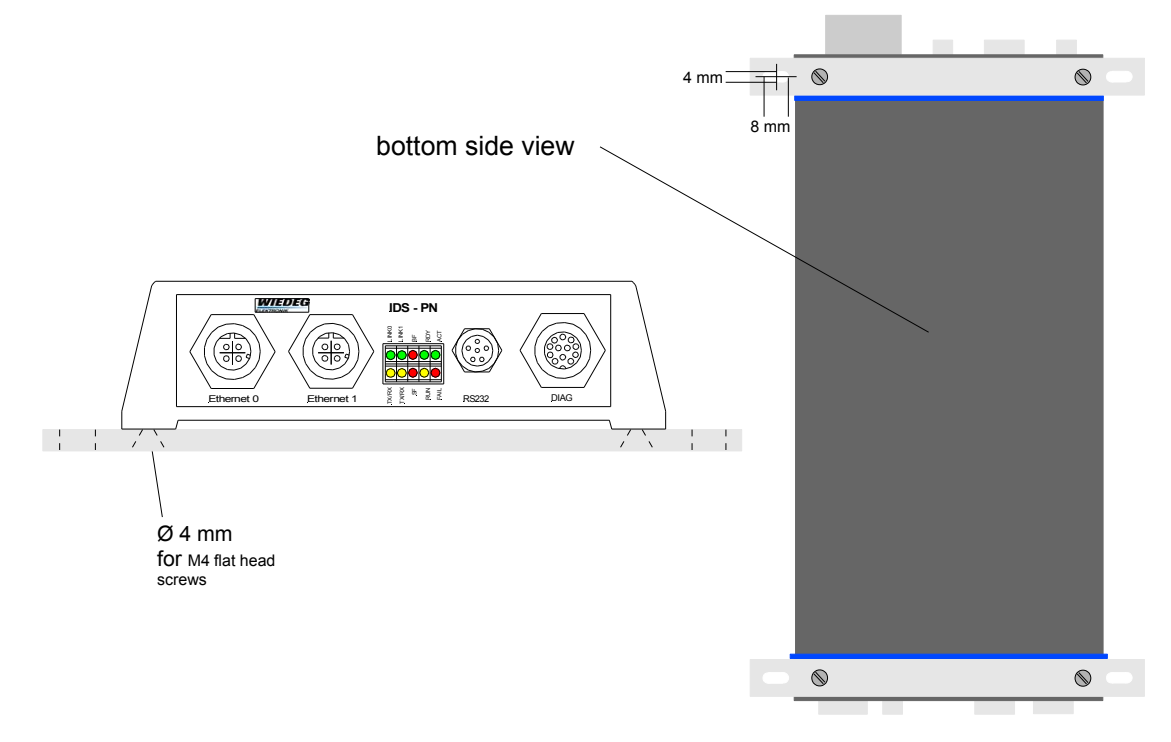

<span id="page-12-1"></span>Figure 2.3: Mounting bars IDS-PN

The devices have to be mounted conductive on an extensive electrical grounded surface or grounded by a compensating line (cable cross-section  $\geq 10$  mm<sup>2</sup>) as pictured in fig. [2.4.](#page-12-0)

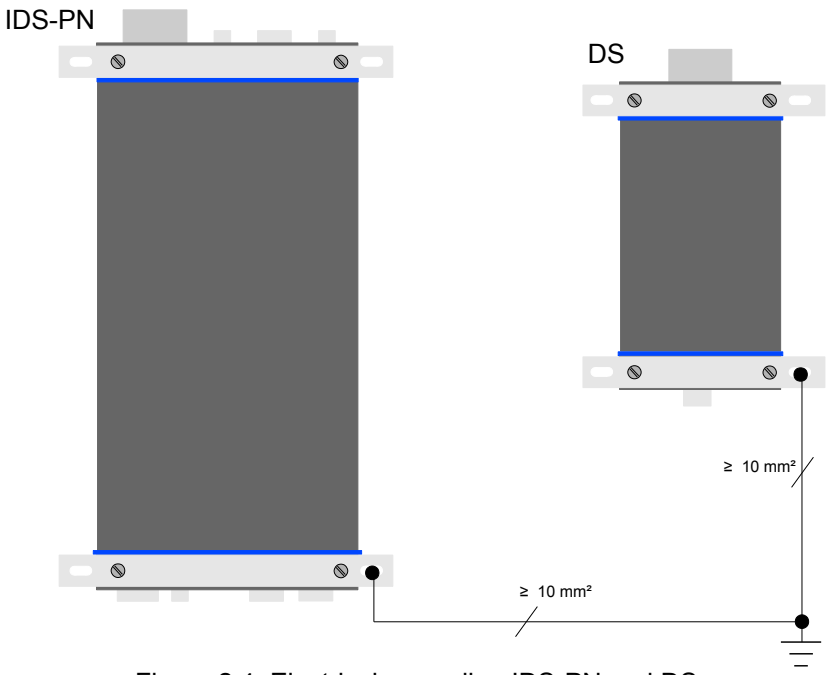

<span id="page-12-0"></span>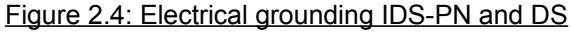

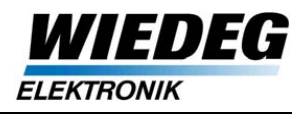

## **2.5 Diagnosis LED**

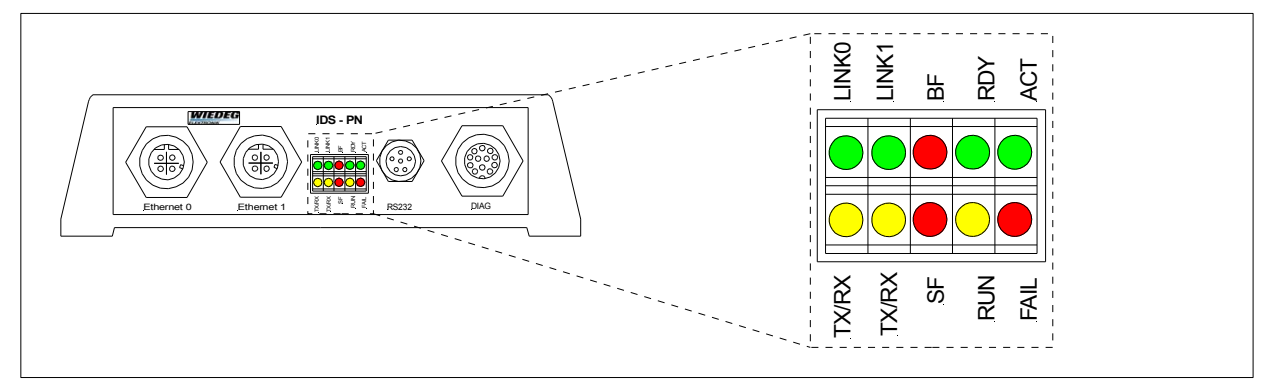

Figure 2.5: Diagnosis LED

The state of the LED ACT (Activity) and FAIL display the current operating mode of the PIC32 Processor resp. it´s Firmware.

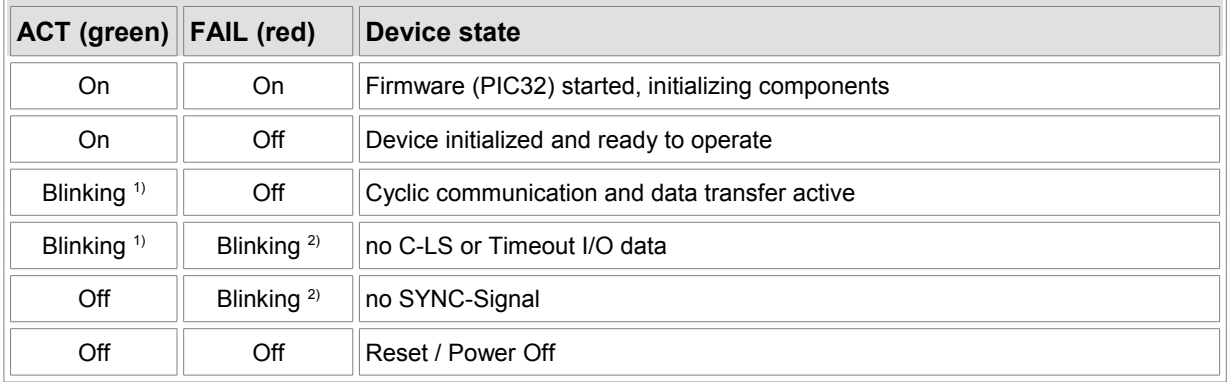

Table 8: LED ACT/FAIL

- 1) Frequency  $f = 1/T_{DC}$ Examples:  $T_{DC}$  = 1 ms => f = 1 Hz  $T_{DC}$  = 4 ms => f = 0,25 Hz  $inc$ including  $T_{DC}$  = Controller Data Cycle time
- 2) Frequency:  $f = 2 Hz$

The state of the LED SF and BF are defined through PROFINET and set by the communication chip [4].

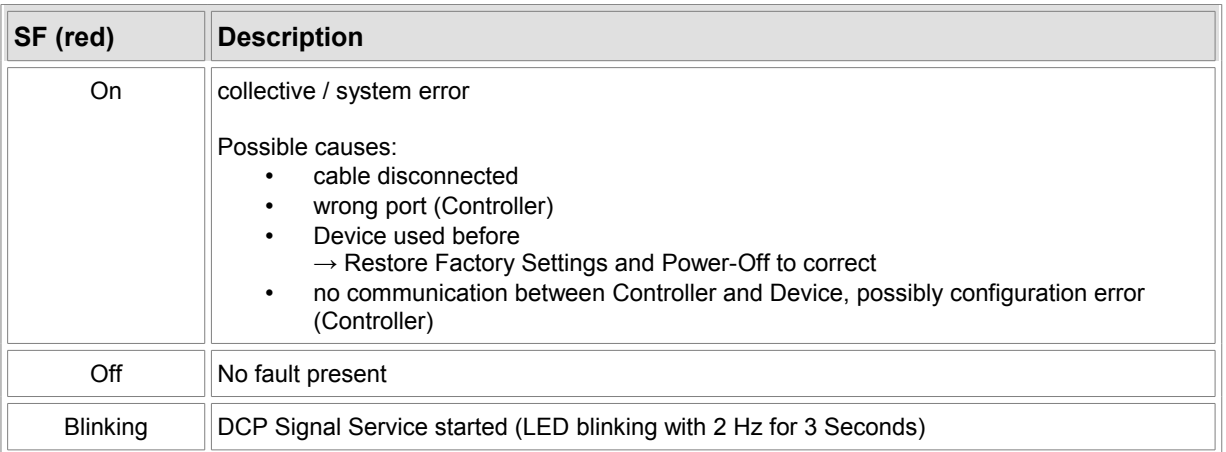

#### Table 9: LED SF

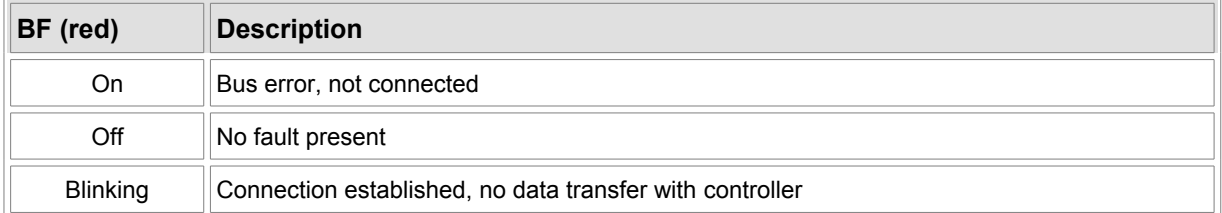

### Table 10: LED BF

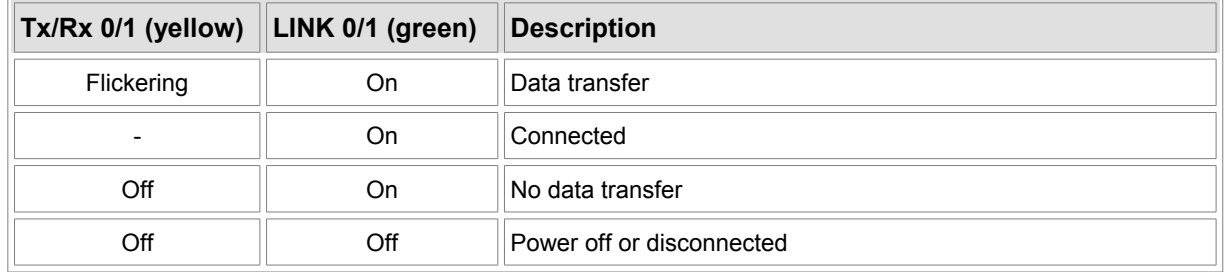

Table 11: LED Tx/Rx

The LED RUN and RDY display the current operating mode of the netX50 communication chip resp. the firmware.

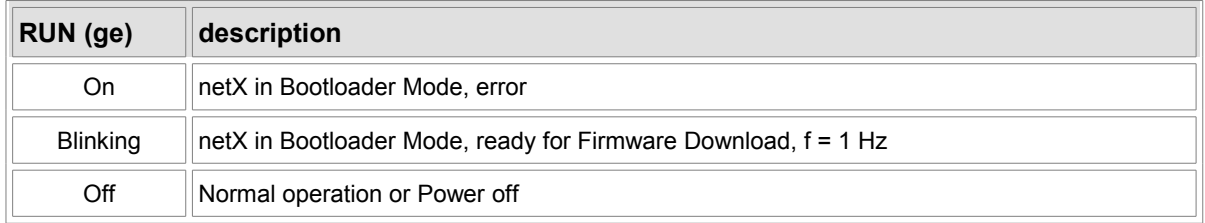

### Table 12: LED RUN

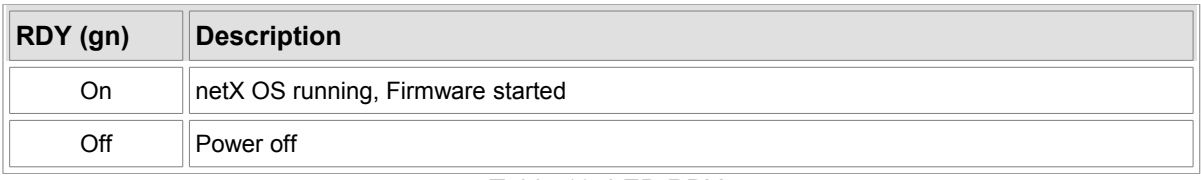

#### Table 13: LED RDY

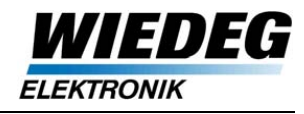

# **3 I/O-Device**

## **3.1 I/O Data**

## **3.1.1 Controller → IDS**

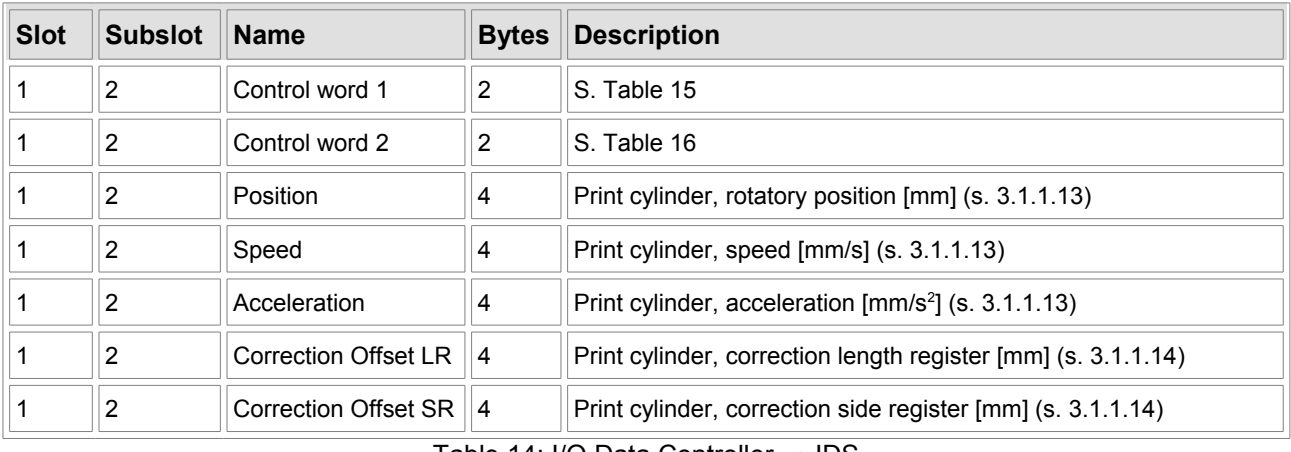

Table 14: I/O Data Controller  $\rightarrow$  IDS

### **3.1.1.1 Bit assignment Control Word 1**

All control bits in Control Word 1 are considered to be active 'high'.

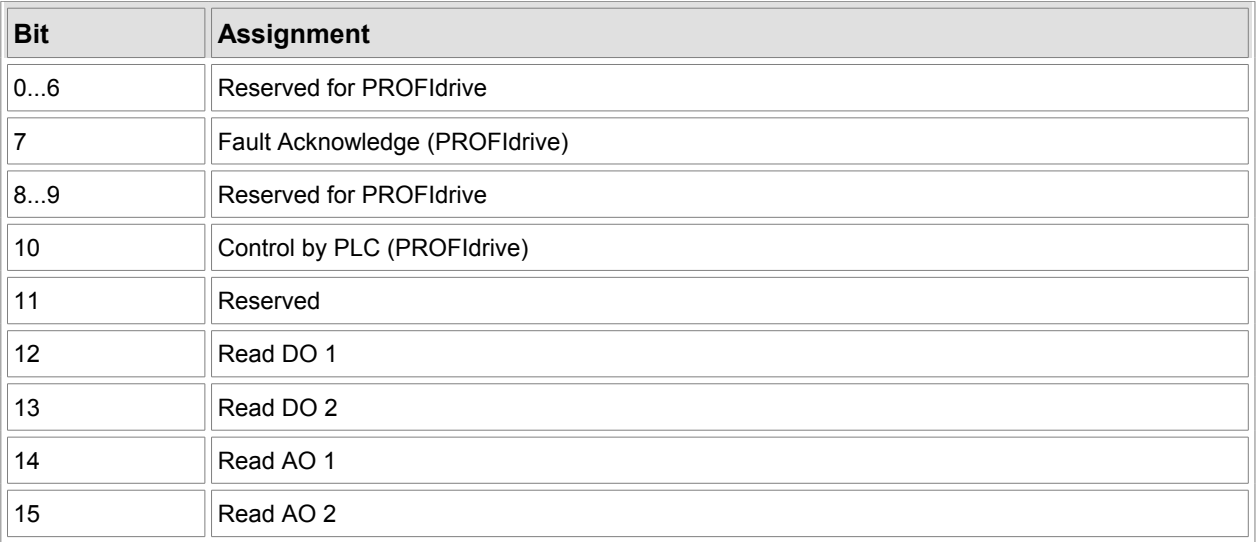

<span id="page-15-0"></span>Table 15: Control Word 1

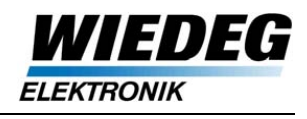

#### <span id="page-16-2"></span>**3.1.1.2 Fault acknowledge**

A positive edge of bit "Fault Acknowledge" will delete the fault message buffer and reset the bit "Fault present" in Status Word 1 of the I/O data (s. [3.1.2.3\)](#page-21-1).

'low'  $\rightarrow$  'high': fault acknowledge

#### **3.1.1.3 Control by PLC**

This bit is set to 'high' after the connection is fully established and valid setpoint values are transmitted from the Controller to the IDS.

Only if "Control by PLC" is set to 'high' the I/O data will be evaluated in the IDS. Otherwise the last valid data will be kept.

#### <span id="page-16-1"></span>**3.1.1.4 Read DO/AO 1/2**

The size of data packages of the Analog Oscilloscope (AO) and Digital Oscilloscope (DO) can reach up to 800 bytes.

To achieve data consistency during the Controller´s read access bits 12...15 of Control Word 1 are provided as handshakes.

If bit "Oscilloscope data ready" in Status Word 1 is set to 'high', new data is available from the IDS (s. [3.1.2.4\)](#page-21-0).

The handshake bit in Control Word 1 has to remain 'high' as long as the controller reads the corresponding AO´s/DO´s data package (s. Fig. [3.1\)](#page-16-0).

As soon as one of the handshake-bits in Control Word 1 is set to 'high', "Oscilloscope Data Ready" is reset to 'low'.

"Oscilloscope Data Ready"

"Read DO 1"

<span id="page-16-0"></span>Figure 3.1: Application flow read AO/DO data

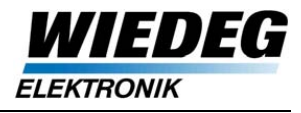

#### **3.1.1.5 Bit assignment Control Word 2**

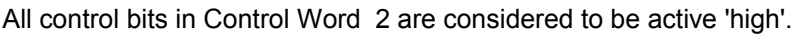

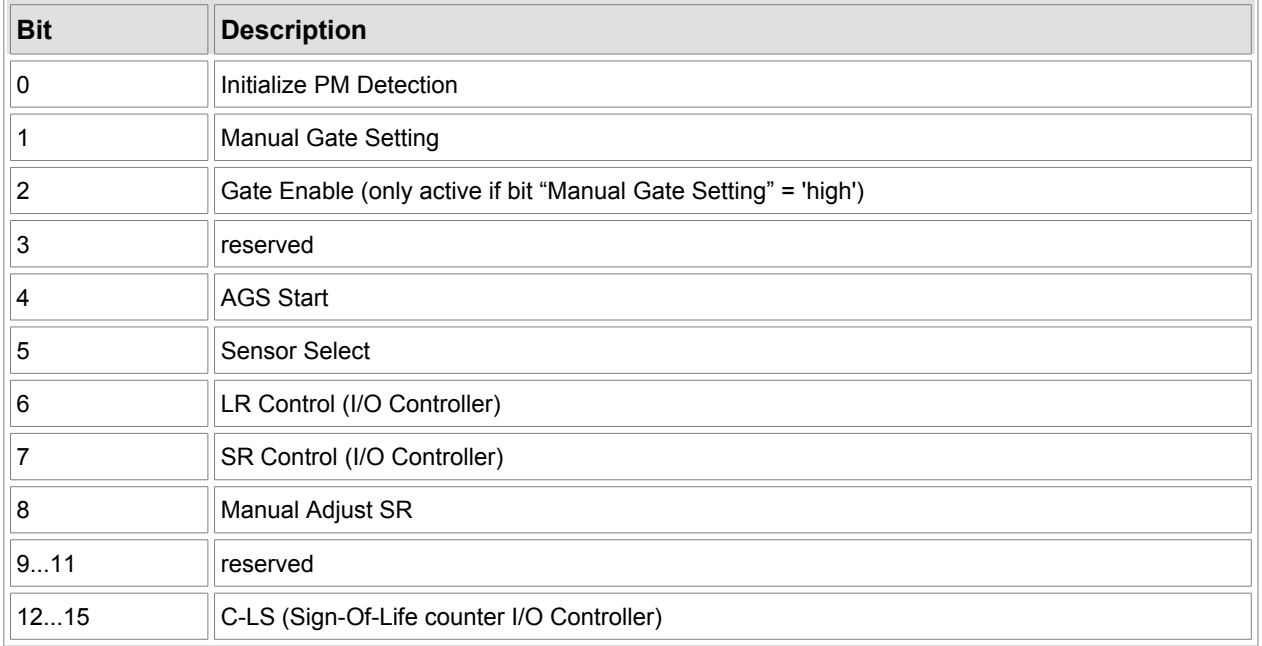

#### <span id="page-17-0"></span>Table 16: Control Word 2

#### **3.1.1.6 Control bit "Initialize PM Detection"**

If the IDS recognizes a positive edge of bit "Initialize PM Detection", the detection process is initialized with the actual parameter setting.

• 'low'  $\rightarrow$  'high': initialize print mark detection

Acyclic writing command identifier 2000 to parameter P1 (commands) has the same effect.

#### **3.1.1.7 Control bits "Manual Gate Setting" and "Gate Enable"**

For special purposes the gate may be set manually and remain set if, for example, only one print mark is detected on the cylinder circumference and only the position is needed.

To activate manual gate setting the bit "Manual Gate Setting" has to be set to 'high'.

- 'low': Normal operation
- 'high': Manual Gate Setting

The control bit "Gate Enable" directly enables/disables the print mark detection.

- 'low': disabled
- 'high': enabled

#### **INFO:**

During this operation mode only position and width of the detected print mark are transmitted to the I/O Controller.

Deviation LR and SR are only detected in normal operation mode and set to 0 with Manual Gate Setting being activated.

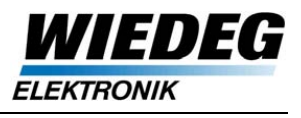

Half the cylinder circumference is used as display reference position, so that the AO/DO are displayed between 0 and max. position (s. [4.2.10.2\)](#page-47-0).

Offset and Threshold for print mark detection have to be set manually (like "Sensor Automatic" off), because the Gate Setting and all connected functions are overridden in this operation mode.

The following functions are not available with Manual Gate Setting:

- Auto Gate Setting
- Web-Web(-2) (only Web-Cylinder available)
- Mackle Detection
- Sensor Automatic
- Detection of Deviation LR/SR

Only Print Mark Type and Sensor Select are relevant from the Configuration word (P2).

#### **3.1.1.8 Control bit "AGS Start"**

Through a rising edge of bit "AGS Start" the Auto Gate Setting is activated and running.

• 'low'  $\rightarrow$  'high': AGS start

Bit "AGS Active" is set to 'high' as long as the AGS is running.

Writing command 2012 to parameter P1 also starts the AGS.

#### **3.1.1.9 Control bit "Sensor Select"**

Bit "Sensor Select" switches between the integrated print mark sensor (Sensor 1) and the external analog print mark sensor (Sensor 2).

- 'low': Sensor 1
- 'high': Sensor 2

This can be used for switching to backside detection and is also necessary for Web-Web-2.

Switching to Sensor 2 without a DS connected to the IDS will cause an error message.

The control bit and the configuration bit "Sensor Select" (P2) are related in conjunction (OR).

#### **3.1.1.10 Control bits "LR/SR Control"**

These bits are set by the I/O Controller if Length and/or Side Register Control is activated. Currently there is no specific functionality connected, but it could be necessary in the future for certain operation modes.

#### **3.1.1.11 Control bit "Manual Adjust SR"**

If the bit "Manual Adjust SR" is set to 'high' during a manual correction of the side register by moving the print cylinder in axial direction, the detection of the print mark width is disabled.

A reset to 'low' initializes the detection again and correction offsets are reset (depending on the measuring mode).

- 'high': disable detection of print mark width
- 'high'  $\rightarrow$  'low': initialize/start detection of print mark width

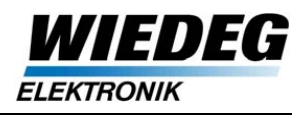

#### **3.1.1.12 Sign-Of-Life Counter I/O Controller (C-LS)**

The 4-bit C-LS counter within bits 12...15 of Control Word 2 is used as communication watchdog.

A detailed description of the Life-Sign mechanism resides in the PROFIdrive device profile description [1].

#### <span id="page-19-1"></span>**3.1.1.13 Rotatory position, speed and acceleration**

These values display the actual state of movement of the print cylinder drive and are necessary for the print mark detection, especially gate setting and DO.

#### **Reference note:**

The rotatory position, speed and acceleration have to be the actual values of the specific print cylinder. Print mark detection and all position values refer to the print cylinder only, which is important in Web-Cylinder mode especially.

Generally, position and speed have to be of positive prefix, independent of the drive´s turning direction.

Correction Offsets and acceleration must have prefixes appropriate to the drive direction resp. the web direction.

The rotatory position of the print cylinder is necessary for gate setting and print mark detection, speed and acceleration are mainly used for detecting the print mark width.

#### **INFO:**

Generally positions for the IDS have to reside between 0 and print cylinder circumference, starting with 0 and rising.

#### <span id="page-19-0"></span>**3.1.1.14 Correction Offset LR/SR**

The correction offsets can be used for (fine) correction of LR/SR (refer to [4.5.1\)](#page-59-0).

The prefixes of the offset are set by the I/O Controller according to the direction of the deviation.

The offsets have to be reset by the I/O Controller only, as the IDS cannot provide this.

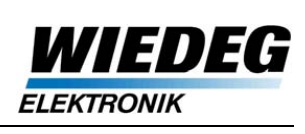

## **3.1.2 IDS → Controller**

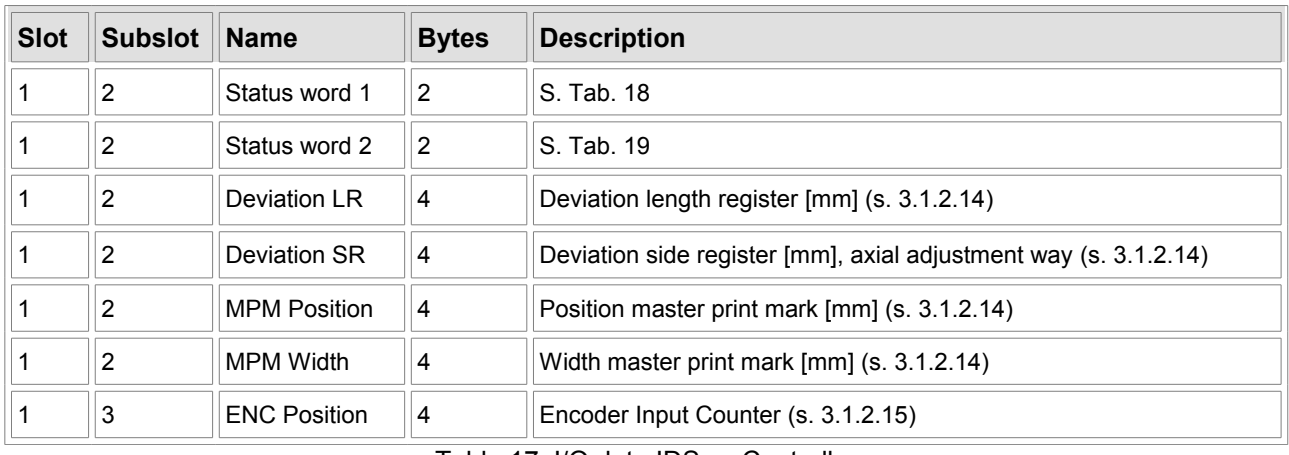

Table 17: I/O data IDS  $\rightarrow$  Controller

#### **3.1.2.1 Bit assignment Status Word 1**

All control bits in Status Word 1 are considered to be active 'high'.

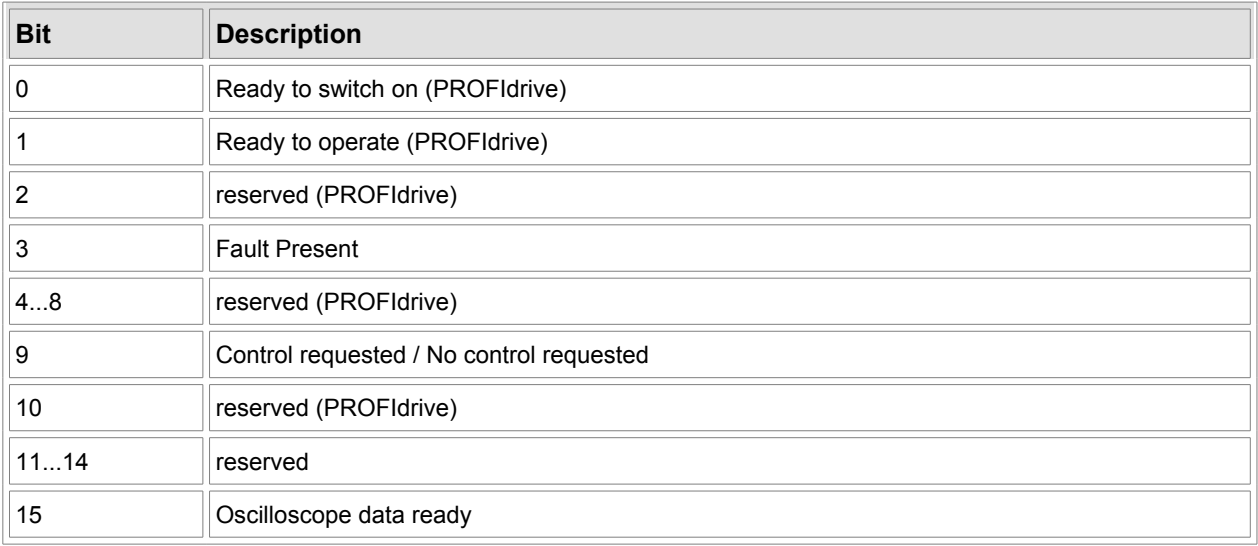

<span id="page-20-0"></span>Table 18: Status word 1

#### **3.1.2.2** Status bits "Ready to switch on", "Ready to operate" and "Control requested"

If the IDS firmware is initialized and running as well as connected to the communication chip, all three status bits are set to 'high' for there is no need too differentiate between these states in the IDS.

The bits "Ready to switch on" and "Ready to operate" are only implemented due to PROFIdrive conformity reasons.

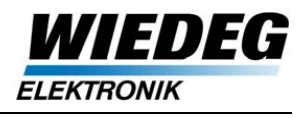

#### <span id="page-21-1"></span>**3.1.2.3 Status bit "Fault Present"**

The status bit "Fault present" (PROFIdrive) is set to 'high' by the IDS as soon as an error message is written in the fault buffer (refer to [3.2.3.4\)](#page-31-0).

If the control bit "Fault Acknowledge" is set to 'high' by the I/O Controller "Fault Present" will be reset to 'low'.

- 'low': no fault
- <span id="page-21-0"></span>'high': fault present

#### **3.1.2.4 Status bit "Oscilloscope Data Ready"**

The status bit is set by the IDS as soon as new oscilloscope data is available (time out elapsed resp. completed turn of the print cylinder).

If at this instant one of the AO/DO data packages is read by the I/O Controller (refer to [3.1.1.4\)](#page-16-1), only the remaining AO/DO data is refreshed. The status bit "Oscilloscope data ready" is not set until the read access is finished see Fig. [3.2\)](#page-21-3).

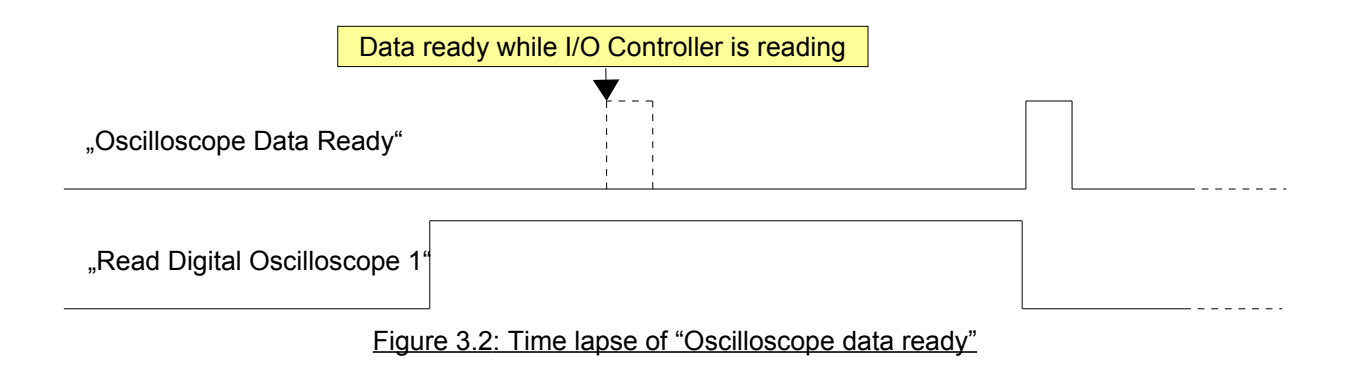

#### <span id="page-21-3"></span>**3.1.2.5 Bit assignment Status Word 2**

All control bits in Status Word 2 are considered to be active 'high'.

| <b>Bit</b> | <b>Description</b>                      |
|------------|-----------------------------------------|
| 01         | reserved                                |
| 2          | Adjustment Finished                     |
| 3          | <b>Travel Measuring Finished</b>        |
| 4          | Alarm PM Position                       |
| 5          | Alarm PM Width                          |
| 6          | Gate Setting Active                     |
| 7          | <b>AGS Active</b>                       |
| 811        | <b>PM Counter</b>                       |
| 1215       | DO-LS (Sign-Of-Life Counter I/O Device) |
|            | $T + 1$ 40 0 $(1, 1, 1)$                |

<span id="page-21-2"></span>Table 19: Status Word 2

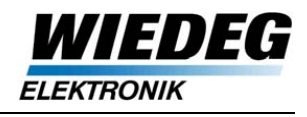

#### **3.1.2.6 Status bit "Adjustment Finished"**

The status bit "Adjustment Finished" is set to 'high' after a successful adjustment (s. [5.1\)](#page-69-0).

Only at the start of a new adjustment the bit is set to low.

The bit is always set to low after Power Up / Reset.

#### **3.1.2.7 Status bit "Travel Measuring Finished"**

The status bit "Travel Measuring Finished" is set to 'high' after successful travel measuring. It is only affected in operation mode "Sensor Automatic" (refer to [4.2.5\)](#page-41-0).

**INFO:** With Sensor Automatic deactivated the status bit always remains 'low'.

#### <span id="page-22-0"></span>**3.1.2.8 Status bit "Alarm PM Position"**

The Alarm Bit "Alarm PM Position" is set to 'high' under these conditions:

- no (valid) PM detected within the gate for the last three print cylinder turns, which means
	- PM position not valid (out of gate)
	- no PM detected within the gate
- Too many active signal edges (DO) within the gate (only when "Mackle Detection" is activated, refer to [4.2.7\)](#page-43-0)

As soon as a valid PM position and a valid number of active edges are detected within the corresponding gate, the status bit is reset to 'low'.

#### **3.1.2.9 Status bit "Alarm PM Width"**

The status bit "Alarm PM Width" is set to 'high' under these conditions:

- no valid PM width for three print cylinder turns, which means the width exceeds minimum/maximum width limit (refer to [4.2.2\)](#page-37-0)
- "Alarm PM Position" set to 'high' (refer to [3.1.2.8\)](#page-22-0)

As soon as a valid PM width is detected within the corresponding gate and the bit "Alarm PM Position" is 'low', the status bit "Alarm PM Width" also is reset to 'low'.

#### **3.1.2.10 Status bit "Gate Setting Active"**

The status bit "Gate Setting Active" is set to 'high' under these conditions:

- Command "Shift Gate Position" has been sent by the I/O Controller (P1 = 2010)
- Command "Set Gate Position" has been sent by the I/O Controller (P1 = 2011) (only Web-Web and Web-Web-2)
- The gate is set automatically after successful AGS (analog to "Shift Gate Position")

The bit is reset to 'low' if at least three valid PM positions are detected. If no PM are detected at the new gate position the bit remains 'high' until a PM is detected.

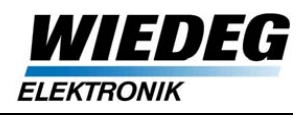

#### **3.1.2.11 Status bit "AGS Active"**

The status bit "AGS Active" is set to 'high' if the AGS is started by the I/O Controller (refer to [4.4.4\)](#page-56-0).

The bit is reset to 'low' under these conditions:

- AGS block mark detected
- No AGS block mark detected after three print cylinder turns
- Maximum/minimum speed limit exceeded or stand still of the print cylinder

#### **3.1.2.12 PM Counter**

The status bits 8...11 contain the 4 least significant bits (LSB) of the IDS´ print mark counter (P217). Only with a change of the PM counter new values (deviations, etc.) are available from the print mark detection.

#### **3.1.2.13 Sign-Of-Life Counter I/O Device (DO-LS)**

The status bits 12...15 contain the DO-LS of the IDS which is used for the communication watchdog of the I/O Controller.

A detailed description of the Life-Sign mechanism resides in the PROFIdrive device profile description [1].

#### <span id="page-23-1"></span>**3.1.2.14 Deviation LR/SR, MPM Position and Width**

The Deviation LR/SR is calculated of the last detected print mark(s) depending on the measuring mode (refer to [4.2.8\)](#page-44-0). The Deviation SR is equivalent to the axial deviation of the print mark.

MPM Position and Width are of the last detected Master PM.

#### <span id="page-23-0"></span>**3.1.2.15 ENC Position**

ENC Position results from the detected signal of the Encoder input of the IDS (refer to [2.3.5\)](#page-11-0). The data format is a signed 32-bit Integer (min./max. Value ± 2.147.483.648).

The value can be used for example as encoder for a side register actuator.

**INFO:** The value of ENC Position is refreshed every I/O cycle.

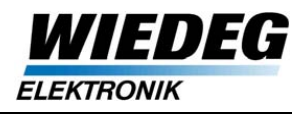

## **3.2 Parameter Read/Write**

### **3.2.1 Description**

The configuration of the IDS is carried out through the acyclic services of PROFINET I/O "Write Record" and "Read Record" following the "Base Mode Parameter Access" of the PROFIdrive Device Profile [1].

The maximum data length for parameter access is 1024 Byte (max. value for data packages of the netX50).

Parameters are not stored permanently in the IDS, except the station name (PROFINET), the counter of operation hours and of course the fault buffer. The IDS has to be configured after start up.

A more detailed description of the acyclic data transfer can be found in the IDS reference manual [3].

### **3.2.2 Data types**

Table [20](#page-24-0) contains all supported data types of the IDS.

A detailed description of the single data types is located in the Profile Data Guideline [2] of the PNO (PROFINET Organization).

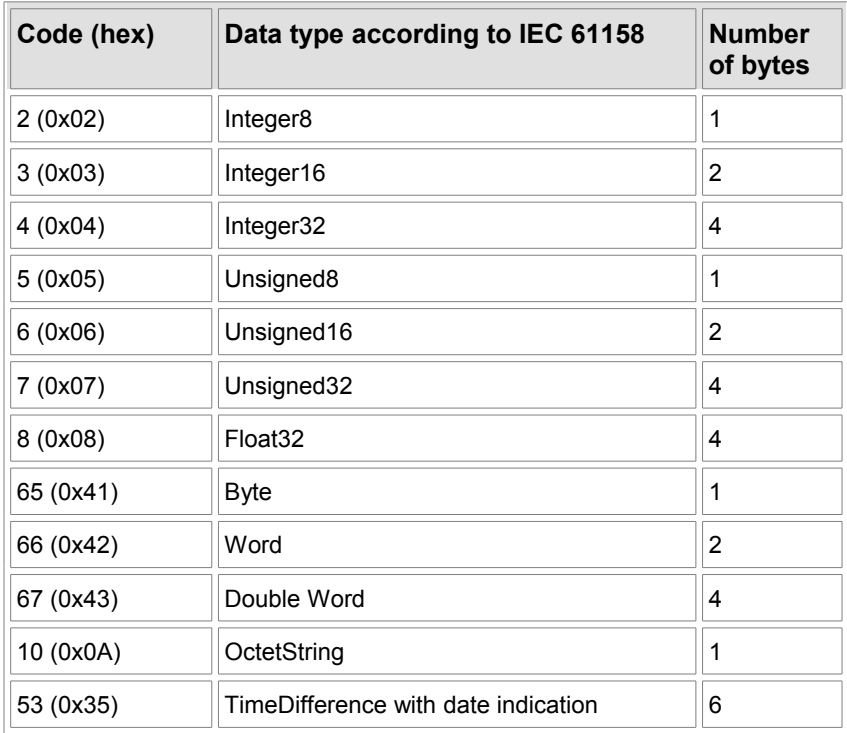

<span id="page-24-0"></span>Table 20: IDS supported data types

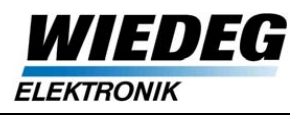

## **3.2.3 Parameter Table (compendium)**

Table [21](#page-27-0) contains the parameters for operation and configuration of the IDS, all of the IDS parameters are described in the IDS-PN Reference Manual [3].

Parameters P1...P46 are used for the configuration of the IDS, parameters above P100 contain the actual values of the processes and are read only.

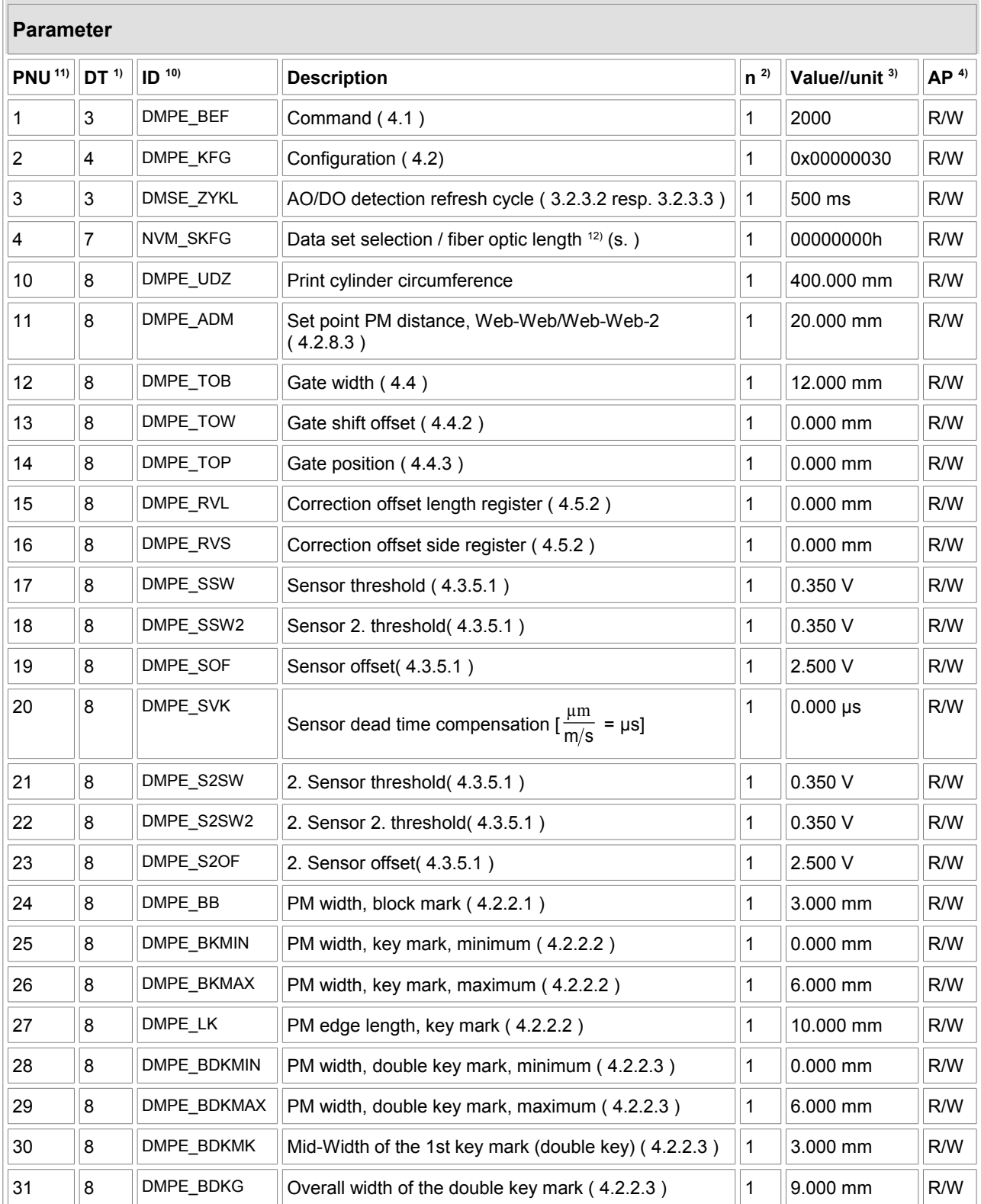

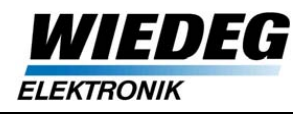

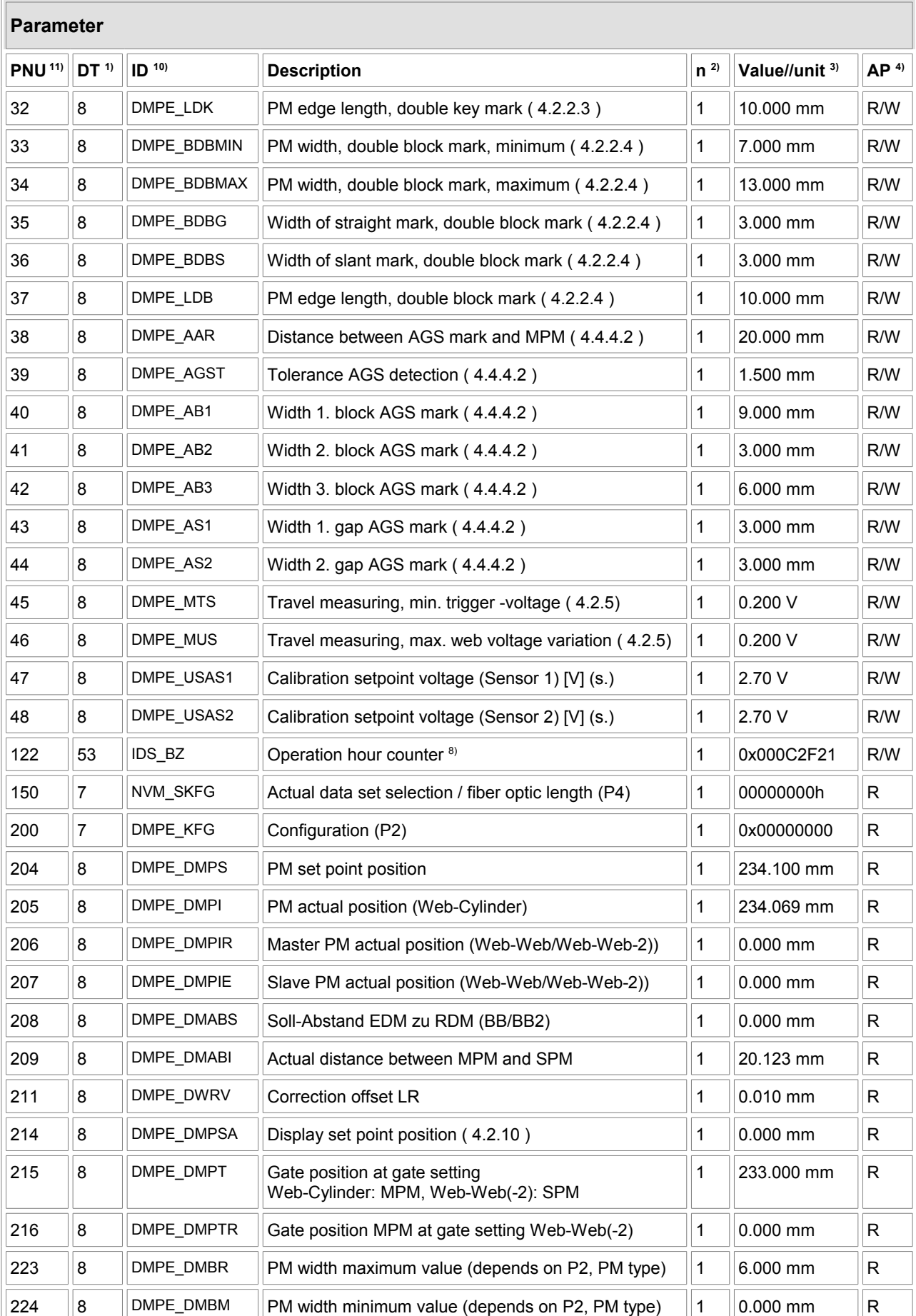

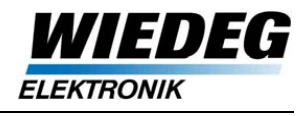

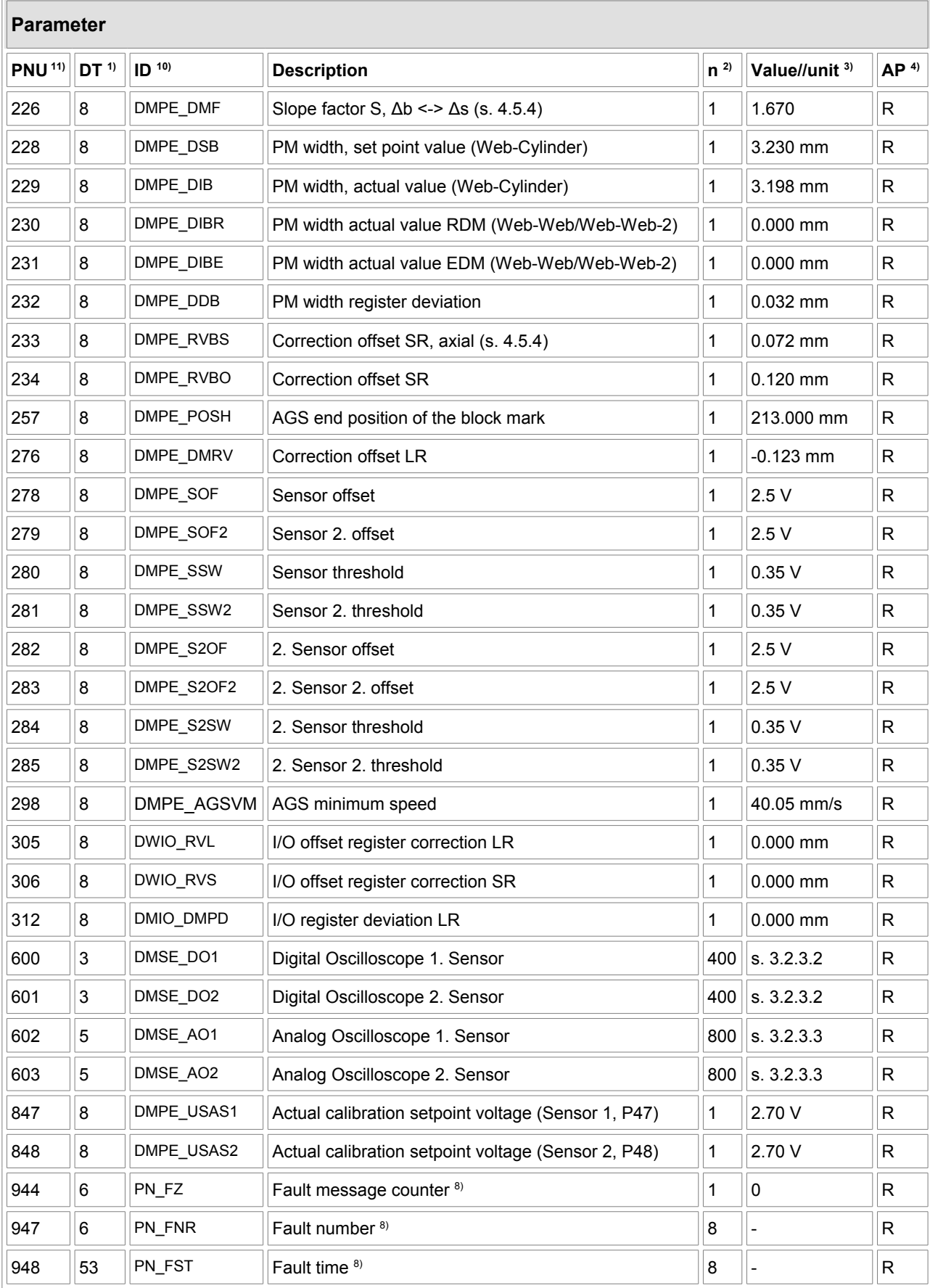

<span id="page-27-0"></span>Table 21: IDS Parameter compendium

Footnotes to table [21](#page-27-0) see page 29.

Footnotes to table [21:](#page-27-0)

- 1) DT: data type according to IEC 61158-5, s. Tab. [20](#page-24-0)
- 2) Number of elements, if the specific parameter is an array with more than 1 element
- 3) P1...P46 are displayed with their default values (start up or after "Reset Factory Settings"), parameters above P100 are displayed with example values.
- 4) Access permission:  $R = Read$ ,  $W = Write$
- 8) Permanent storage in the IDS flash memory (power off / reset)<br>10) This ID can be used alternative to the PNU when sending comr
- 10) This ID can be used alternative to the PNU when sending commands via Terminal (RS232)  $P$  PNU: Parameter number
- PNU: Parameter number

#### **3.2.3.1 Limit values P1...P3, P10...P46**

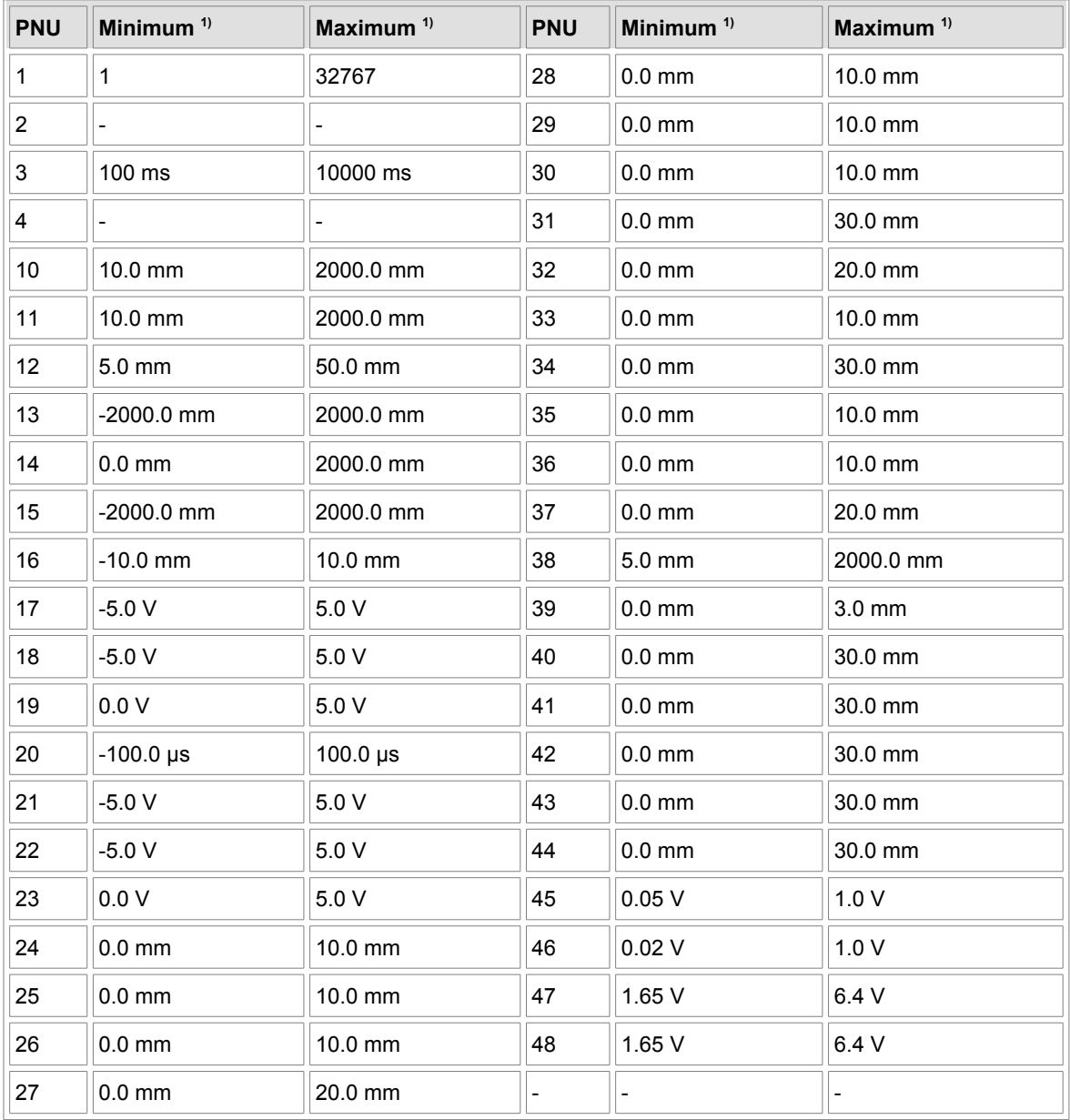

#### Table 22: Parameter limit values

1) Recommended limit values for operator input

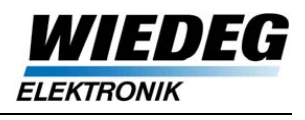

#### <span id="page-29-0"></span>**3.2.3.2 Digital Oscilloscope (P600, P601)**

The Digital Oscilloscope (DO) is an assistance to the operator for the setup of new print jobs or web materials and for the selection of the specific print marks (gate setting).

The DO is detected permanently without any activation necessary. Therefore the logic state of the digitized print mark signal is sampled with  $T = 0.5$  ms and the angle of the positive/negative edge is stored in the data array.

The data packages of the DO are refreshed with a full turn of the print cylinder. At higher speeds new DO data is available with a constant refresh rate (P3, default: 500 ms).

The edge of the master print mark (if detected) is inserted at the appropriate place in the DO.

The DO data consists of a 400 value array (2 bytes per value) which can be read in P600 or P601 (Sensor 2).

**INFO:** First and second index are different: P600.0/P601.0 contains the number of detected edges (index 1 included). P600.1/P601.1 contains the value +1 or -1 which is the logical state at the beginning of the new data package.

This way the basic signal state 'high' or 'low' can be displayed if print cylinder is in stand still.

The amount of DO data only depends on the number of detected edges, the remaining indexes are set to 0.

Rising/falling edges are stored with positive/negative prefix of the corresponding angle with a maximum resolution of 360° / 32767 = 0,011°.

Reference position for the DO is either the rotatory position 0 or the display set point position (see [4.2.10\)](#page-47-1).

#### **Example DO**:

 $P600.0 = 5$ 

- 1 double key mark, no other edges
- reference is display set point position (P214), P2, Bit 16 = 'high'

Contents of data array (Parameter P600):

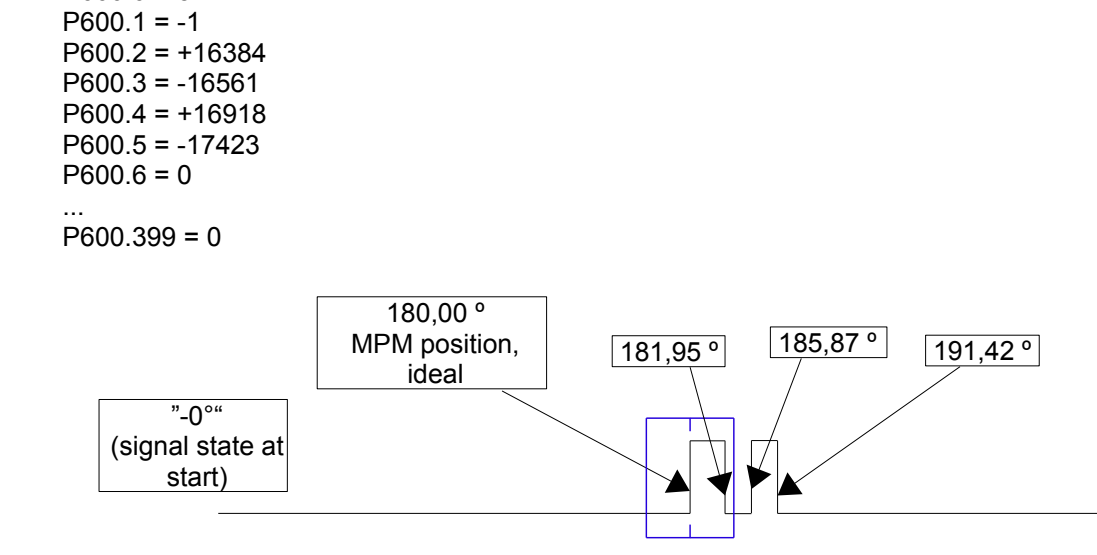

Figure 3.3 : Simple DO example

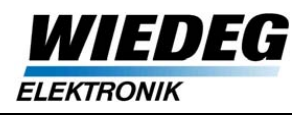

#### <span id="page-30-0"></span>**3.2.3.3 Analog Oscilloscope (P602, P603)**

The Analog Oscilloscope (AO) is an assistance to the operator for the setup of new print jobs or web materials and for the selection of the specific print marks (gate setting). The AO is detected permanently without any activation necessary.

Data packages of the AO are refreshed with a full turn of the print cylinder. At higher speed new AO data is available with a constant refresh rate (P3, default: 500 ms).

The input signal lies between 0 V and 6,6 V maximum and is converted by a 10 Bit ADC.

Sampled values are stored in an array of 800 bytes (768 samples and 2 bytes for number of values) with 8 bit per value (voltage) which is suitable for a voltage resolution of 25 mV.

Because of the fixed sample rate of 0,5 ms the AO may contain less than 800 values, for example at a speed of 450 m/min 160 values are stored per data package. If the AO contains less than 798 values, the remaining indexes are set to 0.

At a speed of 30 m/min theoretically 2400 values could be stored (cylinder circumference = 600 mm), but the circumference is divided in 798 segments so that the values are covering the whole area.

The AO is readable through P602 resp. P603 (Sensor 2) and uses the same reference value as the DO (s. [4.2.10\)](#page-47-1).

Example of AO display:

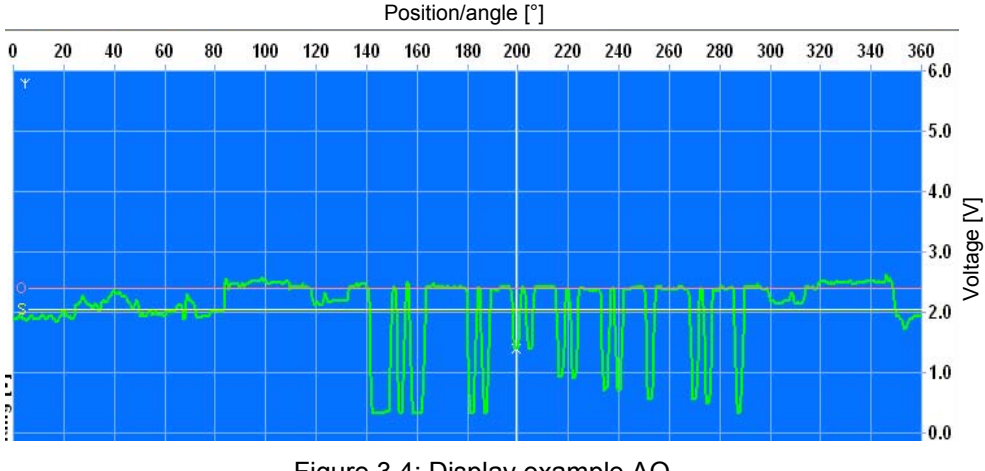

Figure 3.4: Display example AO

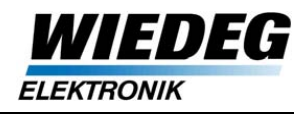

#### <span id="page-31-0"></span>**3.2.3.4 Fault buffer (P944, P947, P948)**

The fault buffer contains up to 8 error messages [\(3.2.3.5\)](#page-31-1) and is stored in the IDS flash memory protected from power fail or reset.

If more than 8 messages occur without acknowledge, the last message is overwritten, so that the first 7 messages are preserved.

An error message consists of fault number (P947) and the corresponding fault time (P948).

The fault message counter (P944) displays the number of messages and is incremented with each error message.

If one or more error messages are present , the bit "Fault Present" in Status Word 1 of the I/O data is set to 'high'.

The I/O Controller can acknowledge the fault(s) by setting bit "Fault Acknowledge" in Control Word 1 of the I/O data (see [3.1.1.2\)](#page-16-2).

After acknowledge the error messages are erased but the fault message counter remains on it´s actual value so that the number of all occurred errors since first use resp. last reset to factory settings are displayed.

#### <span id="page-31-1"></span>**3.2.3.5 Fault buffer error codes**

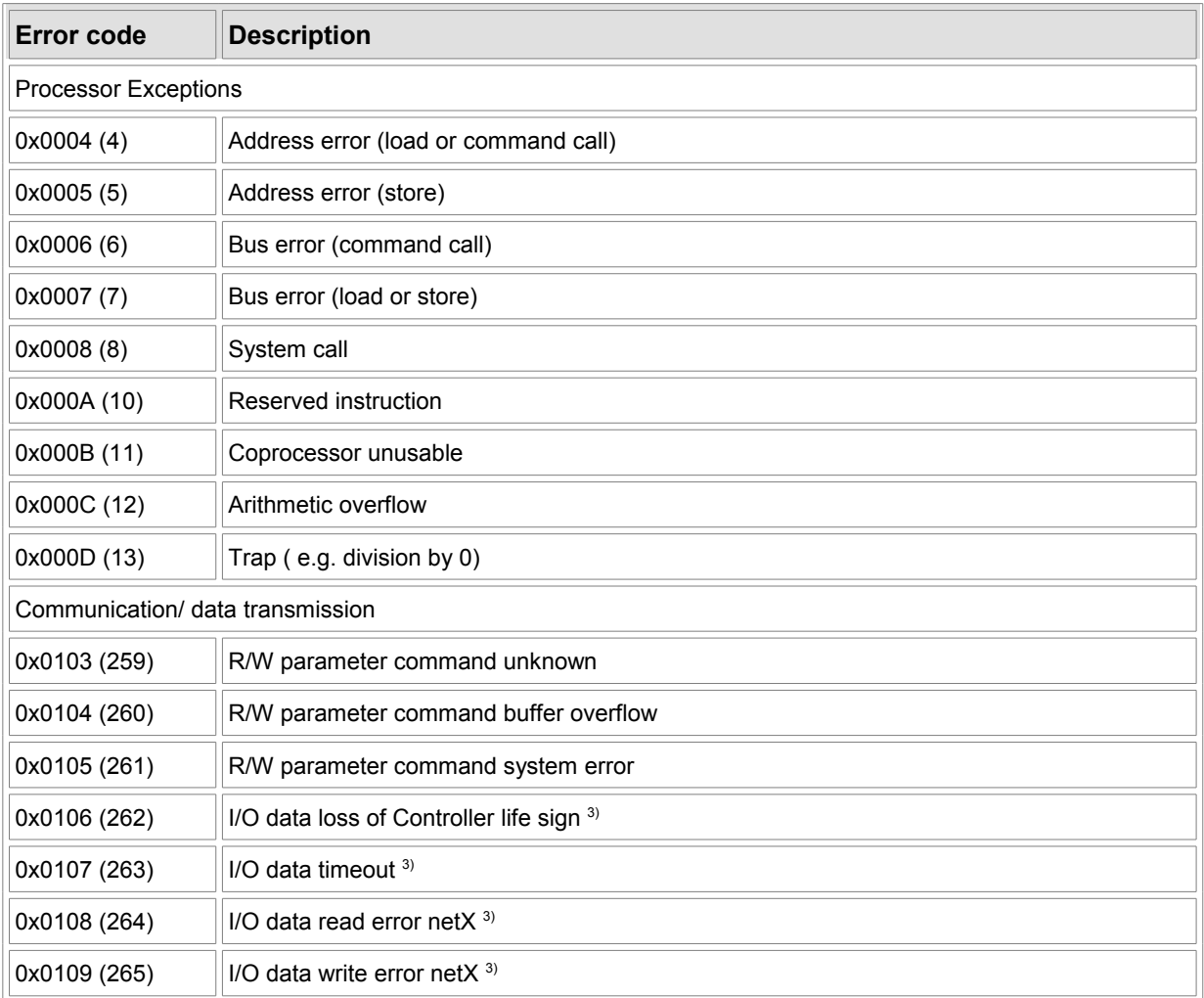

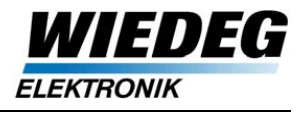

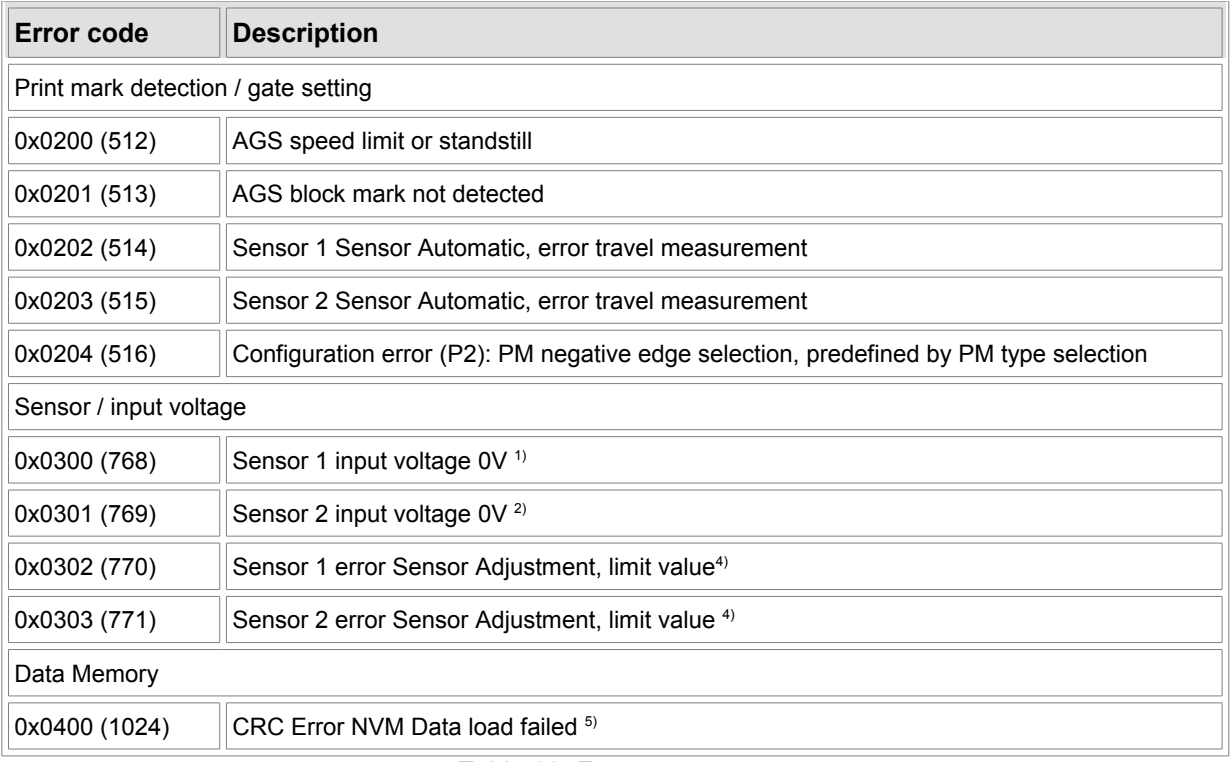

#### Table 23: Error messages

1) Sensor 1 calibration error or defective electronics

2) Sensor 2 not connected (though selected), calibration error or defective electronics

3) LED "FAIL" (red) blinking

4) min./max. value of the digital voltage divider exceeded, set point could not be reached

5) Fatal error after CRC check of the NVM data (**N**on **V**olatile **M**emory). All data including Factory Settings (!) are lost, new Sensor Adjustments and, eventually, data recovery by the manufacturer might be necessary

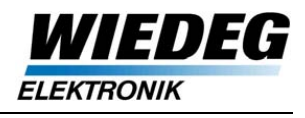

# **Device functions**

## <span id="page-33-0"></span>**4.1 Commands (P1)**

The I/O Controller transmits commands to the IDS through parameter P1 (1 command per parameter request).

**Reference note:** If parameters are written without P1 containing a command, the remaining parameters are written nonetheless, but not taken over in the process.

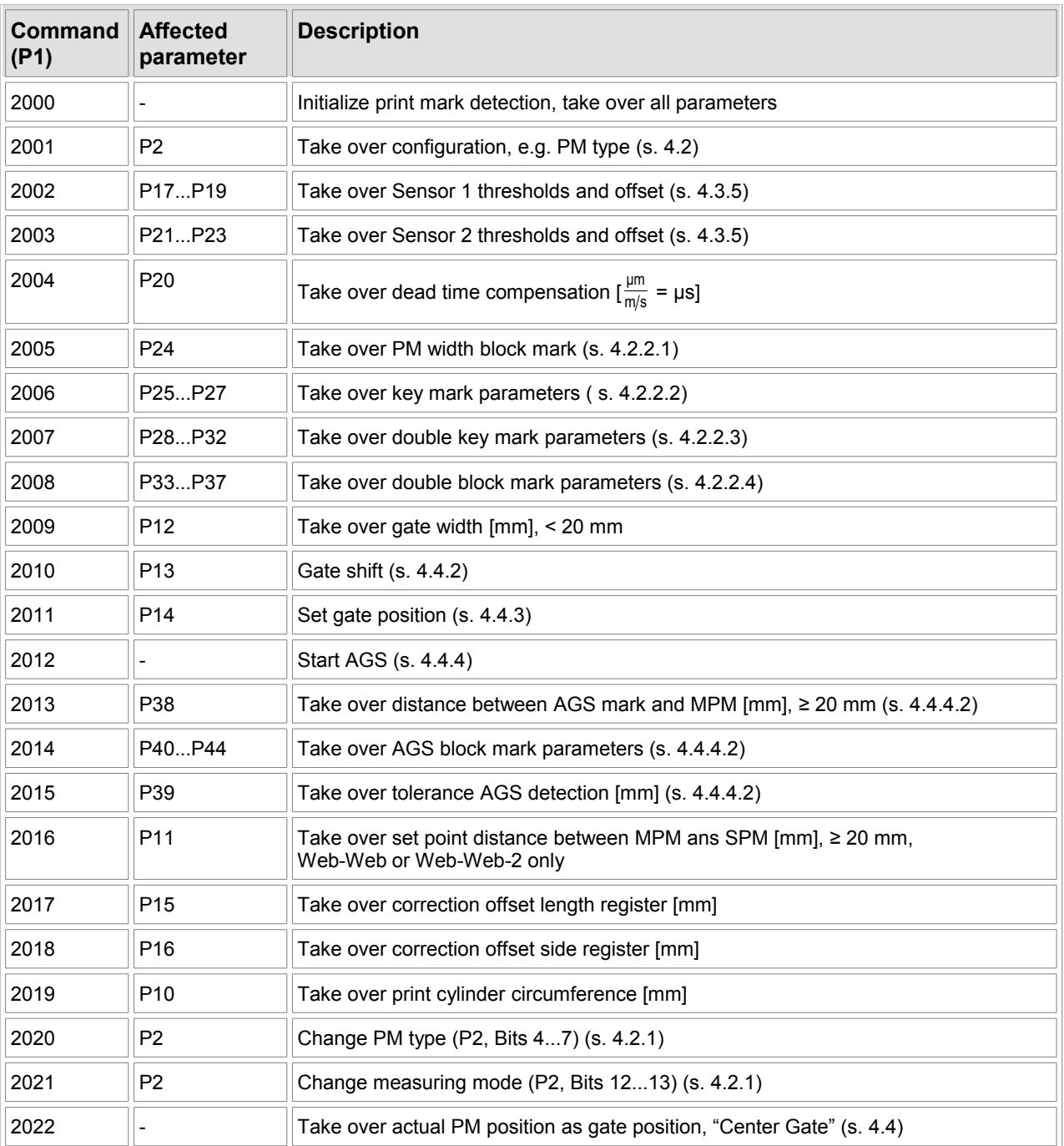

### *IDS-PN User Manual*

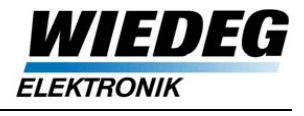

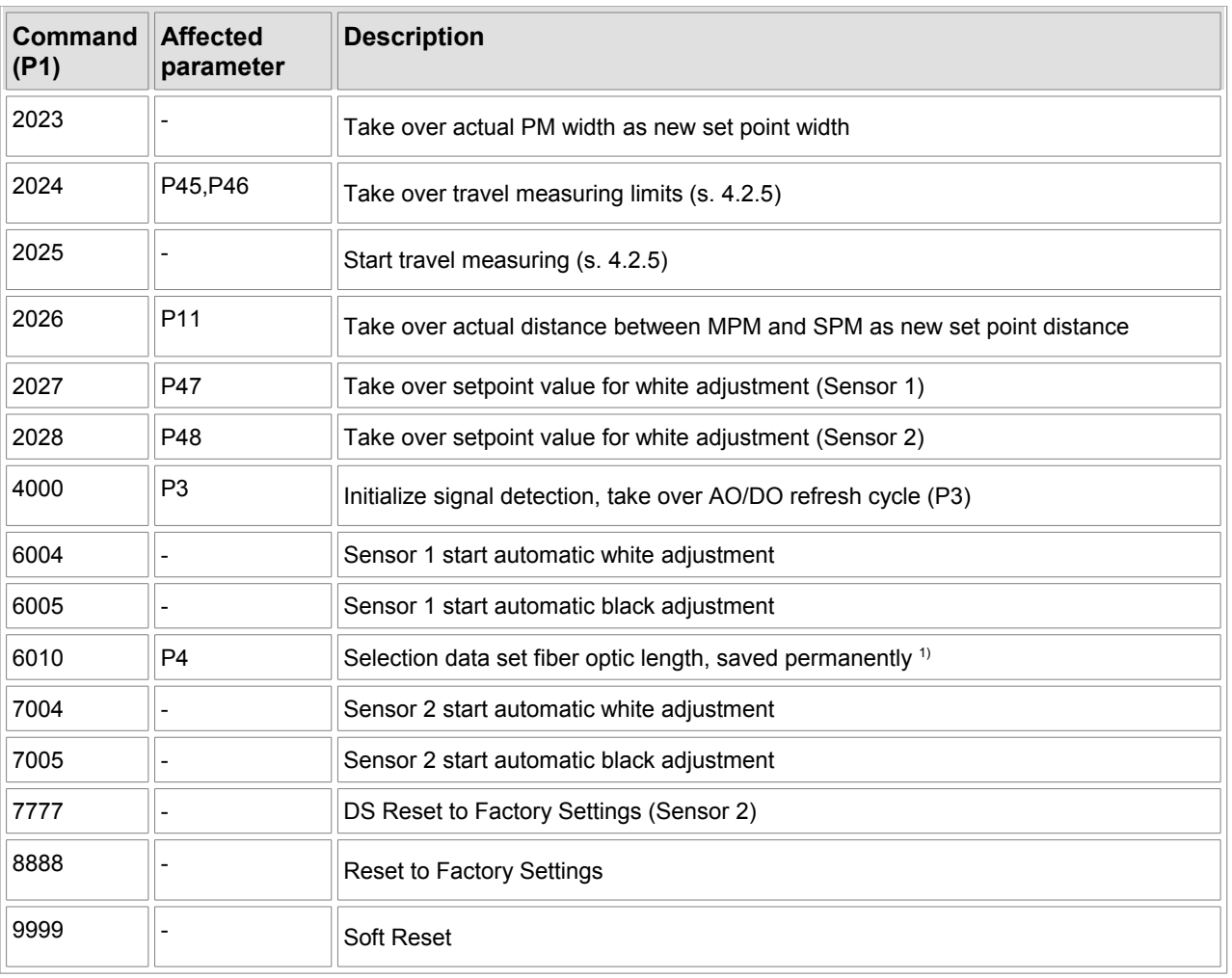

### Table 24: IDS commands

1) P4 is only taken over by command 6010

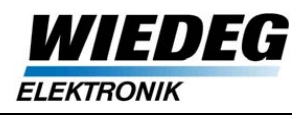

## <span id="page-35-0"></span>**4.2 Configuration (P2)**

The print mark detection is enabled for a specific part of the print cylinder, the so called gate. There are several possibilities to set the gate position to the corresponding print mark(s), "Set Gate Position", "Gate Shift" and "Auto Gate Setting".

The minimum distance between two print marks or other parts of the print for a proper detection, even at bigger deviations, is 20 mm (basic configuration). Detecting print marks including all additional functions is generally possible for a speed of up to 1000 m/min.

Several operation modes and types of print marks can be selected and have to be configured. Every functionality and it's general use and/or configuration is described in the following chapters.

### <span id="page-35-1"></span>**4.2.1 Overview**

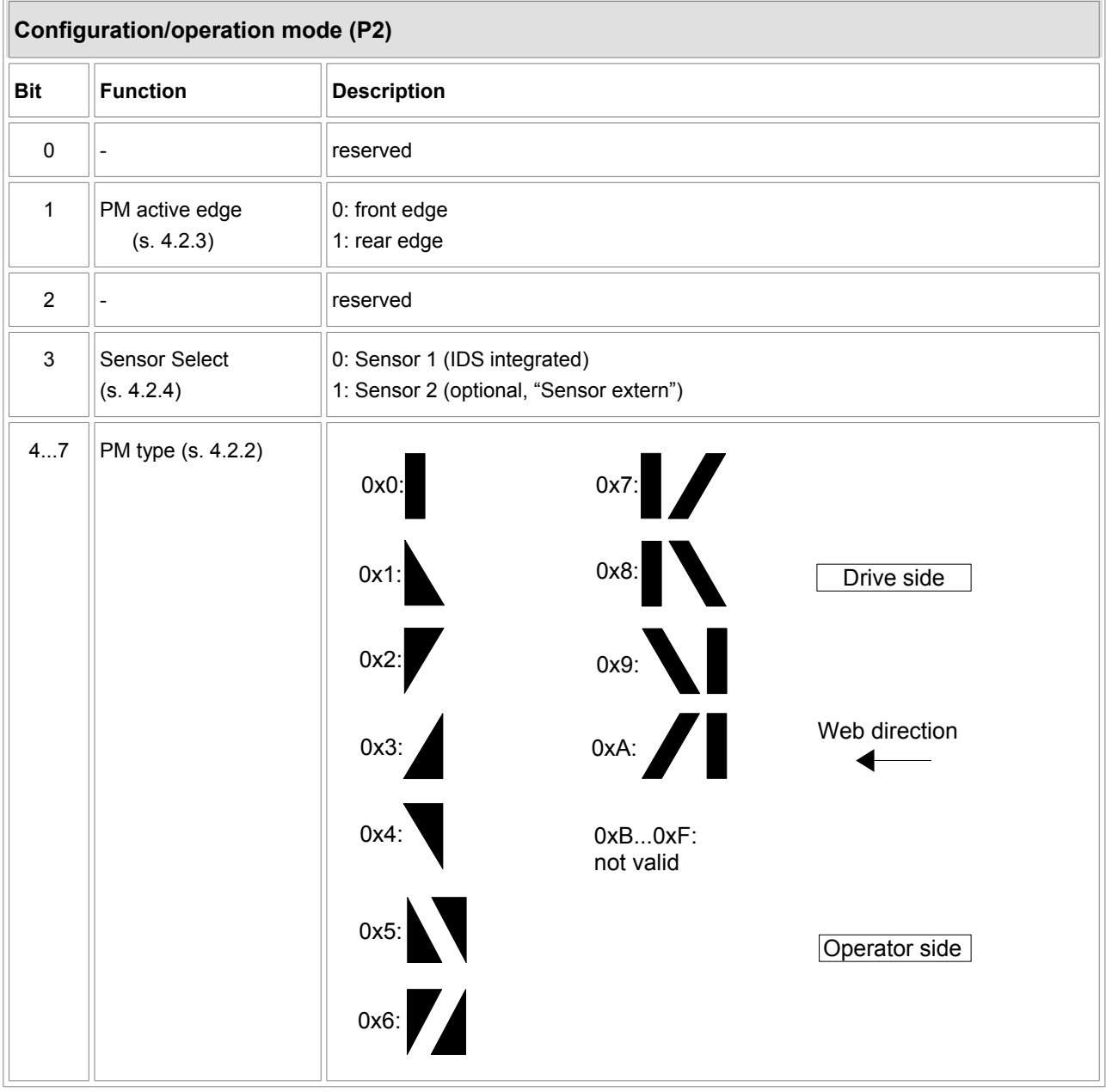
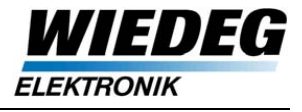

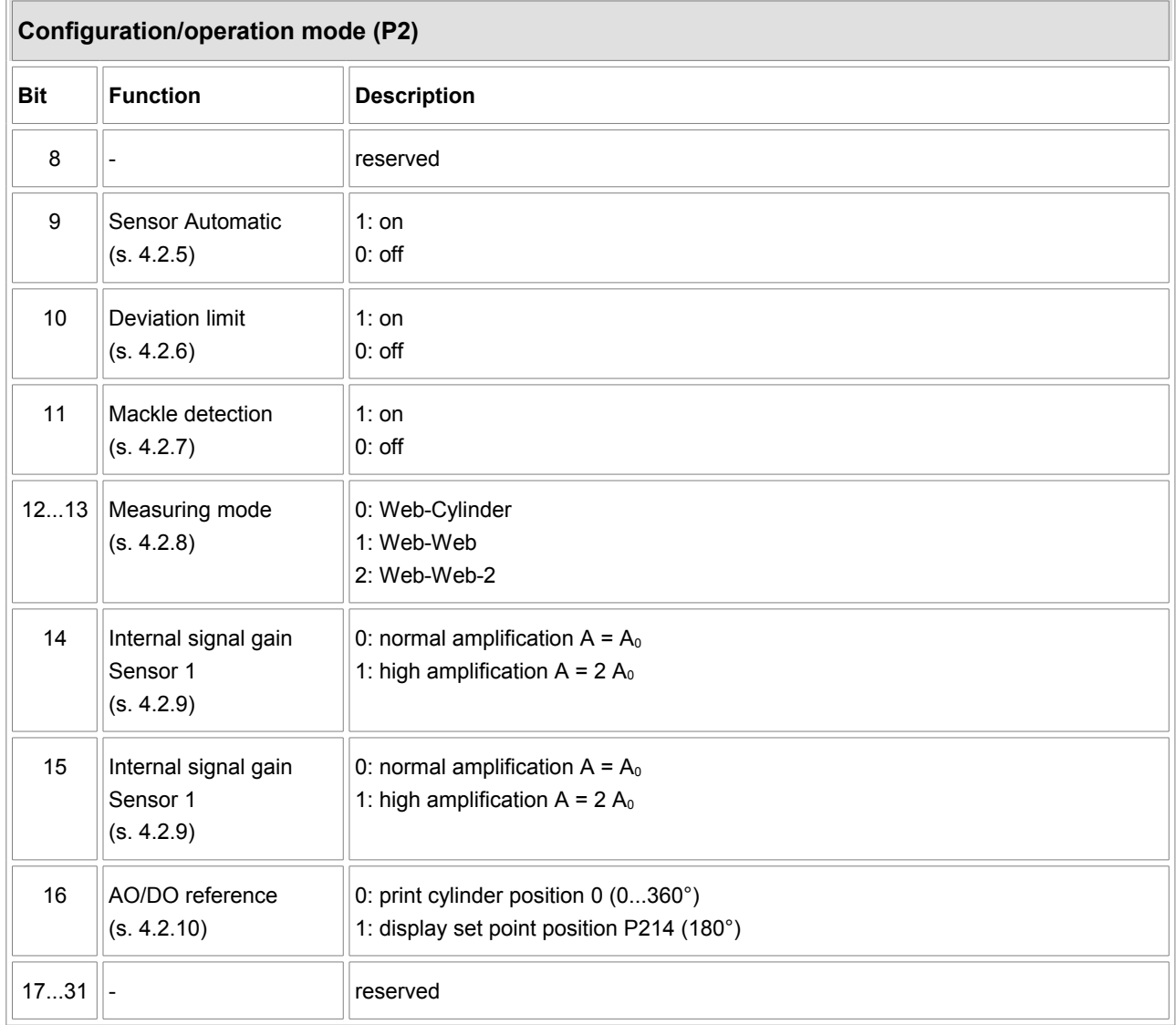

Table 25: Configuration P2

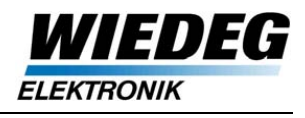

## <span id="page-37-1"></span>**4.2.2 Print Mark Type**

All common print marks (PM) can be detected by the IDS.

At the setup of the PM type it is very important to think about the web direction and the alignment to the machine in general (operator/drive side). Fig. [4.1](#page-37-0) shows these circumstances.

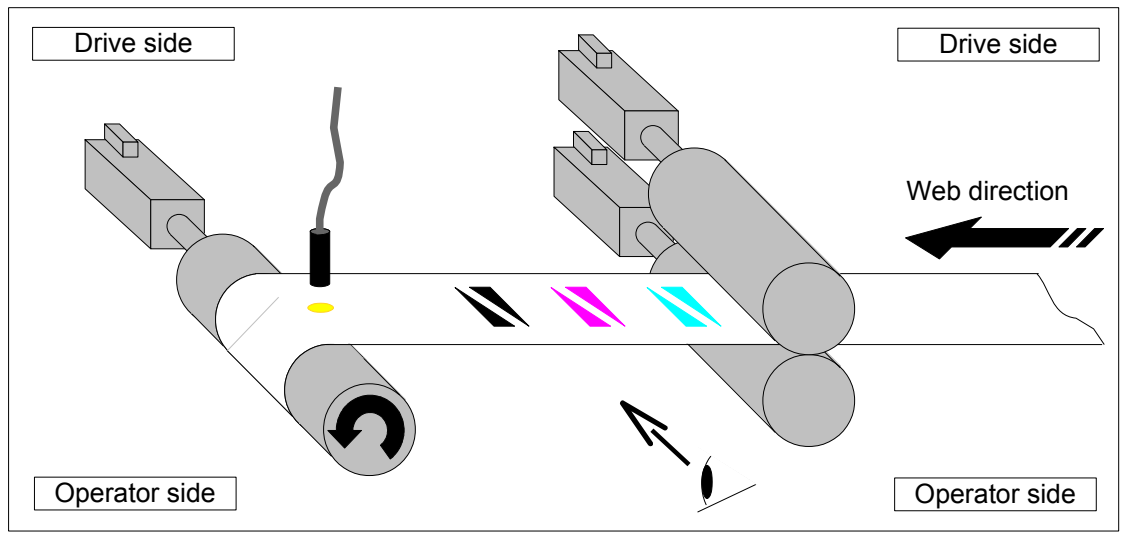

<span id="page-37-0"></span>Figure 4.1: Overview PM type alignment

Several parameters (P24...P37) have to be configured to provide a proper measurement.

The minimum and maximum PM width ( $b_{min}$ ,  $b_{max}$ ) in web direction are calculated through these parameters for every PM type. They are used for validity control of the detected print marks.

For the side register, the edge length  $\vert_k$  (lateral to the web direction) is necessary to calculate the slope S of the measured print mark. The parameter is not needed for the block mark which is used only without side register.

The slope is calculated as follows:

$$
S = \frac{lk}{(bmax - bmin)}
$$

With the resulting slope the width deviation (Δb) is converted to the lateral deviation (Δs):

*Δs*=*Δb*⋅*S*

The different PM types are described in the following chapters.

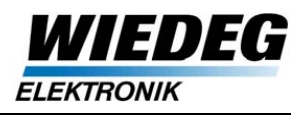

#### **4.2.2.1 Block Mark (P24)**

<span id="page-38-2"></span>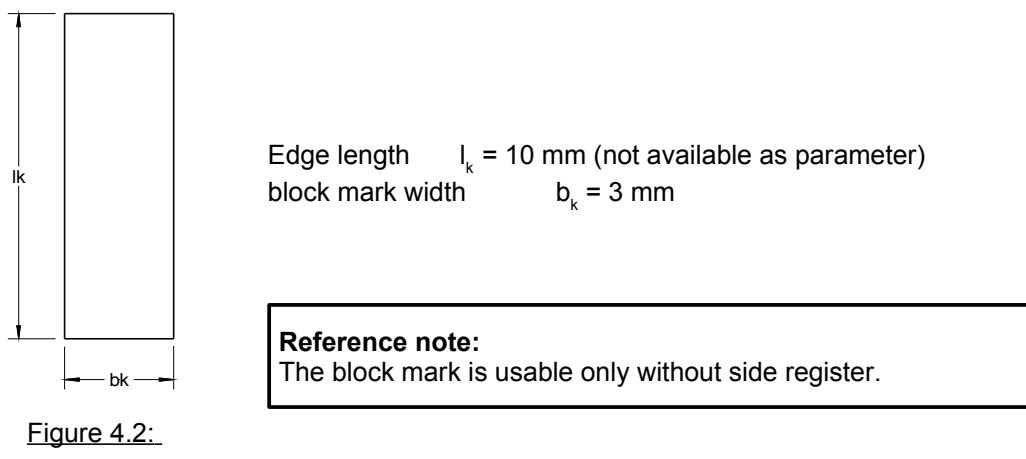

<span id="page-38-1"></span>block mark

#### **4.2.2.2 Key Mark (P25...P27)**

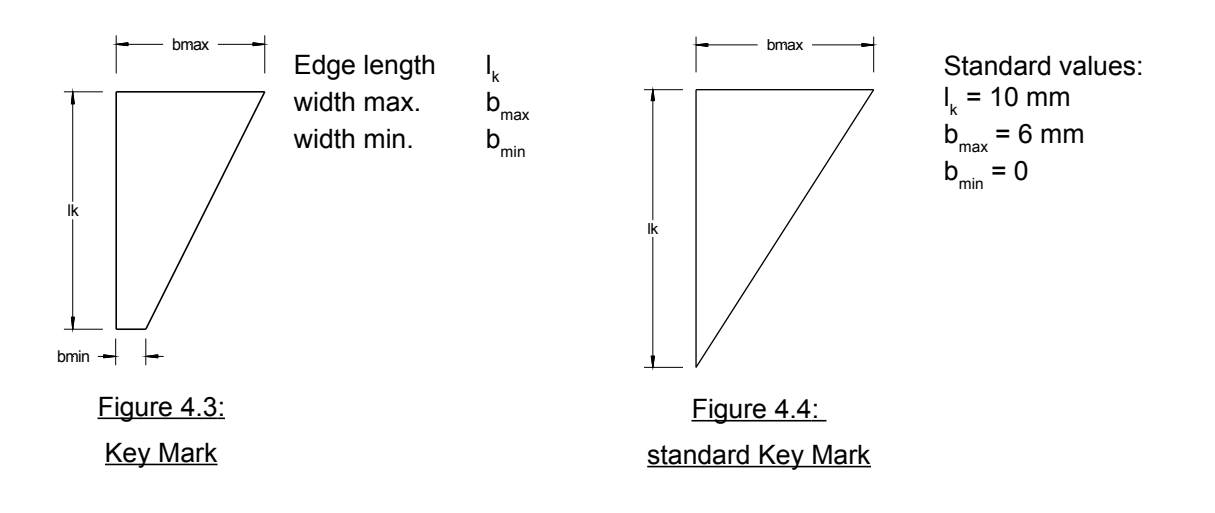

#### <span id="page-38-0"></span>**4.2.2.3 Double Key Mark (P28...P33)**

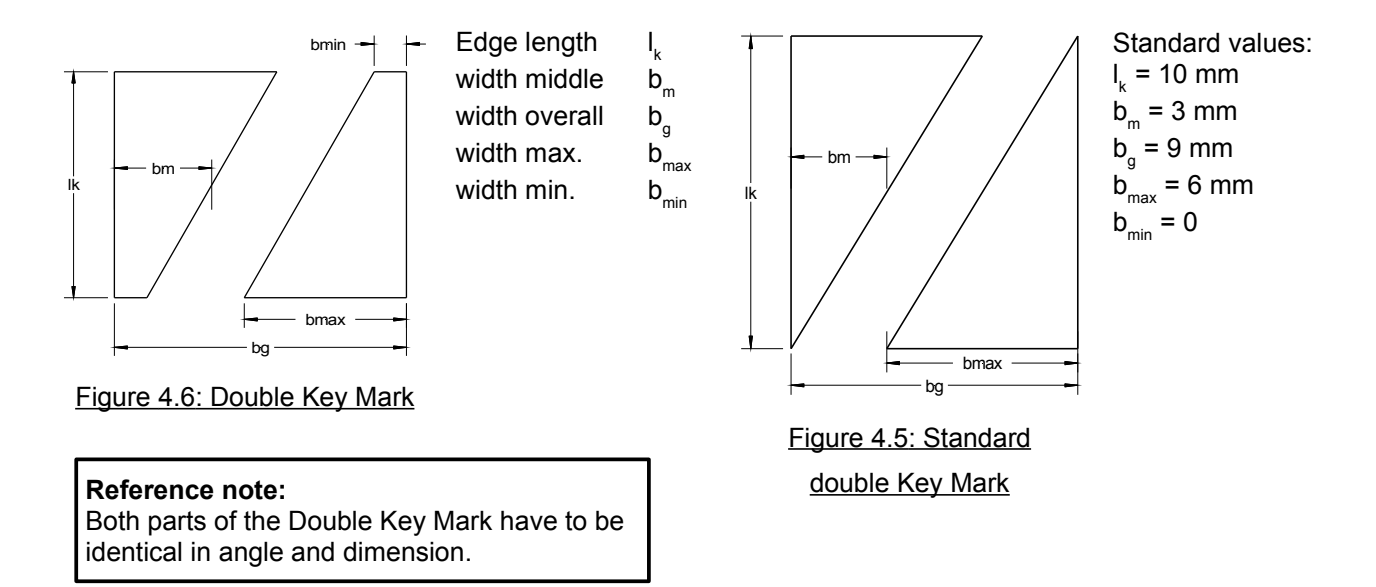

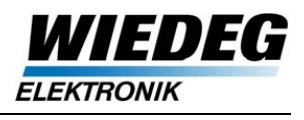

#### <span id="page-39-1"></span>**4.2.2.4 Double Block Mark (P33...P37)**

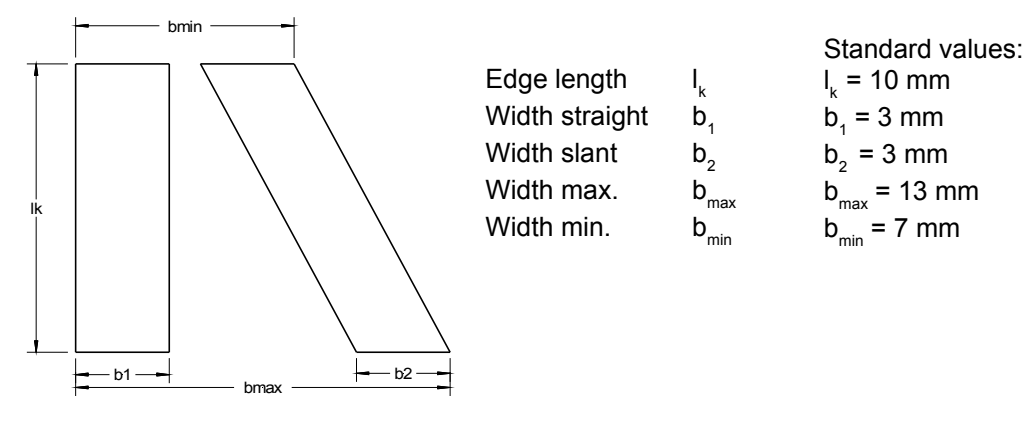

Figure 4.7: Double Block Mark

## **4.2.3 Active edge**

Depending on the configured PM type the active edge is automatically preselected.

The active edge can only be set manually with the single Block Mark configured (basic setting: front edge).

For the PM types 0...2 and 5...8 the front, for 3, 4, 9 and 10 the rear edge is selected, which means that always the straight edge is used for detection, so that the length register runs stable even with an unstable side register.

The active edges of the corresponding PM types are displayed in fig. [4.8.](#page-39-0)

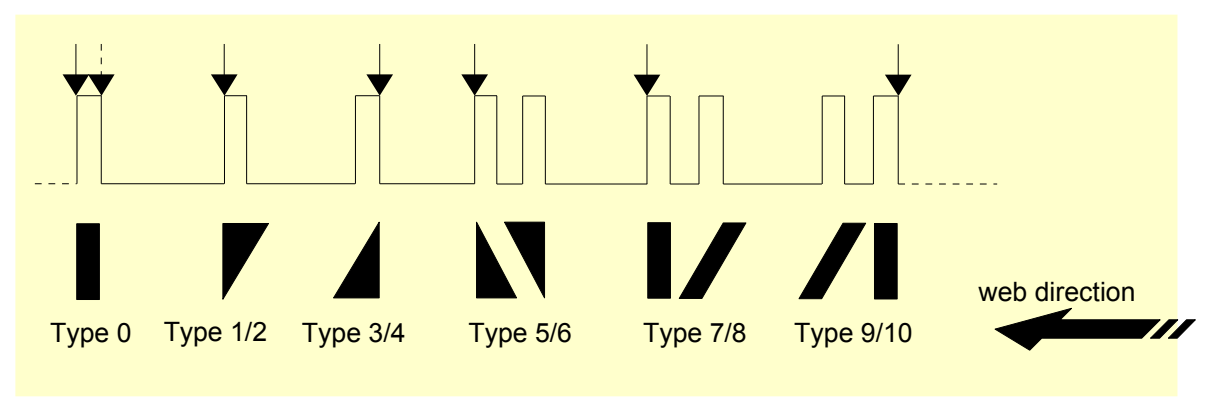

<span id="page-39-0"></span>Figure 4.8: Overview edge selection

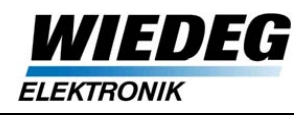

## **4.2.4 Sensor Select**

- Sensor 1: IDS integrated analog print mark sensor
- Sensor 2: external analog print mark sensor

The IDS provides an interface for an additional print mark detection sensor (DS) for static switching to backside print detection or dynamic switching in Web-Web-2 mode (s. fig. [4.9\)](#page-40-1).

#### **Reference note:**

To select measuring mode Web-Web-2 or Sensor 2 for backside detection leads to an error message if the sensor is not connected (Sensor 2, input voltage 0V).

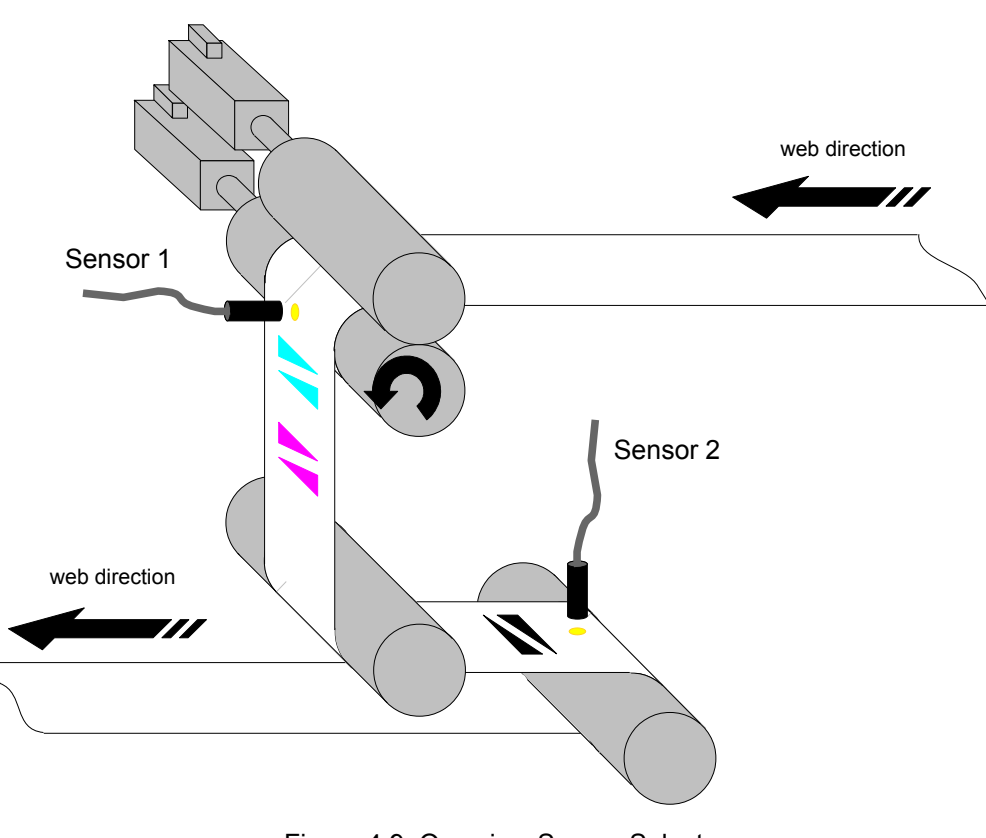

<span id="page-40-1"></span>Figure 4.9: Overview Sensor Select

The print mark´s assignment to Sensor 1 or 2, depending on the configuration of "Sensor Select" and the measuring mode is displayed in table [26.](#page-40-0)

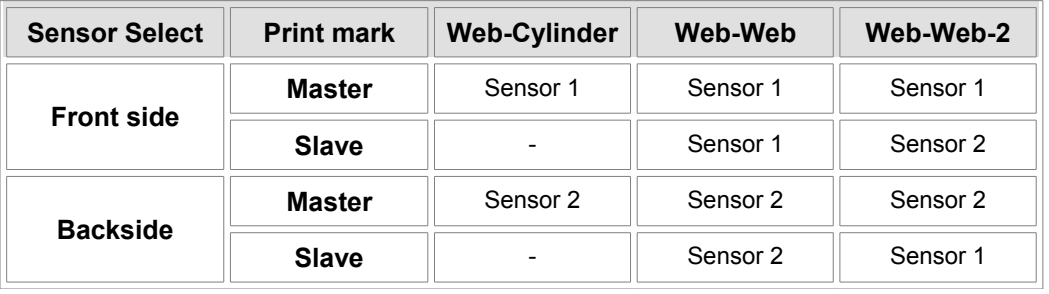

<span id="page-40-0"></span>Table 26: Print mark assignments Sensor 1/2

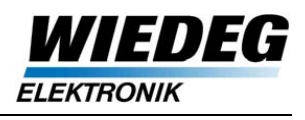

## <span id="page-41-0"></span>**4.2.5 Sensor Automatic**

The threshold of the print marks and the DC offset of the web material are calculated automatically after successful travel measuring. Precondition for a successful travel measuring is that the selected print marks are located within the corresponding gate.

At every gate centering (command 2010, 2022 and/or AGS) the travel measurement is executed for the automatic setting of threshold and offset if "Sensor Automatic" is activated by configuration (P2).

Also the travel measuring can be started by command 2025 without gate setting.

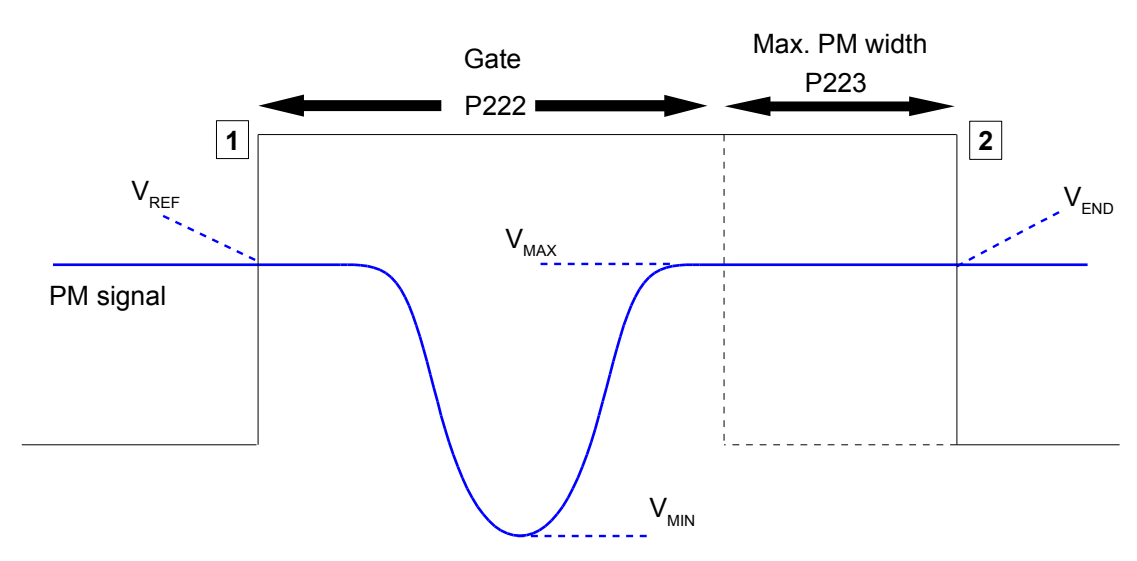

#### **4.2.5.1 Travel measurement**

Figure 4.10: Overview travel measuring

During the travel measuring the gate is expanded with the max. PM width to catch the PM even at bigger deviations from center of the gate.

At the gate enable the reference voltage V<sub>REF</sub> is stored ( $|$  **1**  $|$ ).

Within the gate the minimum and maximum voltage  $V_{MIN}$  and  $V_{MAX}$  are measured.

At the gate disable the voltage at gate end  $V_{END}$  is measured and  $V_{MIN}$ ,  $V_{MAX}$  and  $V_{END}$  are read and evaluated by the firmware ( $|2|$ ).

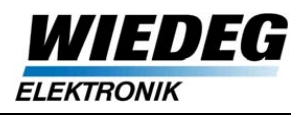

### **4.2.5.2 Evaluation**

To ensure a correct measurement of a print mark within the gate, which provides a stable PM detection, the limit values minimal trigger voltage  $\Delta V_{\text{MT}}$  (P45) and maximum variation of the web voltage  $\Delta V_{\text{MSU}}$  (P46) are defined for the travel measuring.

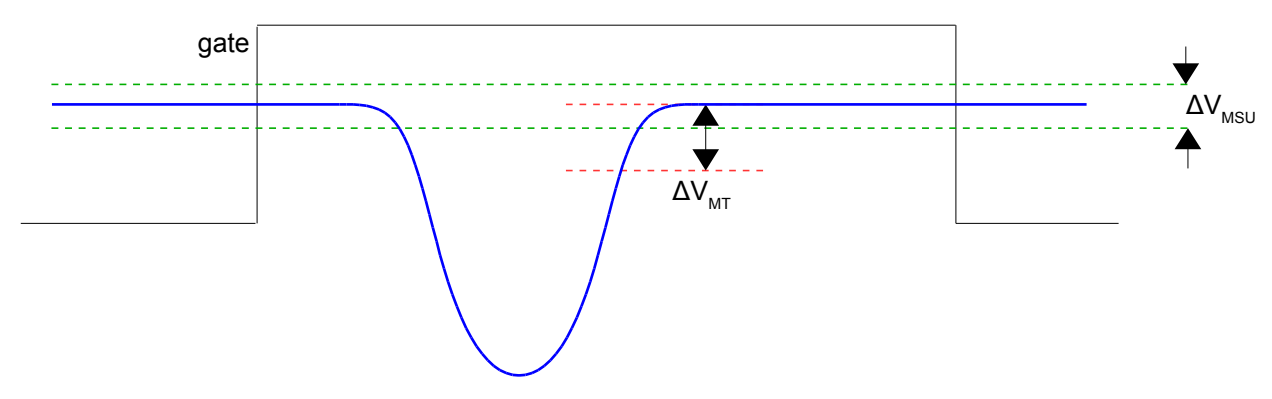

Figure 4.11: Limit values travel measuring

After successful travel measuring the evaluated threshold  $U_{SW}$  and offset  $U_{OFS}$  are assigned to the corresponding Sensor 1/2 and MPM/SPM in Web-Web(-2) (P278...P285, s. a. [4.3.5.2\)](#page-50-0).

#### **Reference note:**

If the travel measuring failed, error 0x0202 (Sensor 1) resp. 0x0203 (Sensor 2) is generated and stored in the fault buffer.

With either condition (1) or (2) the travel measuring failed:

$$
(1) \qquad |V_{REF} - V_{END}| > \Delta V_{MSU}
$$

Possible cause:

- PM not completely within the gate
- variation of the web voltage too high (limit value!)

$$
(2) \qquad |V_{\text{MAX}} - V_{\text{MIN}}| < \Delta V_{\text{MT}}
$$

Possible cause:

- No PM within the gate
- PM´s voltage travel too small (limit value!)

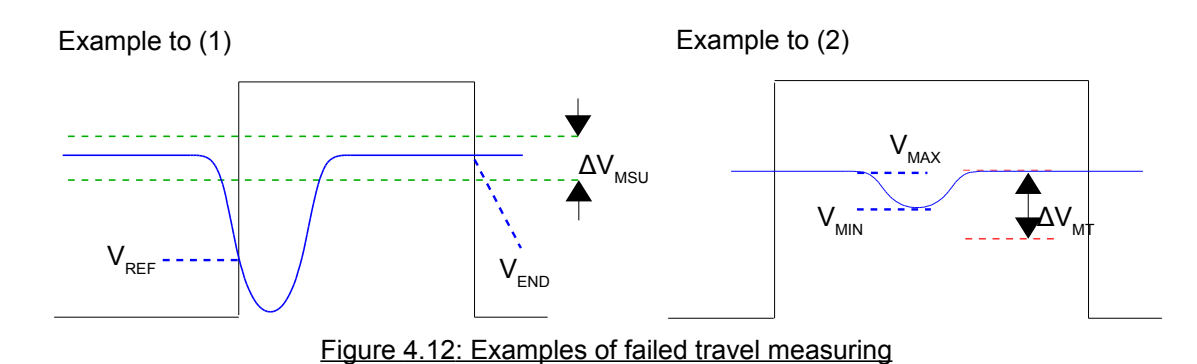

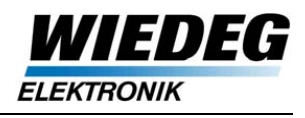

## <span id="page-43-1"></span>**4.2.6 Deviation limit**

The calculated register deviation (LR) is limited to the actual gate width to prevent bigger outliers.

If such an outlier occurs, an internal counter (P219) is incremented and the deviation is set to 0.

#### **Reference note:**

This function is used mainly in the phase of development, normally such outliers don´t appear.

## <span id="page-43-0"></span>**4.2.7 Mackle detection**

This function is implemented mainly as operator support during the print setup, because if bigger register corrections are made during the setup, other parts of the print (i.e. pictures. Text) may be detected temporary within the gate.

Temporary deviations, caused by soiled web or inaccurate print, are detected through the counting of active edges within the gate.

If the limit of permitted active edges (either rising or falling edge, dependent on the actual PM type) is overrun, the PM Alarm is released and the deviation is set to 0.

As soon as a valid number of active edges is detected again, the PM Alarm is reset.

The signal is sampled with a rate of 0,5 ms and the mackle detection is working properly up to a speed of around 300 m/min. Above this speed not all edges might be recognized because of the sample rate.

#### **Example:**

Detecting a simple key mark or block mark (PM type 0...4), 3 active edges within the gate, one active edge is permitted only, which means that in this case the PM Alarm is set.

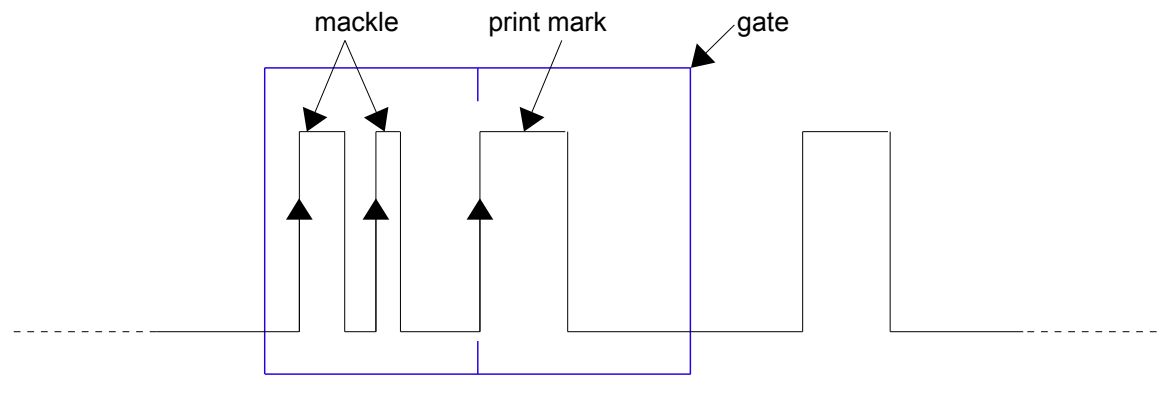

Figure 4.13: Example, Mackle Detection

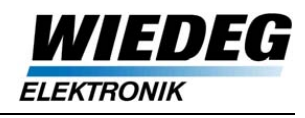

### <span id="page-44-0"></span>**4.2.8 Measuring mode**

#### **4.2.8.1 Definitions**

- The master print unit (MPU) is printing the mark that is reference for the register control.
- The MPU is printing master print mark (MPM) and, if applicable, the AGS block mark.
- The slave print unit (SPU) is referenced to the MPU by the register control.
- The SPU is printing the slave print mark (SPM) in Web-Web or Web-Web-2.
- For Web-Cylinder no SPM is necessary.

#### **4.2.8.2 Web-Cylinder mode**

- <span id="page-44-1"></span>• Detection of one MPM per print cylinder circumference
- Length register: Deviation from given set point position
- Side register: Deviation from given set point width

Through AGS or Command "Gate Shift" (P1 = 2010) the gate is centered on the position of the detected MPM (set point value = actual value). Correction offsets are reset to 0.

After command "Set Gate Position" (P1 = 2011) the deviation of the actual value to the new set point position is detected instantly. Correction offsets remain at their actual values.

Taking over the actual position as new set point can be done at any time with the command "Center Gate"  $(P1 = 2022)$ .

In Web-Cylinder mode the set point for the print mark width is evaluated at every gate setting, where the actual value of the print mark width is taken over as the new set point.

Manual correction of the side register (s. [3.1.1.11\)](#page-18-0) has the same effect.

Taking over the actual width as new set point can be done at any time with the command "Take over PM width" (P1 = 2023).

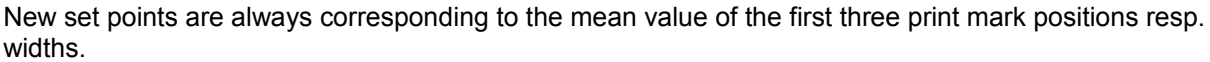

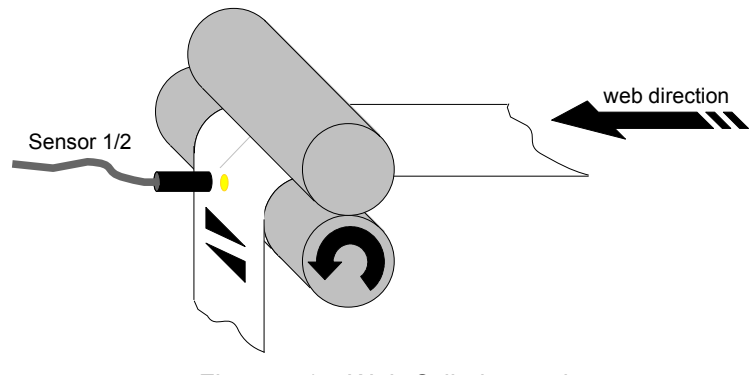

Figure 4.14: Web-Cylinder mode

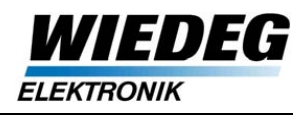

#### **4.2.8.3 Web-Web mode**

- Detection of MPM and SPM, which means two gates are set within one print cylinder circumference
- Deviation from given set point distance between MPM and SPM (P11)
- Deviation between width values of MPM and SPM

Through AGS or Command "Gate Shift" (P1 = 2010), at first, the gate is centered to the position of the detected SPM. The SPM position is defined at this value because the SPM always has the same position regarding to the print cylinder.

Subsequently the gate for the MPM is set in the given distance to the SPM, correction offsets are reset to 0.

Command "Set Gate Position" (P1 = 2011) has the same effect as AGS or "Gate Shift", only the correction offsets remain at their actual values.

Resetting the correction offsets can always be done with command "Center Gate" (P1 = 2022).

Both gates are enabled in the same turn of the print cylinder, so that, even in Web-Web, deviations are available in each turn.

If in one of the gates no print mark is detected for at least 3 turns, the PM Alarm is set.

Meanwhile, the other PM is not detected any more, which means if for example no (valid) SPM is detected for example, the gate remains at the SPM position until a SPM is detected again.

After gate setting the width of MPM and SPM are compared directly.

Generally Double Key Marks are recommended for Web-Web, because they are detected with the highest accuracy.

Single Key Marks should be used together with "Sensor Automatic" (s. [4.2.5\)](#page-41-0) only, because otherwise the marks are measured slightly different in position and width depending on the colors, which means that the operator has to do some manual corrections.

#### **Reference note:**

In Web-Web mode both print marks have to be of the same type and dimensions.

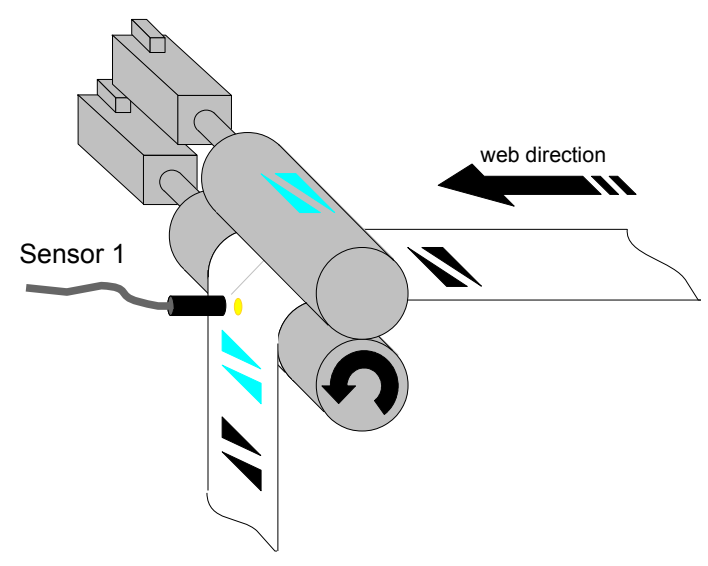

Figure 1: Overview, Web-Web mode, front side

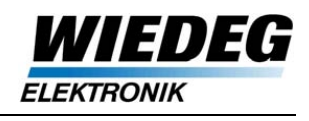

#### **4.2.8.4 Web-Web-2 mode**

- IDS with external print mark sensor DS
- Automatic switching between Sensor 1 and 2 during the detection
- otherwise analog to Web-Web (s. [4.2.8.2\)](#page-44-1)

Normally the MPM is detected of the integrated Sensor 1 of the IDS and the SPM is detected of the external Sensor 2, for example if MPM and SPM are not in a straight line on the web (s. fig. [4.15\)](#page-46-1).

In case of Web-Web-2 and back side detection (Sensor Select), the MPM is detected by Sensor 2 and the SPM by Sensor 1 (s. fig. [4.16\)](#page-46-0).

In the field mainly the combination of Web-Web-2 and back side detection is used.

<span id="page-46-1"></span><span id="page-46-0"></span>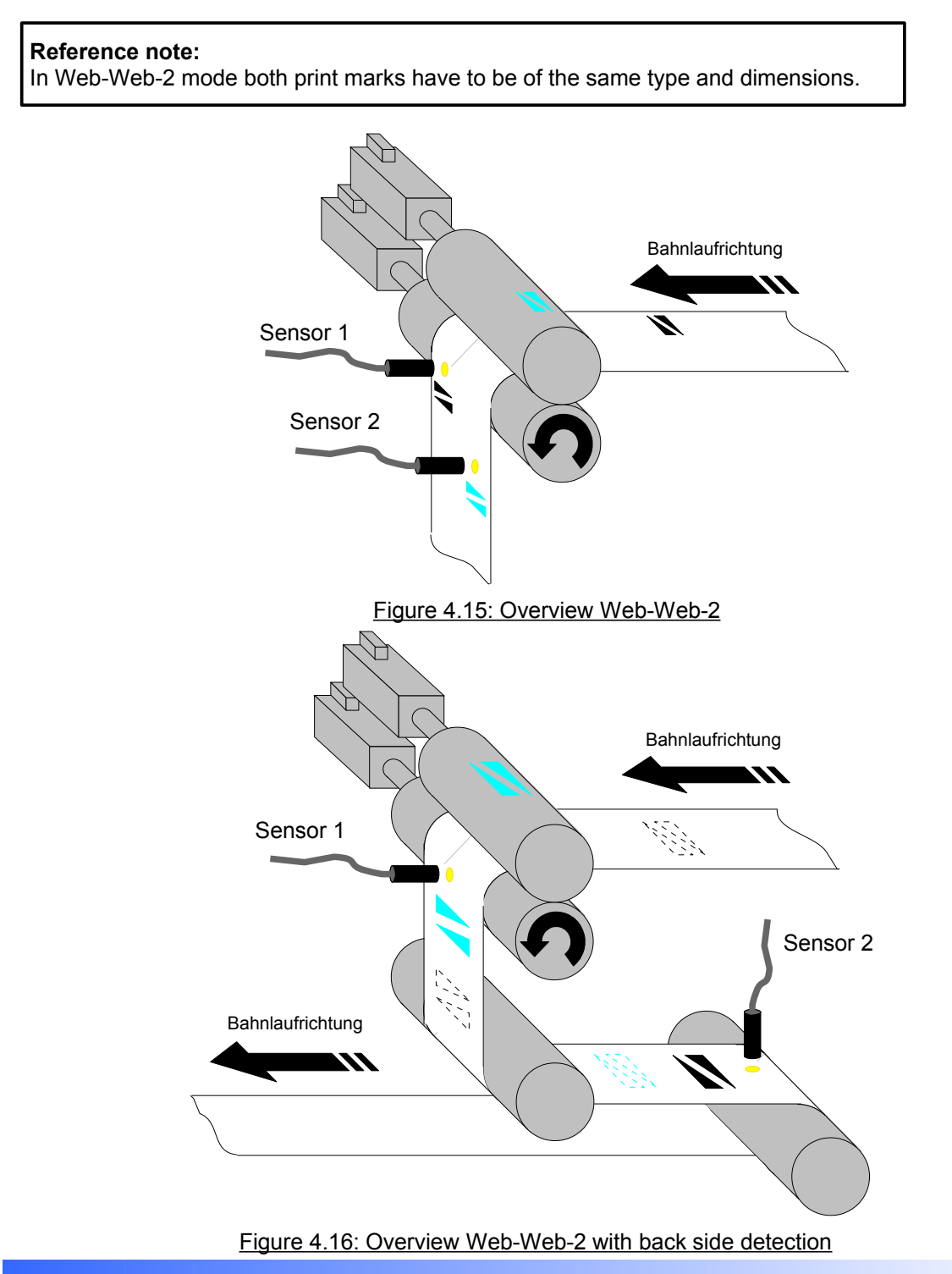

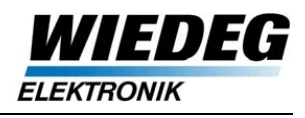

## <span id="page-47-1"></span>**4.2.9 Signal Gain**

In case of weak signals it's possible to increase the input signal by factor 2 for Sensor 1 and Sensor 2 (separately).

A detailed description is given in chapter "Signal Detection" (s. [4.3\)](#page-48-0).

## <span id="page-47-0"></span>**4.2.10 AO/DO reference**

Different references can be selected to display the print mark signal (s. [4.2.1\)](#page-35-0), the display set point position (P214) or the absolute position of the print cylinder  $(0^{\circ})$ .

#### <span id="page-47-4"></span>**4.2.10.1 Display Set Point Position**

The display set point position (P214) corresponds to the set point position (P204) in Web-Cylinder mode, which includes the register corrections (s. [4.5.3.1\)](#page-60-1).

Web-Cylinder: P214 = P204

In Web-Web(-2) mode the display set point position corresponds to the gate position of the MPM (P216) including the register corrections (P211, s. [4.5.3\)](#page-60-0).

Web-Web(-2): P214 = P216 + P211

#### **4.2.10.2 Signal Illustration**

If the display set point position is selected as reference value, the AO/DO will content this value always as 180º, independent of the absolute position on the print cylinder (s. fig. [4.17\)](#page-47-3).

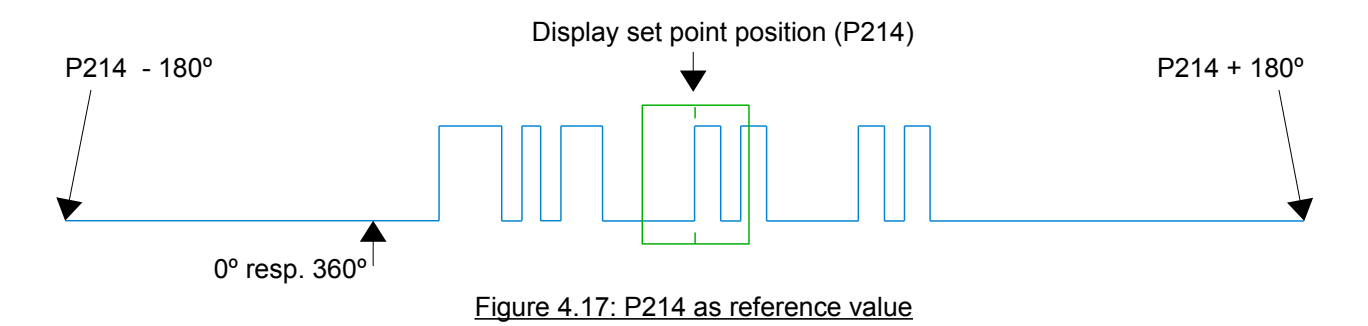

<span id="page-47-3"></span>If the AO/DO is configured to use the absolute position of the print cylinder as reference  $(0^{\circ})$ , the signal display is independent of P214. (s. fig. [4.18\)](#page-47-2). This is the basic setting at system start up.

<span id="page-47-2"></span>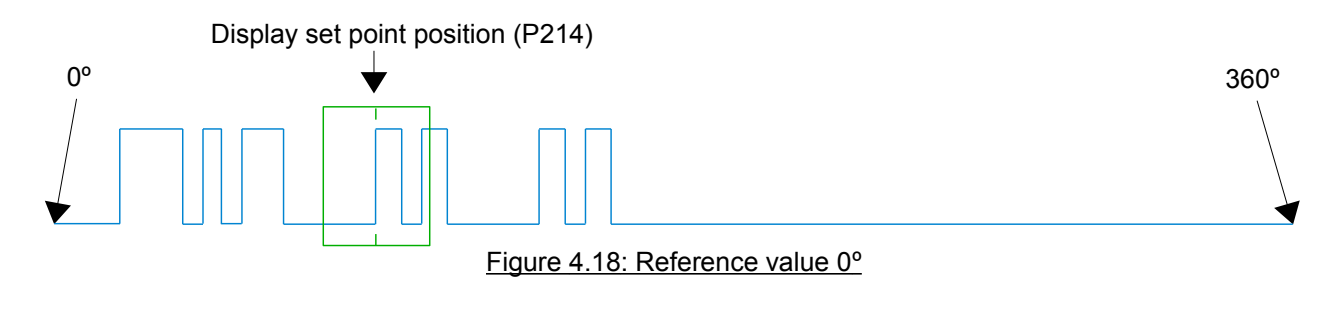

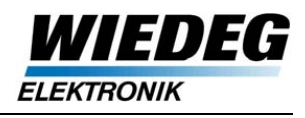

# <span id="page-48-0"></span>**4.3 Signal Detection**

## **4.3.1 In General**

Depending on threshold ( $V_{THS}$ ) and offset ( $V_{OFS}$ ) the analog signal of the sensor ( $V_{SSE}$ ) is sampled and converted into a digital signal, which is evaluated for the detection of the PM position and width.

For enhanced performance (bigger signal slope)  $V_{\text{SSE}}$  is increased by factor  $A_0$  internally (basic setting).

V<sub>OFS</sub> is used to compensate the voltage of the material travel, so that only the travel of the print marks can be evaluated.

The voltage values of the AO ( $V_{AO}$ ) correspond to the value of  $V_{SSE}$ .

If the values are set manually,  $U_{OFS}$  should correspond to the material's voltage travel and  $V_{THS}$  to half the lowest voltage travel of all (detected) print marks.

**Reference note:**  $V_{OFS}$  has a limit value of max. 5 V DC.

## **4.3.2 Analog Signal**

<span id="page-48-1"></span>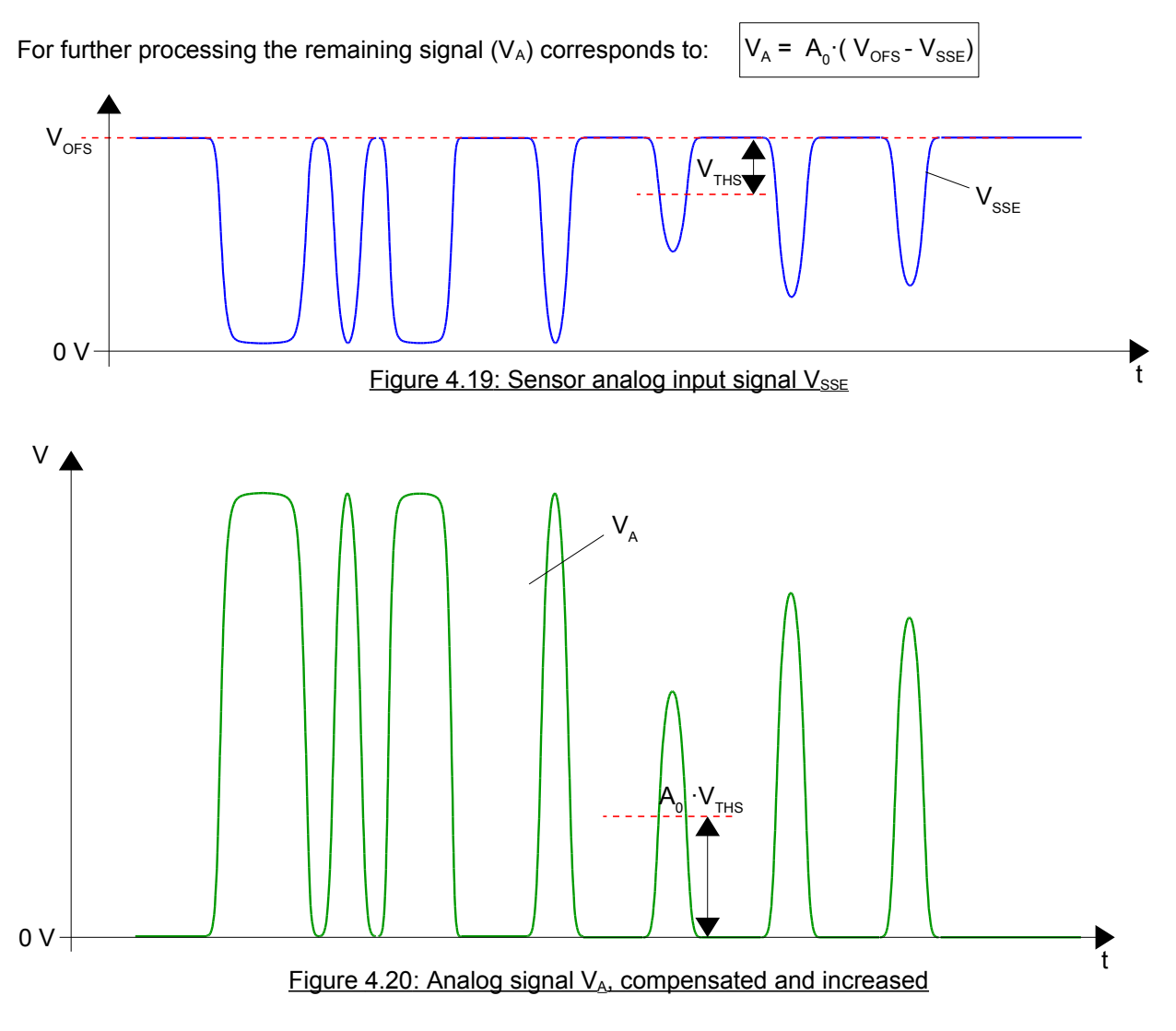

![](_page_49_Picture_1.jpeg)

## **4.3.3 Digital Signal**

The resulting digital signal (fig. [4.21\)](#page-49-1), which is sampled from the analog input signal  $V_A$  at threshold  $V_{THS}$ (s. fig. [4.20\)](#page-48-1), is further processed for the detection of the PM position and width.

![](_page_49_Figure_4.jpeg)

## **4.3.4 Signal Gain**

In some cases the micro objective of the sensor can be tilted in relation to the normal above the web to an angle of 12° in order to detect lacquer or finish with a very small voltage travel. Thus the level of the analog input signal  $U_{\text{SSE}}$  is smaller, because of the light stray illustrated in fig. [4.22.](#page-49-0)

<span id="page-49-1"></span>![](_page_49_Figure_7.jpeg)

<span id="page-49-0"></span>Figure 4.22: Tilted sensor micro objective

The internal gain  $A_0$  can be set to  $2 \cdot A_0$  for Sensor 1 and Sensor 2 separately to increase the input signal for better performance (s. [4.2.1\)](#page-35-0).

In this operation mode the voltage values of the AO  $(V_{AO})$ correspond to the value of  $V_{\text{SSE}}$  multiplied by factor 2:

![](_page_49_Picture_11.jpeg)

Thus the values of threshold  $V_{THS}$  and offset  $V_{OFS}$  (P17...P19 and P21...P23) can be configured directly corresponding to the AO again.

#### **4.3.4.1 Examples**

The resulting values for  $V_{AO}$  and the correct setting of threshold and offset are displayed in table [27](#page-50-1) depending on different input signals ( $V_{\text{SSE}}$ ) with gain A = A<sub>0</sub> and A = 2·A<sub>0</sub>.

![](_page_49_Figure_15.jpeg)

![](_page_50_Picture_1.jpeg)

![](_page_50_Picture_278.jpeg)

<span id="page-50-1"></span>Table 27: Resulting example voltages with  $A = A_0$  and  $A = 2 \cdot A_0$ 

#### <span id="page-50-3"></span>**4.3.5 Sensor Parameter**

#### **4.3.5.1 Threshold/offsets (P17...P19, P21...P23)**

There are two sets of parameters for threshold and offset, one for the integrated Sensor 1 (P17...P19) and one for the external Sensor 2 (P21...P23), each with two parameters for the threshold (for Web-Web) and one parameter for the offset.

The values are taken over in the process by command 2002 (Sensor 1) and 2003 (Sensor 2). The actual values are readable via P278...285 (s. [3.2.3\)](#page-25-0). P279 and P282 are only used for operation mode "Sensor Automatic".

#### **Reference note:**

After takeover by commands 2002/2003 the values of P279/P283 generally correspond to P278/P282.

Only in operation mode Sensor Automatic P279 and P283 are automatically changed after successful travel measuring.

#### <span id="page-50-0"></span>**4.3.5.2 Assignments**

Depending on the measuring mode and configuration "Sensor Select" in P2 the parameter values are assigned to the corresponding print marks and activated when needed.

In operation mode Web-Web(-2) thresholds and offsets are switched automatically at gate enable for the MPM and SPM.

The assignment of parameters P278...P285 depending on the configuration is displayed in table [28.](#page-50-2)

![](_page_50_Picture_279.jpeg)

<span id="page-50-2"></span>Table 28: Assignment of threshold and offset

![](_page_51_Picture_1.jpeg)

# <span id="page-51-2"></span>**4.4 Gate Setting**

The PM detection is permitted only for a dedicated area of the print cylinder circumference ( $C_{PC}$ ), the so called "gate", which is defined through gate width (P12) and gate position (s. fig. [4.24\)](#page-51-1).

The gate width is changed by command 2009 (P1).

![](_page_51_Figure_5.jpeg)

<span id="page-51-1"></span>To find the gate position for detection of the dedicated print mark(s) several functions are available (s. [4.4.2](#page-52-0) to [4.4.4\)](#page-56-0).

#### **Reference note:**

Register corrections within the I/O data (P305 and P306) have to be reset to 0 before, because otherwise the new found gate position is shifted automatically with P305 resp. the PM width is corrected with P306.

Depending on the measuring mode gate setting may need up to four turns of the print cylinder (AGS not included). The gate setting remains activated (s. [3.1.2.10\)](#page-22-1) and the PM alarm is set(s. [3.1.2.8\)](#page-22-0) if no print mark is detected at the given gate position.

## <span id="page-51-3"></span>**4.4.1 Gate Center**

If a gate is centered, the mean value of the first three print mark positions within the given gate position (P215) is taken over as new gate position (fig. [4.25\)](#page-51-0).

<span id="page-51-0"></span>![](_page_51_Figure_12.jpeg)

In Web-Web(-2) mode the gate is centered to the SPM at first, independent of the type of gate setting and afterwards, the gate position for the MPM (P216) is defined in the set point distance (P11) from the SPM.

After the gate setting the MPM and SPM are detected alternately within one print cylinder circumference.

![](_page_52_Picture_1.jpeg)

## <span id="page-52-0"></span>**4.4.2 Gate Shift (P13)**

The command "Gate Shift" (P1 = 2010) takes over the given shifting offset in P13 and resets the manual corrections for LR (P276) and SR (P286) to 0.

Based on the actual value of the display set point position (P214, s. [4.2.10.1\)](#page-47-4) the gate is shifted by the amount of P13 to the given gate position (P215).

#### **Info:**

In in Web-Web(-2) the gates are always centered to the SPM first. Therefore the shifting offset is evaluated to shift to a new position of the SPM based on the display set point position.

#### **4.4.2.1 Web-Cylinder**

The gate is shifted to the position of the designated MPM.

![](_page_52_Figure_9.jpeg)

After shifting the gate is centered on the actual value of the detected PM (s. fig. [4.27\)](#page-52-1).

![](_page_52_Figure_11.jpeg)

<span id="page-52-1"></span>Figure 4.27 : Gate Center Web-Cylinder

![](_page_53_Picture_1.jpeg)

#### **4.4.2.2 Web-Web**

#### **Reference note:**

The following relations for Web-Web are also valid for Web-Web-2.

In Web-Web(-2) mode the gate is centered to the SPM at first and subsequently the gate position for the MPM (P216) is defined in the set point distance (P11) from the SPM.

The offset for Gate Shift (P13) has to correspond to the distance between actual display set point position (P214) and the new gate position of the SPM (s. fig. [4.28\)](#page-53-2).

![](_page_53_Figure_7.jpeg)

The gate for the SPM is centered on the actual value of the detected PM (P205, s. fig. [4.29\)](#page-53-1).

![](_page_53_Figure_9.jpeg)

<span id="page-53-2"></span><span id="page-53-1"></span><span id="page-53-0"></span>Figure 4.29: Gate Center Web-Web

Subsequently the gate for the MPM is set in the given set point distance (P11, s. fig. [4.30\)](#page-53-0).

![](_page_53_Figure_12.jpeg)

![](_page_54_Picture_1.jpeg)

## <span id="page-54-0"></span>**4.4.3 Set Gate Position (P14)**

The command "Set Gate Position" (P1 = 2011) takes over the given gate position in P14.

The value of P14 is taken over as set point position, the LR deviation is available immediately.

In Web-Cylinder mode the LR corrections (P276) are preserved. The detection of the PM width is initialized, because in Web-Cylinder a reference (set point width) is needed first.

In Web-Web(-2) mode the corrections of the LR (P276) and the SR (P234) are preserved, register deviations are available immediately for LR and SR.

#### **4.4.3.1 Web-Cylinder**

![](_page_54_Figure_8.jpeg)

The given gate position (P14) is taken over as set point position (P204) immediately.

![](_page_54_Figure_10.jpeg)

![](_page_55_Picture_1.jpeg)

#### **4.4.3.2 Web-Web**

#### **Reference note:**

The following relations for Web-Web are also valid for Web-Web-2.

In Web-Web mode the gate position (P14) is interpreted as SPM position, the gate is centered to the detected actual PM position and the second gate for the MPM is defined in set point distance (P11) subsequently.

![](_page_55_Figure_6.jpeg)

The gate for the SPM is centered on the detected actual PM position (P205).

![](_page_55_Figure_8.jpeg)

Figure 4.34: Web-Web center gate for SPM

Subsequently the gate for the MPM is set in the configured set point distance (P11). The correction offsets are preserved and directly evaluated.

![](_page_55_Figure_11.jpeg)

![](_page_55_Figure_12.jpeg)

![](_page_56_Picture_1.jpeg)

## <span id="page-56-0"></span>**4.4.4 Auto Gate Setting (AGS)**

#### **4.4.4.1 Mode of operation**

The AGS is activated through the control bit "AGS Start" (s. [3.1.1.8\)](#page-18-1) or command 2012 (P1, s. [4.1\)](#page-33-0).

After the AGS the gate position is set in a configured distance to the AGS block mark set depending on the measuring mode (s. [4.4.4.3\)](#page-57-1).

The maximum speed for the AGS is 1000 m/min. Because the minimum speed (P298) depends on the width of the single marks (P40...P42, s. fig. [4.37\)](#page-57-0) it is calculated at any change on the AGS parameters.

The AGS tolerance limit (P39, s. [4.4.4.2\)](#page-56-2) is also included in the calculations.

P298 = 
$$
(b_{max} + P39) / t_{max}
$$

 $t_{max}$ : 0,262144 s (20-Bit Counter with  $f = 4$  MHz for PM width) b<sub>max</sub>: max. value out of P40, P41 and P42

Example:

P39 = 1,5 mm and  $b_{max}$  = 9 mm lead to a minimum speed of: P298 = 40,05 mm/s ( 2,4 m/min ).

#### **Reference note:**

At invalid speed or stand still the AGS is aborted immediately, error code 0x0200 is generated and stored in the fault buffer.

#### <span id="page-56-2"></span>**4.4.4.2 Configuration (P38...P44)**

The distance between AGS block mark set and MPM is configured through P38 (basic setting: 20 mm).

For a trouble-free detection even at bigger deviations in the affected print units the distance to other print marks or other parts of the print should be no less than 20 mm (s. fig. [4.36\)](#page-56-1).

![](_page_56_Figure_17.jpeg)

<span id="page-56-1"></span>Figure 4.36: Distance AGS block mark set to other print marks

Parameter P39 defines a tolerance range for the detected marks/gaps of the AGS block mark set.

The value of the detected mark/gap has to reside within the corresponding value (P20...P44) including P39 (basic setting 1,5 mm).

Because of threshold and offset eventually being not optimal configured and color-dependent deviations the tolerance range is necessary.

![](_page_57_Picture_1.jpeg)

The dimensions of the AGS block mark set is defined through parameters P40...P44 (s. fig. [4.37\)](#page-57-0).

![](_page_57_Figure_3.jpeg)

<span id="page-57-0"></span>![](_page_57_Figure_4.jpeg)

#### <span id="page-57-1"></span>**4.4.4.3 Application flow**

If the set of block marks and the corresponding positions are detected, in Web-Cylinder mode the gate is set in the distance between AGS block mark set (falling edge of the last mark) and the MPM (P38).

In Web-Web(-2) mode the gate is set on the SPM first, which means that the set point distance (P11) is added to P38 (s. fig. [4.38\)](#page-57-2).

The subsequent application flow corresponds to [4.4.2.](#page-52-0)

<span id="page-57-2"></span>![](_page_57_Figure_9.jpeg)

![](_page_58_Picture_1.jpeg)

# **4.5 Register corrections**

After the first print setup the print mark(s) maybe in register already, but the colors of the several print units are still not matching like illustrated in fig. [4.39.](#page-58-2) This could be the case in Web-Web with wrong configured set point distance or incorrect sleeves and in Web-Cylinder after first print setup.

In the examples below a single key mark is detected in Web-Cylinder mode.

![](_page_58_Figure_5.jpeg)

<span id="page-58-2"></span>Figure 4.39: Register after first print setup

By the register corrections ( $\Delta s_c$ ,  $\Delta b_c$ ) the set point values are changed, thus a register deviation ( $\Delta s$ ,  $\Delta b$ ) is developed (s. fig. [4.40\)](#page-58-1).

![](_page_58_Figure_8.jpeg)

<span id="page-58-1"></span>Figure 4.40: Corrections Length and Side Register

Subsequently the register control moves the print in register (s. fig. [4.41\)](#page-58-0).

![](_page_58_Figure_11.jpeg)

![](_page_58_Figure_12.jpeg)

<span id="page-58-0"></span>Figure 4.41: Print after register movement

![](_page_59_Picture_1.jpeg)

## **4.5.1 I/O data**

Within the cyclic I/O data there are correction offsets for LR (P305) and SR (P306) (s. [3.1.1\)](#page-15-0). These values are superposed directly (s. [4.5.3](#page-60-0) resp. [4.5.4\)](#page-61-0), which means the I/O Controller completely has to maintain them.

**Reference note:** P305 and P306 can not be set by the IDS, the I/O Controller has to maintain the values.

The SR correction is formatted as axial deviation, which means it is multiplied by the slope factor S (P226), depending on the PM type (s. [4.2.2\)](#page-37-1).

## **4.5.2 Parameter Write (P15, P16)**

Register corrections are also possible via Parameter Write (acyclic data). In this case the corrections are maintained by the IDS only and are deleted eventually depending on the gate setting routine (s. [4.4\)](#page-51-2).

LR corrections are carried out by sending command 2017 (P1) where the value of P15 is added to the internal correction value (P276, s. also [4.5.3\)](#page-60-0) with every received command.

![](_page_59_Figure_9.jpeg)

SR corrections are carried out with by sending command 2018 (P1) where the value of P16 is added to the internal correction value (P234, s. also [4.5.4\)](#page-61-0)) with every received command.

The SR correction gets formatted as axial deviation, which means it is multiplied by the slope factor S (P226) depending on the PM type (s. [4.2.2\)](#page-37-1).

![](_page_59_Figure_12.jpeg)

Figure 4.43: SR correction

![](_page_60_Picture_1.jpeg)

## <span id="page-60-0"></span>**4.5.3 Length Register**

All corrections of the LR are merged in one parameter (P211).

![](_page_60_Figure_4.jpeg)

#### <span id="page-60-1"></span>**4.5.3.1 Web-Cylinder**

The PM set point position (P204) results from the first gate position (P215) and the LR corrections (P211).

Again, the register deviation (P312) results from the difference between set point position (P204) and actual PM position (P205).

![](_page_60_Figure_9.jpeg)

Figure 4.45: LR Web-Cylinder register deviation and corrections

#### **4.5.3.2 Web-Web**

![](_page_60_Figure_12.jpeg)

The register deviation (P312) results from the difference between set point distance (P208) and actual distance between MPM and SPM (P209) including the LR corrections (P211).

![](_page_60_Figure_14.jpeg)

![](_page_61_Picture_1.jpeg)

## <span id="page-61-0"></span>**4.5.4 Side Register**

The SR correction gets formatted as axial deviation, which means the width deviation (P232) is multiplied by the slope factor S (P226) depending on the PM type (s. [4.2.2\)](#page-37-1).

![](_page_61_Figure_4.jpeg)

Figure 4.47 : Axial register deviation

In analogy to the recent description all corrections divided by slope factor S (P226) are merged into one correction offset (P233).

![](_page_61_Figure_7.jpeg)

Figure 4.48: SR Correction offset with slope factor

#### **4.5.4.1 Web-Cylinder**

The register deviation in Web-Cylinder mode corresponds to the difference between actual PM width (P229) and the set point PM width (P228), corrections included.

![](_page_61_Figure_11.jpeg)

#### **4.5.4.2 Web-Web**

**Reference note:** The following relations for Web-Web are also valid for Web-Web-2.

In Web-Web mode the register deviation corresponds to the difference between actual SPM width (P231) and MPM width (P230), corrections included.

![](_page_61_Figure_15.jpeg)

![](_page_62_Picture_1.jpeg)

#### **4.5.4.3 Web-Web, take over actual distance**

**Reference note:**

The following relations for Web-Web are also valid for Web-Web-2.

If the print is in register already, but the actual distance between MPM and SPM (P209) is unequal to the set point distance (P11), e.g. because of wrong configuration or incorrect sleeves, the operator can take over the actual distance as new set point value by command 2026 (P1).

Basic condition for this function is that both print marks are detected at the time.

P11 is overwritten, the LR corrections (P211) are reset to 0.

The gate position of the SPM (P215) remains, resp. equals the actual PM position of the SPM, the gate position of the MPM is set again in the new set point distance: P214 = P215 – P11.

![](_page_62_Figure_9.jpeg)

![](_page_63_Picture_1.jpeg)

# **4.6 Commando Interface (RS232)**

All parameters available within the acyclic data may also be read and written through the RS232 interface, even if no connection is established between the IDS and an I/O Controller.

In addition, a 2-channel Analog Monitor (s. [2.3.2\)](#page-9-0) is included, where actual values of the process resp. logic states of one ore more bits of a status value can be read out as analog values with a refresh rate of 0,5 ms (s. commands 5001/5002 in [4.6.2](#page-65-0) resp. [4.6.3\)](#page-68-0). All parameters with a PNU > 100 are available that way.

Some of the diagnosis functions are only implemented for test and development, there are not explained in the following.

## **4.6.1 Tera Term**

A simple solution for a serial connection to the RS232 interface of the IDS would be the Windows Hyper Terminal (available up to Windows XP). With Windows 7 no Hyper Terminal is delivered, but other programs for serial connections are available in the WWW.

In the following the open source software "Tera Term Pro" V4.70 is described.

At the start up of Tera Term select "Serial" and the designated COM port.

![](_page_63_Picture_95.jpeg)

Figure 4.52 : Tera Term start window

Within "Menu  $\rightarrow$  Setup" select "Terminal" and configure as displayed in fig. [4.53.](#page-63-0)

![](_page_63_Picture_96.jpeg)

<span id="page-63-0"></span>Figure 4.53: Menu  $\rightarrow$  Setup  $\rightarrow$  Terminal

![](_page_64_Picture_1.jpeg)

Within "Menu → Setup" select "Serial Port" and configure as displayed in fig. [4.54.](#page-64-1)

![](_page_64_Picture_53.jpeg)

<span id="page-64-1"></span>Figure 4.54: Menu  $\rightarrow$  Setup  $\rightarrow$  Serial Port

Switching on the IDS with the connection established should print the output, shown in fig. [4.55,](#page-64-0) which ends with the IDS prompt "IDS>".

![](_page_64_Picture_54.jpeg)

<span id="page-64-0"></span>Figure 4.55: Tera Term after IDS start up

Normally a few seconds elapse until "Parameter Manager ready!" is displayed, due to the initialization of the netX50 communication chip.

Subsequently the IDS is ready for command input.

## <span id="page-65-0"></span>**4.6.2 Commands**

![](_page_65_Picture_207.jpeg)

![](_page_66_Picture_0.jpeg)

#### *IDS-PN User Manual*

![](_page_66_Picture_156.jpeg)

![](_page_67_Picture_0.jpeg)

#### *IDS-PN User Manual*

![](_page_67_Picture_116.jpeg)

#### Table 29: RS232 commands

- 1) if permitted
- 2) Data types 2...4, 8
- 3) Data types 5...7, 10
- 4) CAUTION: With these outputs activated communication timeouts are possible in the I/O Controller !!!

## <span id="page-68-0"></span>**4.6.3 Command input**

Some parameters are also addressable with their ID (small/big letters are not observed).

Attached values of a command are separated by blanks, the left and right part of floating point values are separated by a dot character.

![](_page_68_Picture_167.jpeg)

Table 30: RS232 command input

![](_page_69_Picture_1.jpeg)

# **5 Addendum**

## **5.1 Sensor calibration**

## **5.1.1 General description**

The analog sensor has to be calibrated through a so called "Sensor Adjustment" (SA) before use. The sensors are configured ready-to-use for the two standard fiber optics (length 2,5 m and 5 m) and therefore fully operable without further calibration. After the SA the new setting of the digital voltage dividers is saved permanently in the PIC32 flash memory (Sensor 1). The setting for Sensor 2 is saved on the DS itself.

A new SA could be necessary only in rare cases and should only be done by trained personnel.

## **5.1.2 Configuration for 2,5 m and 5 m fiber optic (P4)**

The device is delivered with two preset SA data sets. After changing a fiber optic with another of the same length the voltage remains within a tolerance range of less than 100 mV ( voltage on white surface in the sensor gauge).

At first use the 1<sup>st</sup> data set for 2,5 m is selected, loaded after Power Up / Reset and written in the digital voltage dividers. Using a 5 m fiber optic the  $2^{nd}$  data set has to be selected (s. table [31\)](#page-69-0).

By sending command 6010 the selected data set is taken over and saved permanently in the PIC32´s flash memory, so at the next Power Up / Reset of the device the previously selected data set is loaded. The actual value of the selection is stored in parameter P150 (read only).

#### **Reference note**:

After Reset to Factory Settings (command 8888) the original data sets are loaded and the 1<sup>st</sup> data set for 2,5 m fiber optic is selected automatically.

All user-defined sensor adiustments are overwritten.

![](_page_69_Picture_186.jpeg)

#### <span id="page-69-0"></span>Table 31: Data set selection

1) Selection for an additional analog sensor DS (Sensor 2), if connected.

![](_page_70_Picture_1.jpeg)

## **5.1.3 Sensor Adjustment**

The Sensor Adjustment (SA) is carried out by means of a special sensor gauge an consists of two steps, the white adjustment (Increase) and the black adjustment (Threshold) as displayed in fig. [5.1.](#page-70-0)

The white adjustment takes place above special barite paper (neutral white matt, less fluorescent).

The standardized color RAL9001 (white semi matt) is similar to the barite paper in the sensor gauge.

For the black adjustment a special non reflecting black foam plastic is used as substrate.

#### **Reference note**:

Generally the devices are delivered with SA for the two standard fiber optic lengths of 2,5 and 5 m

A new SA could be necessary only in rare cases and should only be done by trained personnel.

For a new SA with 2,5 or 5 m fiber optic the respective data set selection in parameter P4 has to be considered.

The white adjustment is performed by command 6004 (7004 for Sensor 2) and the black adjustment by command 6005 for Sensor 2), see also [5.1.3.1.](#page-71-0)

![](_page_70_Figure_12.jpeg)

<span id="page-70-0"></span>The setpoint voltage above the white substrate amounts to 2,7 V an above the black substrate to 100 mV.

The accuracy of the white adjustment is less than  $\pm$  10 mV and of the black adjustment less than  $\pm$  5 mV.

<span id="page-71-0"></span>![](_page_71_Picture_1.jpeg)

A complete SA has to correspond to the following sequence:

1) Insert the objective above the white substrate up to the limit stop and hold it there.

Send command 6004 (Sensor 1) for automatic white adjustment

2) Insert the objective above the black substrate up to the limit stop and hold it there.

Send command 6005 (Sensor 1) for automatic black adjustment

3) Repeat step 1) once

#### **Reference note**:

The procedure for Sensor 2 (DS) is the same as described above, but with command 7004 for white and command 7005 for black adjustment.

#### **5.1.3.2 Set Point Voltage White Adjustment**

The set point voltages for white adjustment in the sensor gauge are preset to 2,7 V and do not have to be changed in normal cases.

The automatic white adjustment is suitable for set point values between 1,65 V minimum and 6,4 V maximum (limit values for parameter P47 and P48).

A set point value of 1,75 V for example increases the range of acquisition up to quadruple white level. If required a set point above 2,7 V increases the voltage travel of colored print marks on very dark material.

#### **Reference note**:

The SA is preset by the manufacturer for the two standard fiber optic lengths.

Changing the set point voltage is only necessary in rare cases and should be done by trained personnel only.

By writing parameter P47 a new set point voltage is given for IDS-PN (Sensor 1) and by writing P48 for the DS (Sensor 2).

The new values are taken over either by sending command 2000 or separately by one of the commands 2027 (P47) or 2028 (P48).

The actual set point voltages are stored in parameter P847 (Sensor 1) and P848 (Sensor 2), both parameters are read only.

![](_page_71_Picture_21.jpeg)

![](_page_71_Picture_22.jpeg)
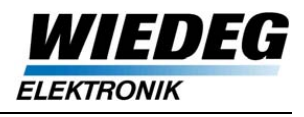

### **5.2 Technical data**

### **5.2.1 In general**

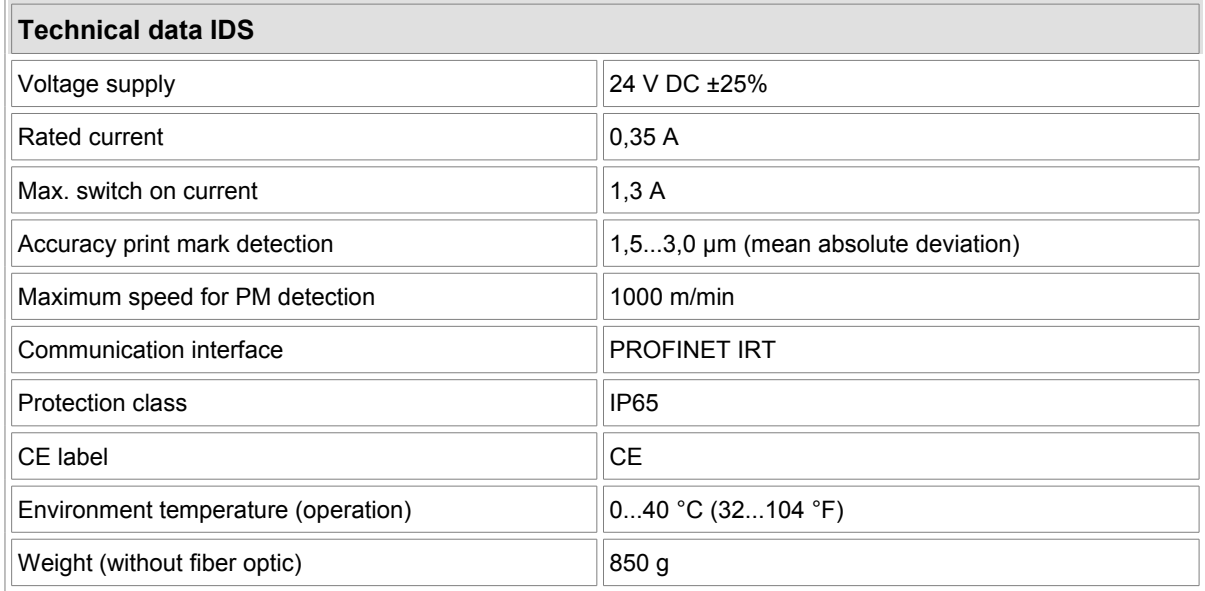

Table 32: General technical data

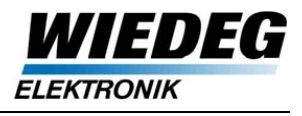

### **5.2.2 Interfaces**

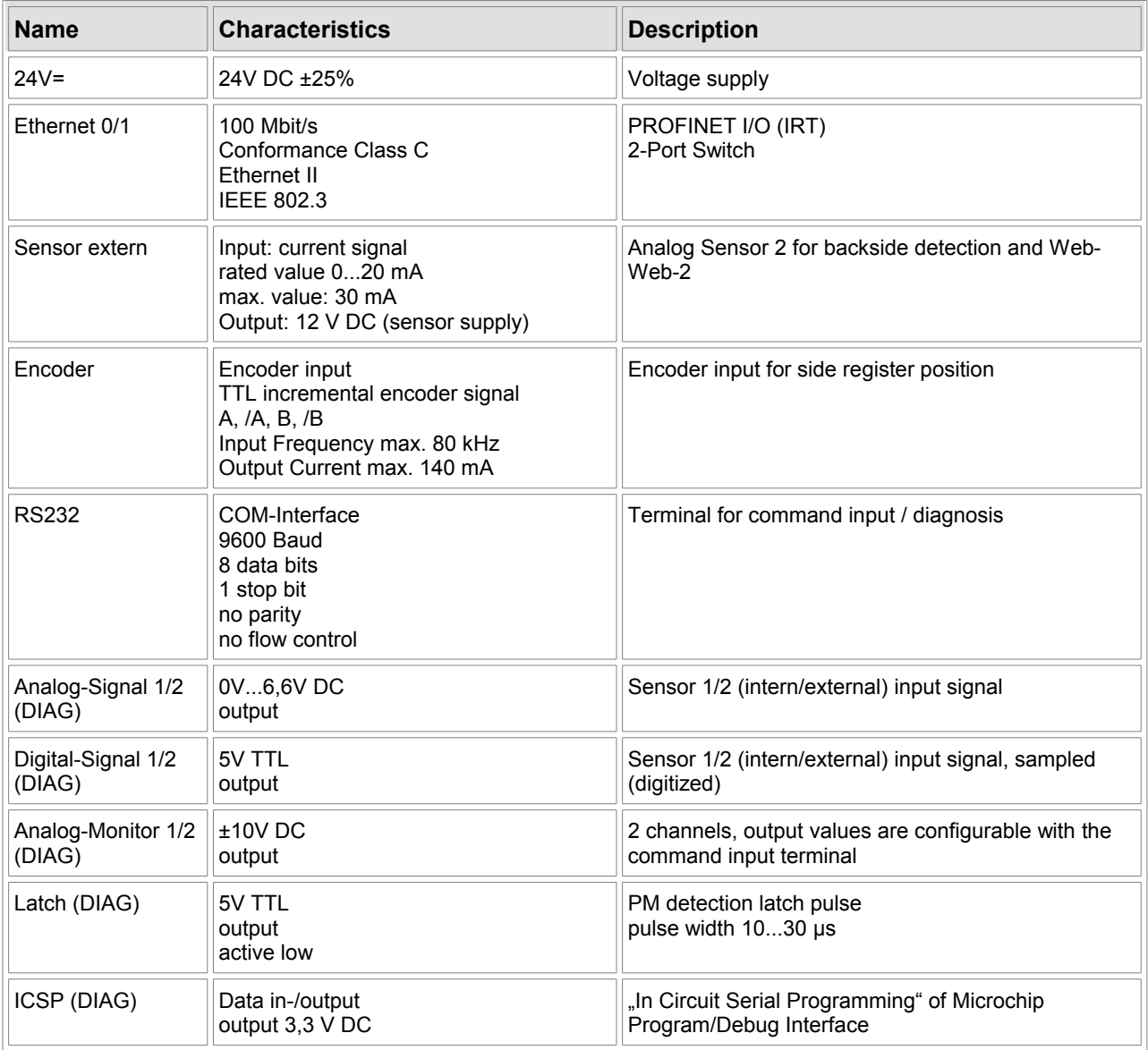

Table 33: Interfaces technical data

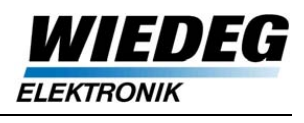

# **5.3 Type label**

A type label for identification of the IDS is located on the bottom of the device.

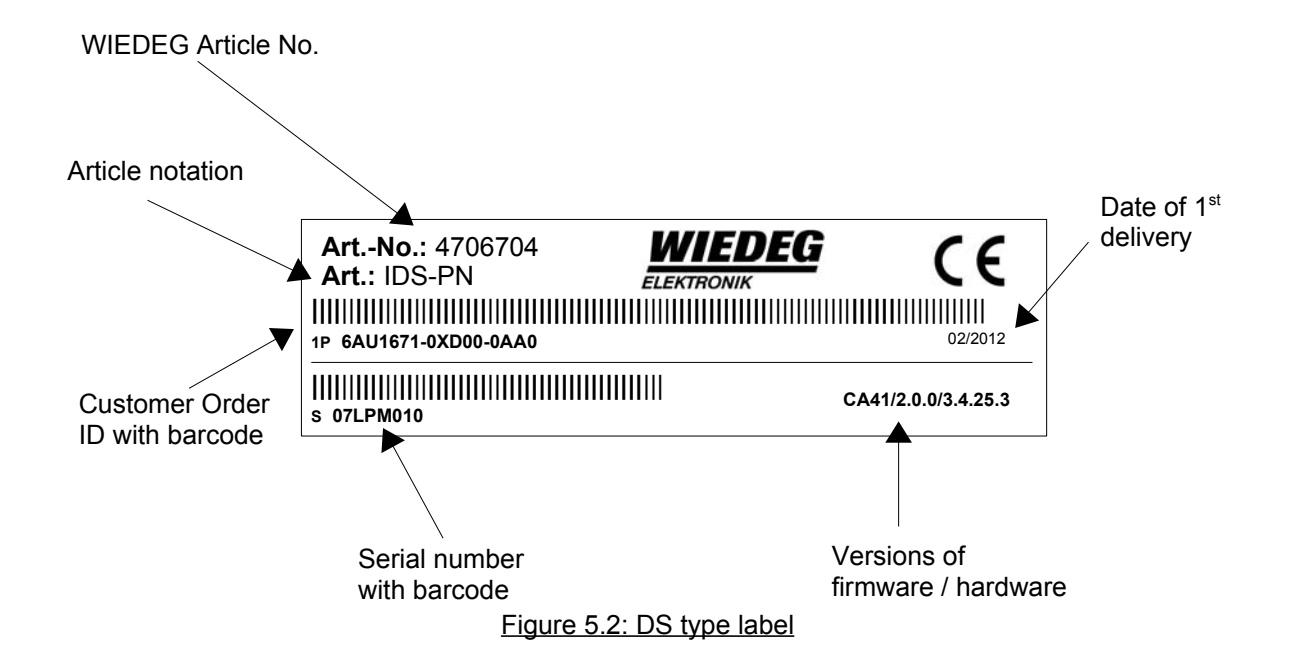

### **5.4 Related documents**

- [1] "Profile-PROFIdrive 3172 V41 May06.pdf" by the PROFINET user organization (PNO)
- [2] "Profile-Guideline-DataTypes\_3512\_v10\_Sep06.pdf" by the PROFINET user organization (PNO)
- [3] "IDS-PN Reference Manual de V2.0.pdf" by WIEDEG GmbH (at this time only available in german)
- [4]  $int$ <sub>n</sub>netX LED Description en.pdf" by Hilscher GmbH

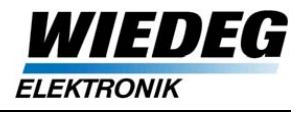

## **5.5 Declaration of Ex-Protection-Confirmation**

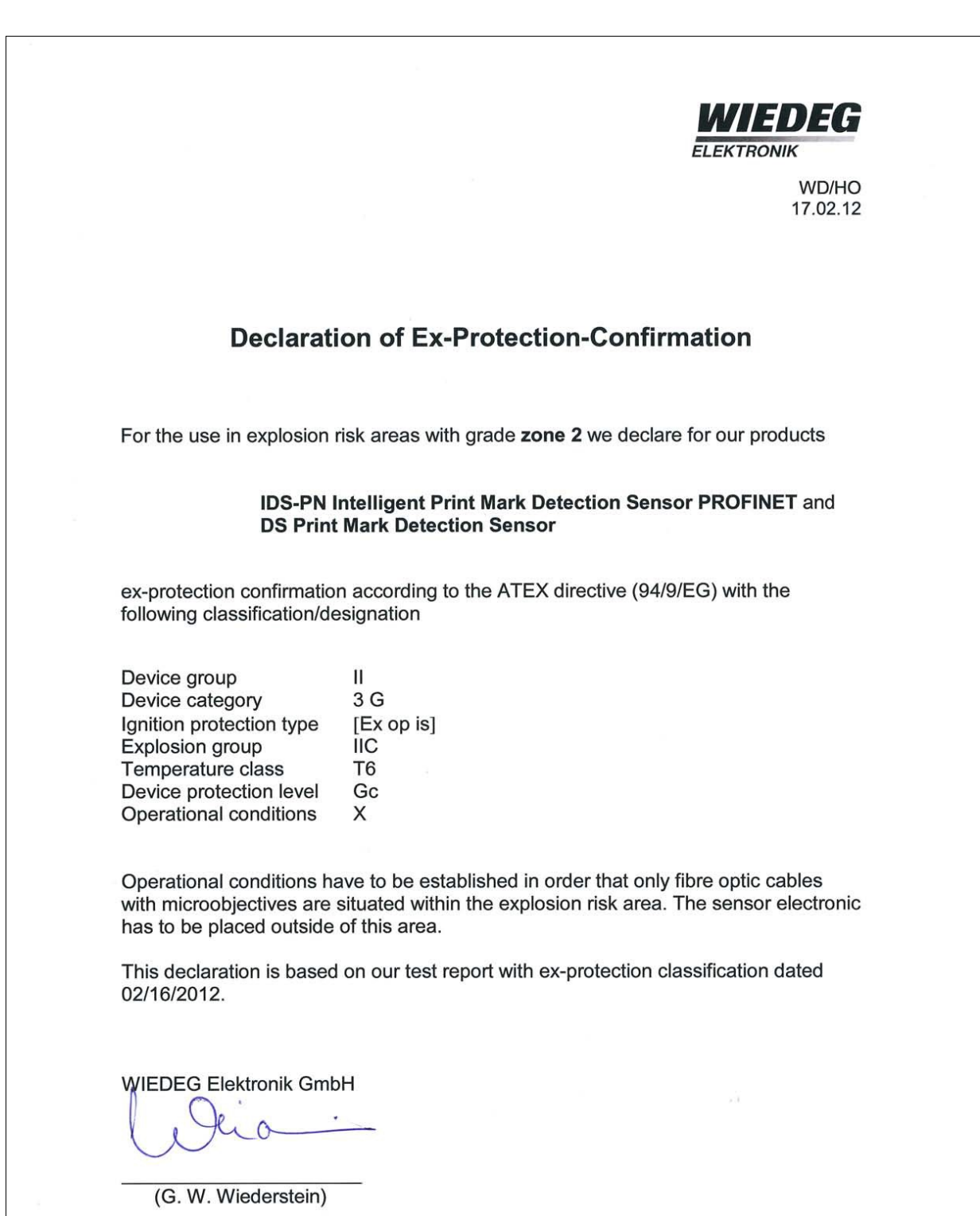